UNIVERSIDAD TÉCNICA DEL NORTE

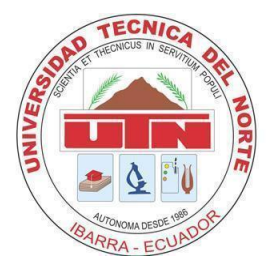

Facultad de Ingeniería en Ciencias Aplicadas Carrera de Ingeniería en Mantenimiento Eléctrico

## **IMPLEMENTACIÓN DE UN PROTOTIPO DE CONTROL NEURONAL BASADO EN ELECTROENCEFALOGRAFÍA APLICADO A UN VEHÍCULO MÓVIL A ESCALA**

Trabajo de Grado presentado ante la Ilustre Universidad Técnica del Norte previo a la obtención del título de Ingeniero en Mantenimiento Eléctrico

> Autor: CARLOS SANTIAGO RUEDA POMASQUI

Director: ING. FRANCISCO ROBERTO NARANJO COBO MSc.

> Ibarra – Ecuador 2022

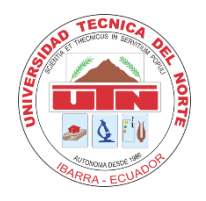

# **UNIVERSIDAD TÉCNICA DEL NORTE**

## **BIBLIOTECA UNIVERSITARIA**

## **AUTORIZACIÓN DE USO Y PUBLICACIÓN A FAVOR DE LA UNIVERSIDAD TÉCNICA DEL NORTE**

## <span id="page-1-0"></span>**1. IDENTIFICACIÓN DE LA OBRA**

En cumplimiento del Art. 144 de la Ley de Educación Superior, hago la entrega del presente trabajo a la Universidad Técnica del Norte para que sea publicado en el Repositorio Digital Institucional, para lo cual pongo a disposición la siguiente información:

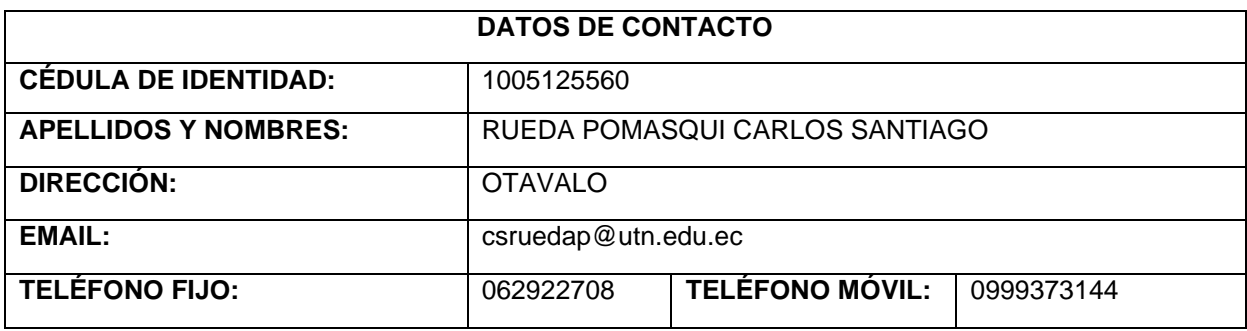

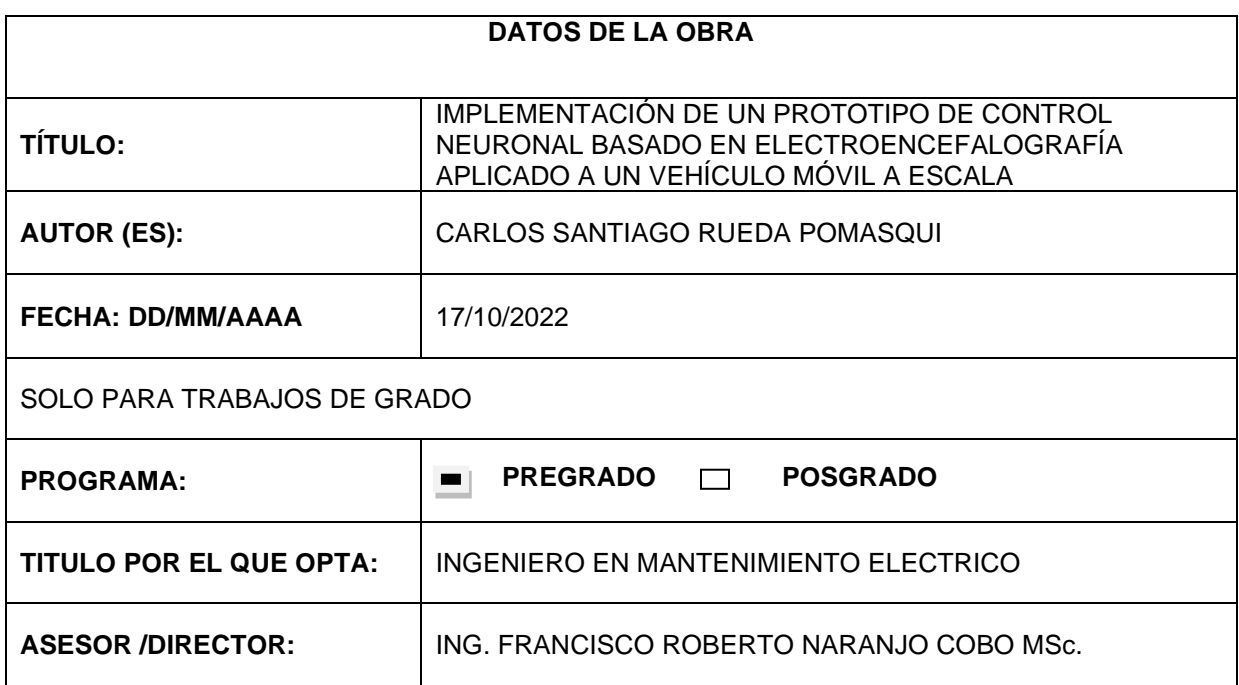

#### 2. CONSTANCIAS

El autor manifiesta que la obra objeto de la presente autorización es original y se la desarrolló, sin violar derechos de autor de terceros, por lo tanto la obra es original y que es (son) el (los) titular (es) de los derechos patrimoniales, por lo que asume (n) la responsabilidad sobre el contenido de la misma y saldrá (n) en defensa de la Universidad en caso de reclamación por parte de terceros.

Ibarra, a los 17 días del mes de octubre de 2022

**EL AUTOR:** 

 $6\pi$ (Firma)...

Nombre: Carlos Santiago Rueda Pomasqui

 $\mathbf{I}$ 

### ACEPTACIÓN DEL DIRECTOR

Ing. Francisco Roberto Naranjo Cobo MSc.

#### **CERTIFICA**

Que después de haber examinado el presente trabajo de investigación elaborado por el señor estudiante: Carlos Santiago Rueda Pomasqui, certifico que ha cumplido con las normas establecidas en la elaboración del trabajo de investigación titulado: "IMPLEMENTACIÓN DE UN PROTOTIPO DE CONTROL NEURONAL BASADO EN ELECTROENCEFALOGRAFIA APLICADO A UN VEHICULO MOVIL A ESCALA" para la obtención del título de Ingeniero en Mantenimiento Eléctrico.

En la ciudad de Ibarra, a los 17 días del mes de octubre del 2022.

Lo certifico:

Ing. Francisco Roberto Naranjo Cobo MSc. DIRECTOR DE TÉSIS

y.

## **Dedicatoria**

<span id="page-4-0"></span>Lleno de amor en mi corazón, es para mí una gran felicidad poder dedicar mi trabajo de titulación principalmente a mi Madre Ruby, quien con tanto esfuerzo luchó conmigo en este caminar universitario. Siendo mi motivación y mi guía para yo poder llegar a esta nueva etapa linda en mi vida. Este triunfo también es de ella.

De igual manera a mi hermana Liseth, que la quiero mucho y con tanto amor le ofrezco también mi logro, quien, con su paciencia y tranquilidad, me ha brindado su apoyo cuando lo necesitaba. Ha sido siempre mi felicidad.

Ellas son los dos seres que más llevo en mi corazón, llenas de amor, de tranquilidad, que brindan cariño, son todo lo bonito de la vida. Sé que me aman y sé que son lo q más amo en mi vida.

## **Agradecimiento**

<span id="page-5-0"></span>Gracias Dios por darme vida, para poder celebrar esta bendición que me das junto a las personas que más amo, Padre bueno, Padre amado, pongo en ti mis ilusiones, nunca me abandones.

Agradezco también a mi Padre Miguel, por compartir conmigo su experiencia y permitirme ser el hombre que hoy soy. Gracias por el apoyo que me dio, por medio del cual logré culminar mis estudios. Gracias por estar ahí para mí.

A mi hermano Miguel, gracias también con todo el corazón, por brindarme su mano, su apoyo, su ayuda y por ser mi compañero también en este camino llamado vida, sé que contaré con mis hermanos y ellos tendrán mi amparo siempre.

Expreso además mi agradecimiento a mi tutor Ing. Francisco Naranjo, quien me brindó sus conocimientos y consejos a lo largo del desarrollo de este proyecto. En todo momento estuvo pendiente del trabajo que iba desarrollando y me animaba en la culminación.

Gracias a la vida por permitirme lograr este triunfo, así como a todas mis amistades que me apoyaron y compartieron un momento de su vida conmigo. Muchas gracias.

## Tabla de contenido

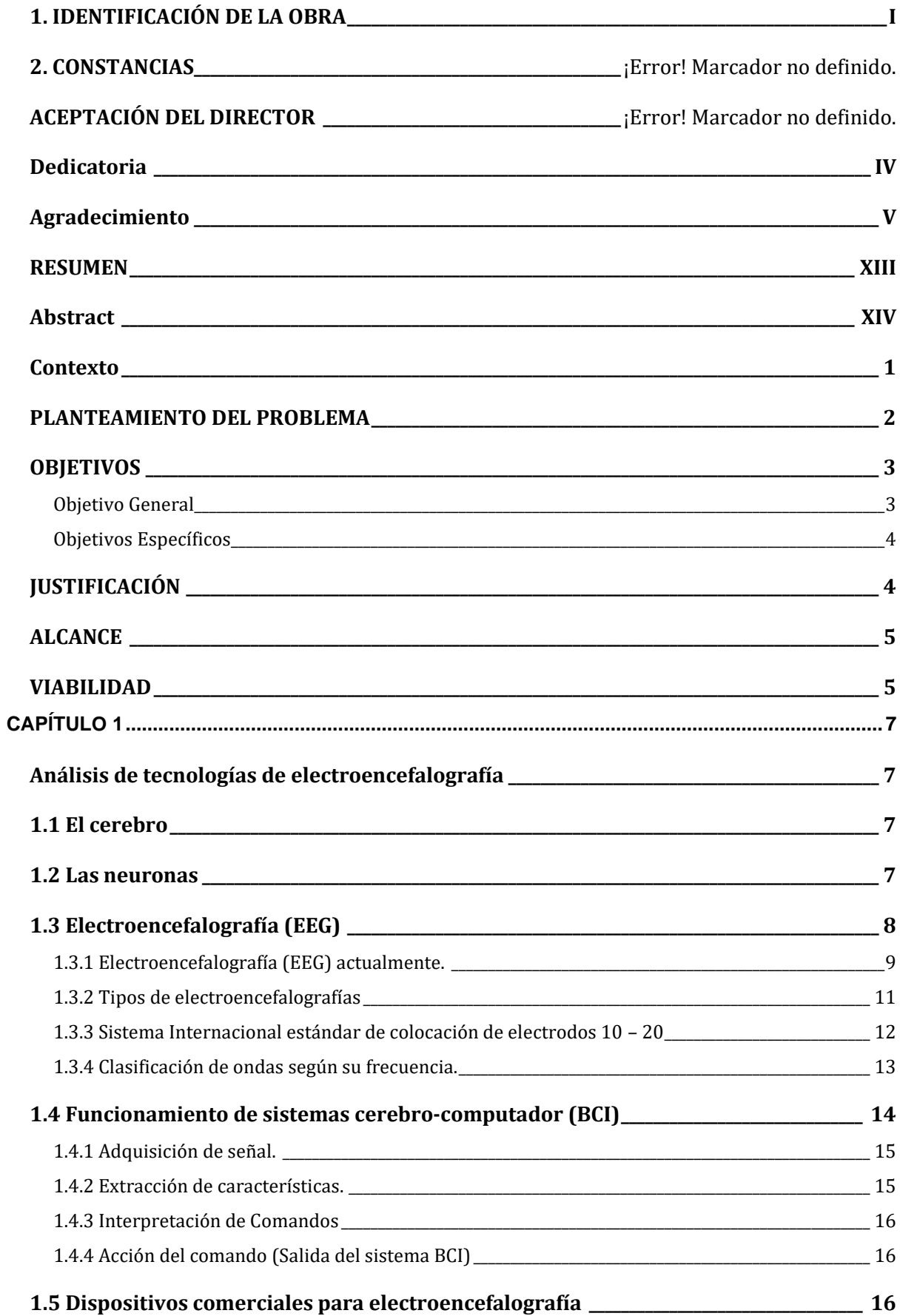

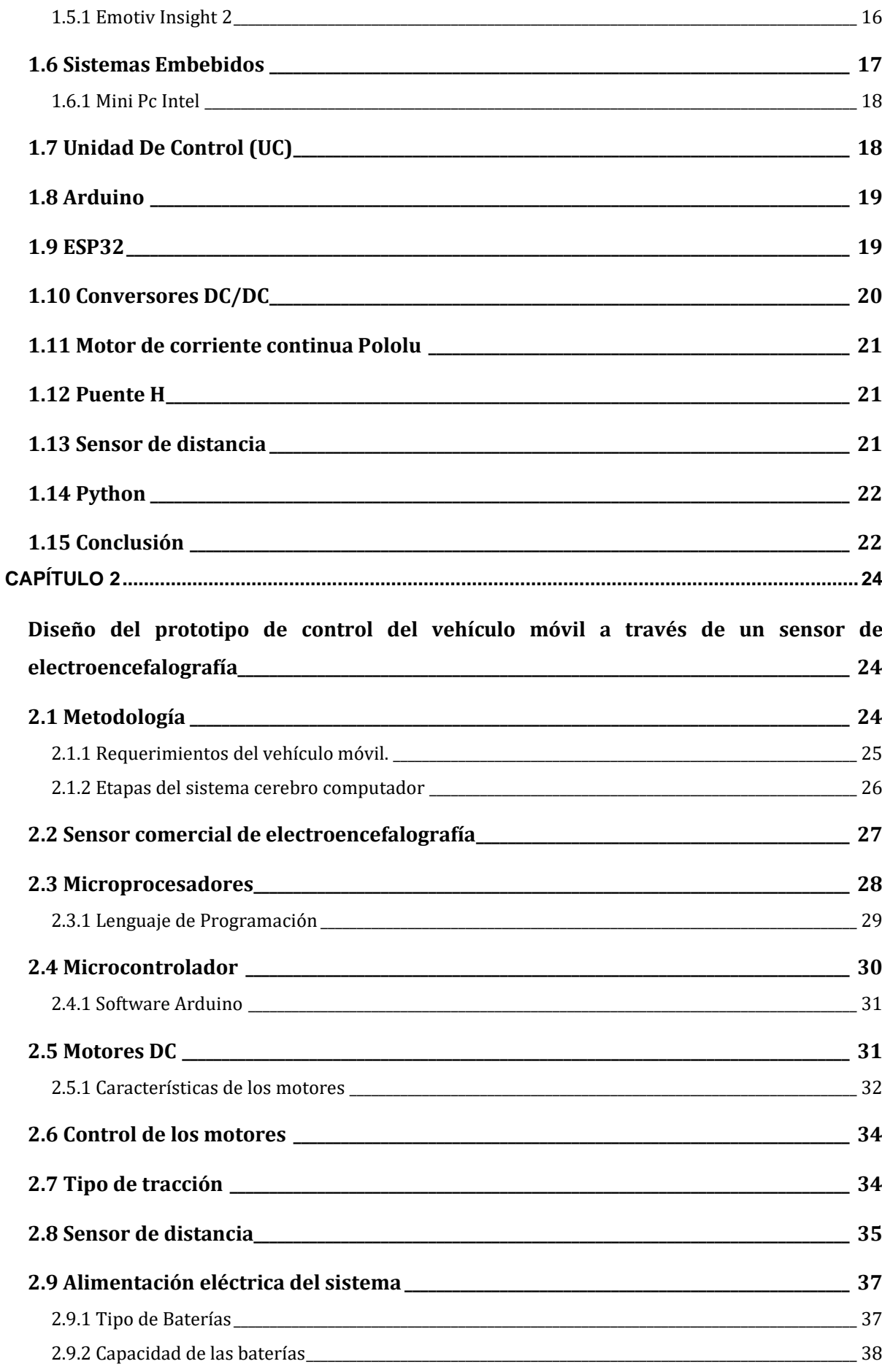

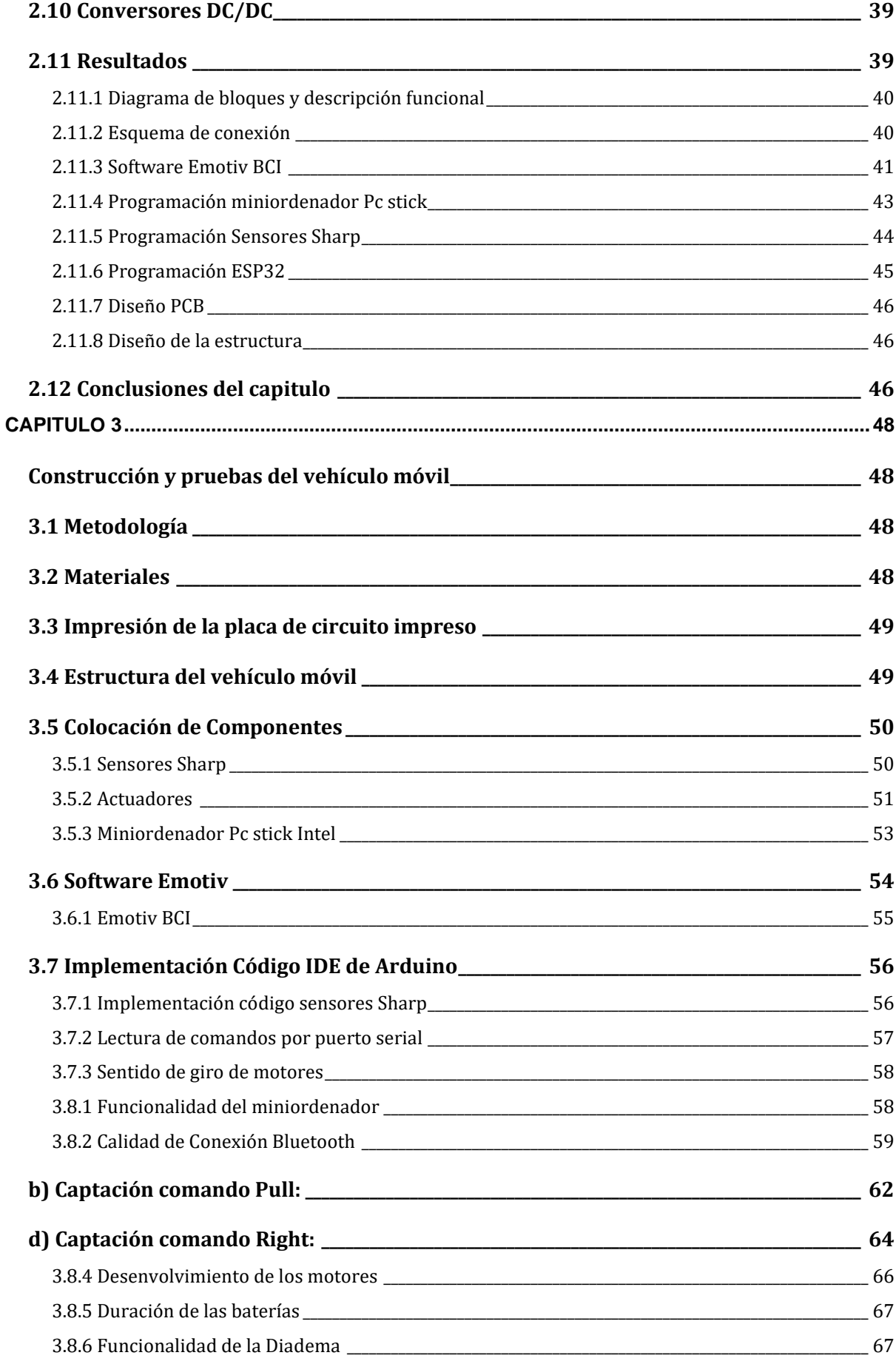

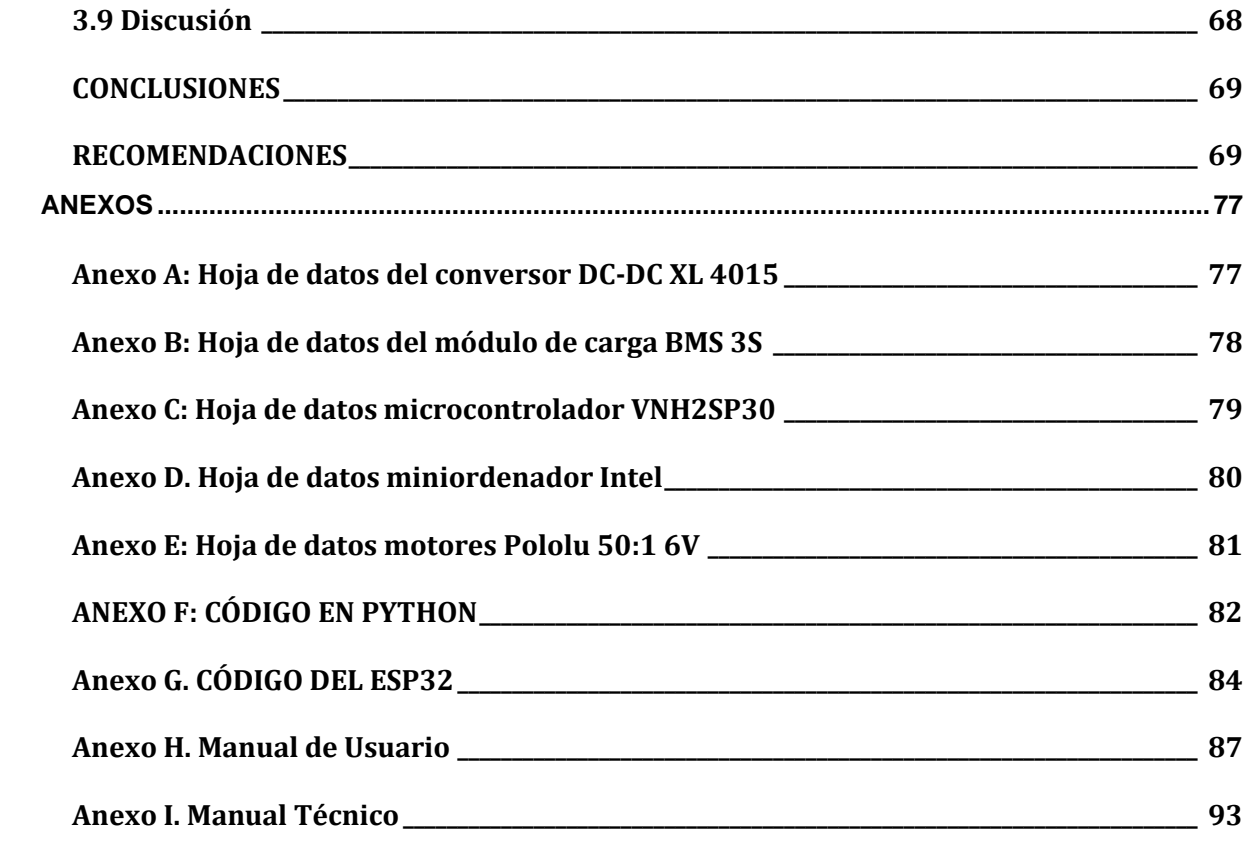

## **Índice de Figuras**

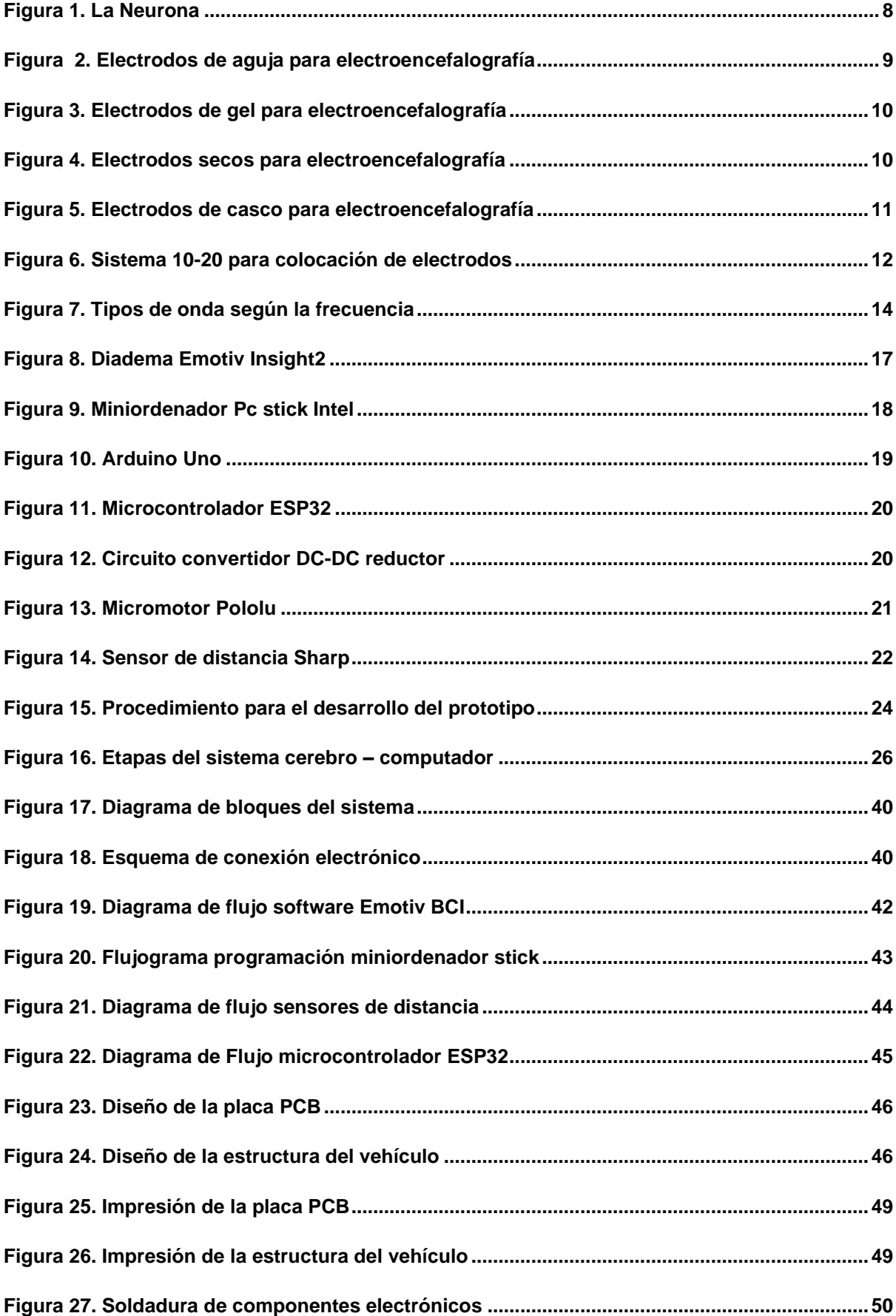

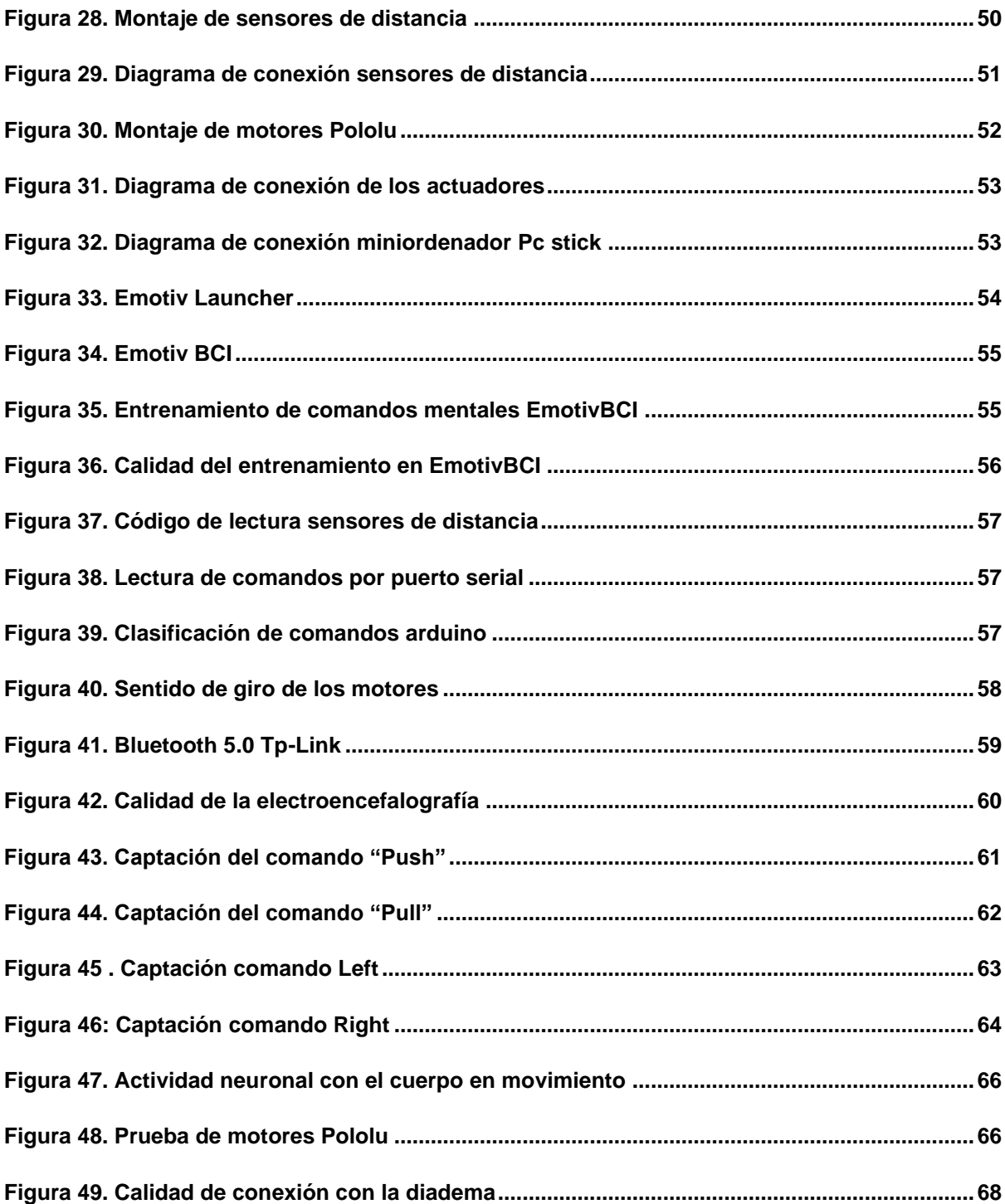

## **Índice de Tablas**

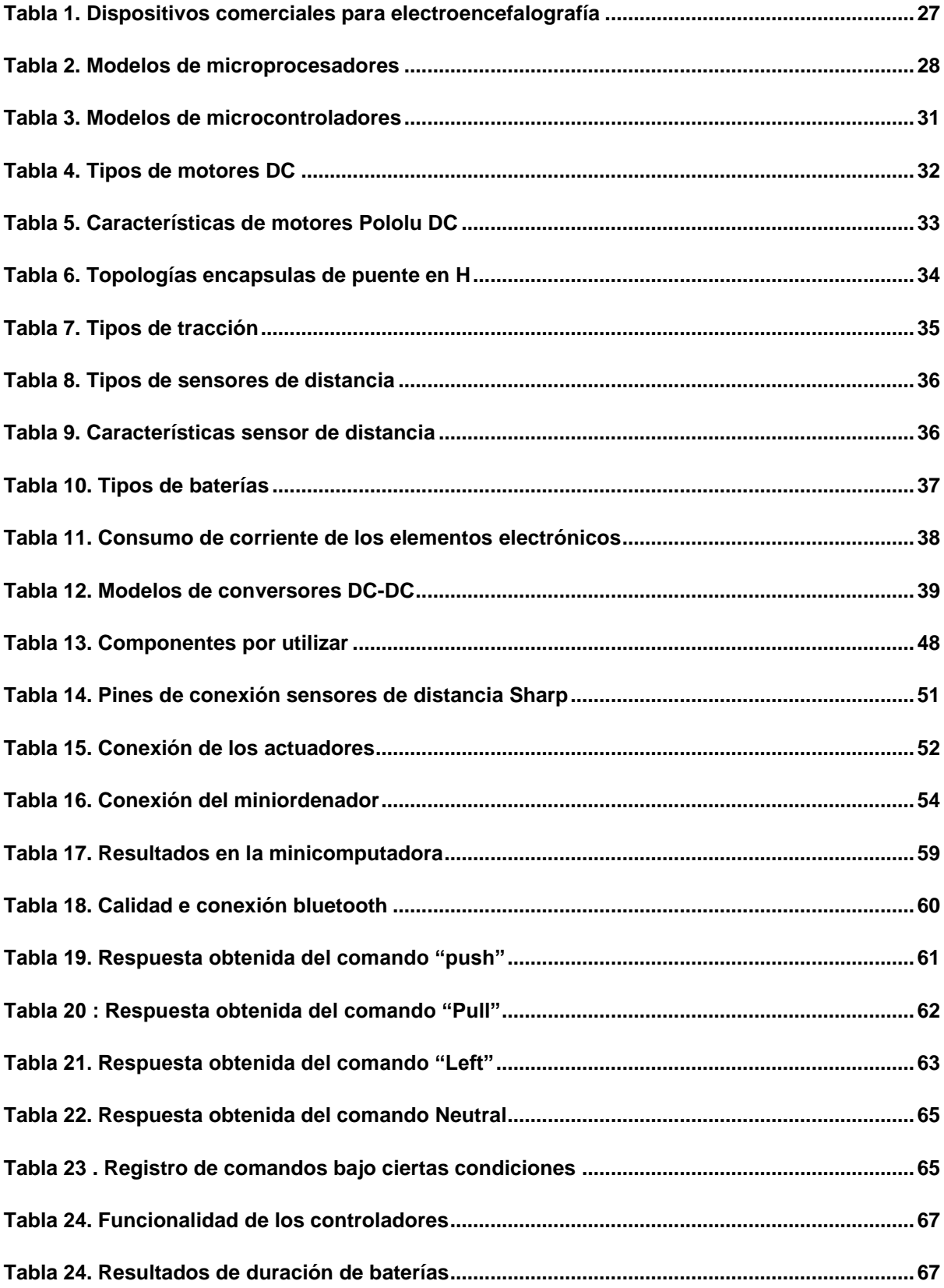

#### **RESUMEN**

<span id="page-13-0"></span>Los sistemas cerebro computadora permiten captar las señales neuronales provenientes del cerebro mediante electroencefalografía para ser enviadas a un dispositivo de control, posibilitando la interacción con elementos de salida. El desarrollo de tecnologías que faciliten conectar el cerebro humano con una computadora es limitado en el Ecuador, surgiendo así la idea de implementar un prototipo de control neuronal basado en electroencefalografía, que permita mejorar la calidad de vida de personas con discapacidad física motora severa, brindándoles un canal de desenvolvimiento con el entorno. Para cumplir con este propósito se hace uso de la metodología espiral permitiendo realizar ajustes conforme avanza el desarrollo del proyecto, hasta obtener un prototipo de control que cumpla con los requerimientos. De esta manera realizando pruebas de funcionalidad se observa que el desenvolvimiento del sistema depende en gran medida de la capacidad de procesamiento de las ondas neuronales en el miniordenador. Una vez desarrollado el prototipo móvil, el usuario es capaz de controlarlo solamente con su actividad cerebral, no obstante, es necesario que adquiera cierta capacidad de controlar sus emociones con el fin garantizar que el movimiento realizado sea el deseado. El vehículo es controlado mediante cinco comandos seleccionados en el software EmotivBCI, que mediante un proceso de entrenamiento, procesamiento y comunicación de controladores, son reflejados como salidas en las ruedas del prototipo móvil.

Palabras Clave: Sistema cerebro computador, electroencefalografía, ondas neuronales, Emotiv Insight.

XIII

#### **Abstract**

<span id="page-14-0"></span>Brain-computer systems allow capturing neuronal signals coming from the brain by means of electroencephalography to be sent to a control device, enabling interaction with output elements. The development of technologies that facilitate connecting the human brain with a computer is limited in Ecuador, thus the idea of implementing a prototype of neural control based on electroencephalography, which will improve the quality of life of people with severe physical and motor disabilities, providing them with a channel of development with the environment. To fulfill this purpose, the spiral methodology is used, allowing adjustments to be made as the development of the project progresses, until a control prototype that meets the requirements is obtained. In this way, by performing functionality tests, it is observed that the development of the system depends largely on the processing capacity of the neural waves in the minicomputer. Once the mobile prototype is developed, the user is able to control it only with his brain activity, however, it is necessary that he acquires some ability to control his emotions in order to ensure that the movement performed is the desired one. The vehicle is controlled by means of five commands selected in the EmotivBCI software, which through a process of training, processing and communication of controllers, are reflected as outputs on the wheels of the mobile prototype.

Keywords: Brain computer system, electroencephalography, neural waves, Emotiv Insight.

#### **Contexto**

<span id="page-15-0"></span>Continuamente ha progresado el registro de la actividad del cerebro, proporcionando una valiosa herramienta para detección temprana de derrames y trastornos cerebrales. Las señales de electroencefalografía (EEG) son parte fundamental en interfaces cerebro-computadora con aplicaciones de rehabilitación o de entretenimiento.

Actualmente, el uso de prótesis neuronales es más frecuente, tienen la capacidad de sustituir extremidades superiores e inferiores debido a que usan las mismas señales neuronales que las extremidades naturales. (Millán, 2016)

Las interfaces cerebro computadora (BCI) reciben las señales cerebrales y las envían a dispositivos externos, la manera más adecuada de captar estas señales es mediante electroencefalografía, consiste en detectar los impulsos eléctricos cerebrales mediante electrodos unidos al cuero cabelludo. (Queiroz et al., 2019)

Se han presentado el desarrollo de diversas aplicaciones con sistemas BCI en todo el mundo, es así como en una Universidad de Singapur en el año de 2017 presentaron un estudio para la detección y seguimiento de movimientos direccionales múltiples en BCI basado en electroencefalografía. (Guan et al., 2017)

En España en la ciudad Valencia, en el año 2017 se realizó una implementación y desarrollo de una aplicación BCI (Interfaz cerebro – computadora), para la comunicación dentro de un entorno hospitalario, además que la persona pueda interactuar con los distintos elementos dentro de la habitación. (D. García, 2017)

En América Latina, desde 2009 Argentina lleva una línea de investigación en distintas universidades, presentando sus progresos en diferentes congresos internacionales. (Ierache et al., 2016)

En Colombia, se implementó una interfaz cerebro computadora BCI para personas con discapacidad motora, alternativa a bajo costo implementando un sensor comercial para electroencefalografía EEG y una placa arduino. (Rodriguez & Milla, 2017)

En Ecuador en 2017, en la provincia del Azuay, implementaron un sistema cerebro computadora que mediante electroencefalografía permitía el control de un dispositivo externo mediante el guiño voluntario. (Daniel Urgilés, 2017)

#### <span id="page-16-0"></span>**PLANTEAMIENTO DEL PROBLEMA**

En nuestro país el desarrollo de interfaces cerebro computadora ha sido poco investigado, en especial cuando se trata con aplicaciones en robots móviles, existe documentación limitada sobre aplicaciones con esta tecnología, surgiendo así la idea de construir un vehículo móvil a escala con una interfaz cerebro computadora que en este caso pueda ayudar a personas con discapacidad física.

De acuerdo al (CONADIS), en noviembre de 2019 existen 475.747 personas con discapacidad, que se encuentran clasificadas de la siguiente manera:

- 46.65% posee discapacidad física. (221.913 personas)
- 22.30% discapacidad intelectual.
- 14.06% discapacidad auditiva.
- 11.73% discapacidad visual.
- 5.27% discapacidad psicosocial

(Discapacidades, 2020)

De estos tipos de discapacidad, se enfocará en la discapacidad física la cual considera las deficiencias permanentes e irreversibles, siendo estas alteraciones neuro-músculo esqueléticas o de órganos internos, que se traducen en limitaciones, de desplazamiento o coordinación de movimiento, fuerza reducida, dificultad con la motricidad. (Ministerio de Salud Pública, 2018)

De las 221.913 personas con discapacidad física, Según el grado de discapacidad física que padecen, a las personas las podemos clasificar así:

- 107.250 personas poseen del [30 49] % grado de discapacidad.
- 72.511 personas poseen del [50 74] % grado de discapacidad.
- 28.032 personas poseen del [75 84] % grado de discapacidad.
- 14.120 personas poseen del [85 100] % grado de discapacidad.

Las personas que presentan más del 50% de grado de discapacidad suman un total de 114.663 y es donde se hará más énfasis, ya que son quienes necesitan de un vehículo móvil para realizar sus actividades diarias.

Las sillas de ruedas manuales y eléctricas han mejorado la calidad de vida de las personas discapacitadas, permitiéndole al usuario impulsarse con sus manos si es una silla de ruedas manual o por medio de un joystick si es una silla de ruedas eléctrica, pero, a quienes padecen de cuadriplejia se les complica transportarse en este tipo de sillas.

#### <span id="page-17-0"></span>**OBJETIVOS**

#### <span id="page-17-1"></span>**Objetivo General**

Implementación de un prototipo de control neuronal basado en electroencefalografía aplicado a un vehículo móvil, a través de un sensor comercial, para el mejoramiento de la calidad de vida de personas discapacitadas.

#### <span id="page-18-0"></span>**Objetivos Específicos**

- Realizar un análisis sobre la tecnología de electroencefalografía que permita la recepción de señales y su interacción con el cerebro.
- Diseñar el prototipo de control del vehículo móvil por medio del dispositivo de electroencefalografía.
- Realizar la construcción y pruebas del vehículo móvil para analizar los resultados obtenidos.

## <span id="page-18-1"></span>**JUSTIFICACIÓN**

Desde el 2017 en Ecuador viene desarrollándose el Plan Nacional de Desarrollo "Toda una Vida" el cual indica que se debe proteger los derechos de las personas discapacitadas, promoviendo la continuidad de cambios necesarios para la integración plena de las personas con discapacidad, atado a la compresión de componentes subjetivos asociados a la situación de discapacidad: socialización, desarrollo de competencias personales para la resiliencia, capacidad de decisión, autonomía, oportunidades, entre otros. (Secretaría Nacional de Planificación y Desarrollo, 2017)

Con la ejecución del proyecto, se aportará al desenvolvimiento de las personas con discapacidad física, que tienen limitación de movilidad ya que se los ayudará a enfrentar diversos problemas como: dificultad para trasladarse en trayectos largos, dificultad para superar pendientes pronunciadas, no necesitarán de otra persona para trasladarse de un lugar a otro, ni utilizar ninguno de sus miembros superiores e inferiores para lograr mover las ruedas.

Aportando de esta manera a su equilibrio en la sociedad y que tengan las mismas oportunidades que el resto de las personas, donde puedan desarrollarse libremente, y cumplir sus planes y proyectos de vida. Se debe entender que este grupo de personas está en una gran desventaja social debido a que el resto de las personas sin discapacidad han construido un entorno preparado solo para ellos, es por ello que surge el proyecto, para ayudar de alguna manera a que puedan desenvolverse en sus tareas cotidianas.

El control por medio del registro cerebral permite a las personas con discapacidad motriz tener una movilidad controlada mediante electroencefalografía con solo pensarlo, el prototipo a desarrollar constituye una prueba de concepto y tecnología por lo cual su aplicación será en un vehículo móvil a escala.

#### <span id="page-19-0"></span>**ALCANCE**

Se prevé implementar un prototipo de sistema de control neuronal en un vehículo móvil a escala mediante un sensor comercial, el cual recibe las señales provenientes del cerebro mediante electroencefalografía con el propósito de enviarlas a un sistema embebido que deberá procesar las señales y enviar el resultado al microcontrolador, el cual será quien mediante código interprete dichas señales y envié una orden de movimiento a los motores del vehículo móvil.

El vehículo móvil a escala deberá tener la capacidad de moverse hacia la derecha, izquierda, adelante, atrás. Por otra parte, se pretende también realizar pruebas en el prototipo para realizar un análisis de los datos obtenidos.

#### <span id="page-19-1"></span>**VIABILIDAD**

Para el desarrollo del proyecto se utilizará una diadema comercial de electroencefalografía y se lo puede encontrar en tiendas online, además de dos softwares, el primero incluido con la diadema comercial que es la que capta las

señales del cerebro y el segundo software que es el Entorno de Desarrollo Integrado, es de acceso gratuito en el cual se generará el código para movimiento de las ruedas.

Además de estos componentes, se deberá conseguir otros como motores reductores, conectores, cables, baterías, entre otros, que son de fácil acceso en tiendas electrónicas de la zona.

Los gastos de todos los componentes a utilizar serán provenientes de recursos del autor del proyecto, no requiere un financiamiento mayor; además, con la ejecución del proyecto no se alterará ni causará daños a ningún individuo ni medio ambiente, más bien trata de dar una alternativa de mejora en las condiciones de las personas con limitación motora.

## **CAPÍTULO 1**

## <span id="page-21-0"></span>**Análisis de tecnologías de electroencefalografía**

<span id="page-21-1"></span>En el presente capítulo se abordará los conocimientos teóricos del proyecto, como la electroencefalografía y los sistemas cerebro computadora (BCI), además se incluirán conceptos necesarios para comprender el origen de las señales eléctricas del cerebro.

#### <span id="page-21-2"></span>**1.1 El cerebro**

Los órganos de los sentidos reciben y envían una gran cantidad de información hacia el cerebro el cual procesa e interpreta esta información recibida, permitiéndole al ser humano desenvolverse en la sociedad. En el cerebro se encuentran las neuronas que actúan solas, sin recibir instrucciones, por lo cual se demuestra que el cerebro es vivo, dinámico y creativo. La información que procesa el cerebro es disímil, por lo que lo realiza de una manera equilibrada, armónica, creando así redes y circuitos de comunicación que le permite resolver problemas. (Ocaña, 2015)

En el cerebro se realizan diversas funciones como la comunicación, el aprendizaje, la toma de decisiones; con respecto a la actividad cerebral, se ha descubierto que los niños poseen poca actividad cerebral y que los adultos poseen actividad cerebral mejor distribuida entre los hemisferios del cerebro, debido a que sus experiencias le permiten ir acoplando sus áreas y circuitos de comunicación. (Mois & Rioja, 2020)

#### <span id="page-21-3"></span>**1.2 Las neuronas**

Las neuronas forman parten del sistema nervioso central y permiten la interacción del humano con el medio, mediante la comunicación por medios químicos y físicos entre ellas, se estima que existe aproximadamente 86 millones de neuronas en el encéfalo y la mayoría de ellas se encuentran en el cerebelo con 71 millones. (Megías et al., 2018)

Sus componentes principales son las dendritas, el soma y el axón que se activan de manera química y eléctrica a través de neurotransmisores, como se observa en la Figura 1, la parte más larga de la neurona es su prolongación llamado axón, es el encargado de enviar el mensaje, así como las dendritas son quienes se conectan con el axón de otras neuronas para recibir la información, a estas conexiones se las llama sinapsis. (Ocaña, 2015)

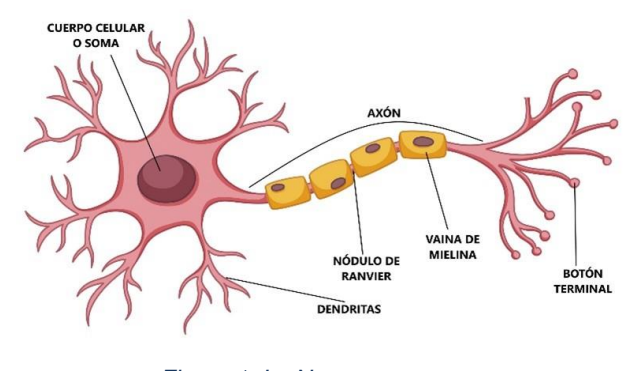

*Figura 1. La Neurona Fuente: Tomado de (Castellano,2022)*

#### <span id="page-22-1"></span><span id="page-22-0"></span>**1.3 Electroencefalografía (EEG)**

Es un método ampliamente utilizado para medir la actividad eléctrica del cerebro humano de manera no invasiva. Para tomar las señales se colocan electrodos en el cuero cabelludo. La EEG se utiliza con fines médicos para epilepsia, muerte cerebral, trastorno del sueño, además de usarse también con fines comerciales con aplicaciones en dispositivos para su control. (Arif et al., 2019)

El electroencefalograma se lo realiza en un determinado tiempo, permitiendo observar la respuesta del cerebro a distintos estímulos, la actividad eléctrica del cerebro se genera al moverse los iones, los electrodos del electroencefalograma captan estos impulsos eléctricos para su procesamiento, para captar una buena señal del cerebro, se recomienda que los electrodos posean un rango de impedancia de 0.3 hasta 5 kΩ. (García-colmenero & Zorrilla-mendoza, 2018)

#### <span id="page-23-0"></span>**1.3.1 Electroencefalografía (EEG) actualmente.**

Actualmente, la forma de adquirir las señales y la forma de procesarlas han cambiado considerablemente, en consecuencia, la colocación de los electrodos resulta menos invasivo evitando reducir riesgos en los pacientes. (Moreno et al., 2019). Existen diferentes tipos de electrodos para electroencefalografía, entre ellos están: electrodos de aguja, electrodos adheridos, electrodos de casco.

● *Electrodos de aguja:* Su uso es muy complejo, por ello son poco común de utilizarlos y su uso es restringido en neonatos y personas en cuidado intensivo. (Moreno et al., 2019). Se lo observa en la Figura 2.

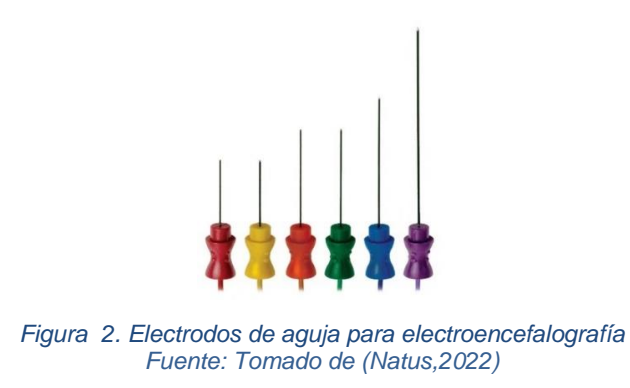

<span id="page-23-1"></span>Este tipo de electrodos de aguja son de uso subcutáneo, en algunos casos desechables, son elaborados en acero inoxidable con buena flexibilidad permitiendo penetrar en el cuero cabelludo. (Ladrón de Guevara, 2016)

- *Electrodos Adheridos:* Se los usa en las zonas con más sensibilidad de la superficie cerebral encontrándolos en la mayoría de los electroencefalogramas, se los encuentra tipo secos y húmedos.
	- *Húmedos:* Necesitan un gel de electrolito entre el electrodo y la piel, normalmente son desechables por higiene. Se lo observa en la Figura 3.

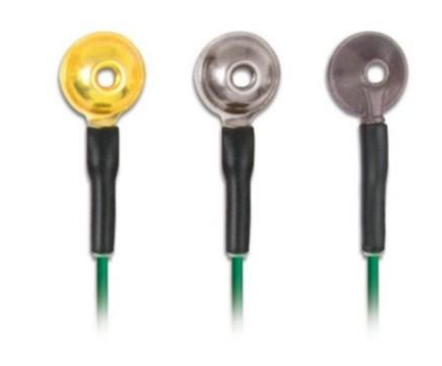

*Figura 3. Electrodos de gel para electroencefalografía* Fuente: Tomado de (Natus,2022)

<span id="page-24-0"></span>Estos modelos de electrodos húmedos adquieren datos cerebrales de mejor calidad, debido a que su gel permite tener buena recepción de señal. (Gómez Figueroa, 2016)

• Secos: Permiten tener buena impedancia para disminución de ruido, además de brindar resultados satisfactorios en tiempos de uso prolongados. Figura 4 (Javier et al., 2017)

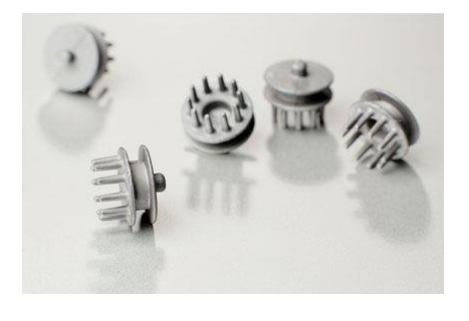

*Figura 4. Electrodos secos para electroencefalografía Fuente: Tomado de (Group,2022)*

<span id="page-24-1"></span>• *Electrodos de casco:* Es el método de electrodo más sencillo de usar, basta con colocar el casco en el paciente para empezar con la electroencefalografía, su ejemplo se observa en la Figura 5.(Alagia, 2018)

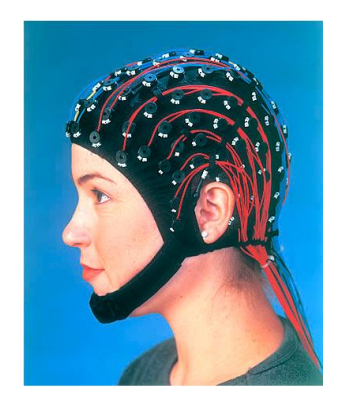

*Figura 5. Electrodos de casco para electroencefalografía Fuente: Tomado de (CompuMedics,2020)*

<span id="page-25-1"></span>Este modelo de electrodos, permiten tener más firmeza en el paciente debido a la estructura que presenta, además los electrodos se encuentran colocados de acuerdo con el sistema 10-20 para electroencefalografía. (López & Mera, 2019)

### <span id="page-25-0"></span>**1.3.2 Tipos de electroencefalografías**

Existen diversas maneras de realizar electroencefalografías, un médico determinará la que sea más adecuada para el paciente, entre las más comunes se encuentran: electroencefalografía estándar, electroencefalografía del sueño, electroencefalografía con falta de sueño y electroencefalografía ambulatoria. (Concorde, 2019)

*Electroencefalografía estándar:* Es el método más rápido ya que solamente se debe colocar los electrodos en el cuero cabelludo con el paciente despierto, el equipo es portátil y brinda una resolución de tiempo amplia. Sus aplicaciones van desde tratamientos de salud hasta aplicaciones con otros dispositivos. (Tamura & Chen, 2017)

*Electroencefalografía del sueño:* En esta opción de recepción de señales, el paciente se encuentra en estado de sueño y se lo realiza con el objetivo de estudiar el sueño y como se ve afectado de acuerdo con las ondas cerebrales, de esta manera se aprende a conocer mejor la complejidad del sueño. (Hou & Yu, 2018)

*Electroencefalografía con falta de sueño:* En este caso el paciente es privado del sueño, procurando no dormir la noche previo al electroencefalograma o levantarse más temprano. Generalmente la prueba se la realiza en la mañana y el paciente debe evitar el consumo de cafeína. Se lo realiza con el objetivo de facilitar la detección de ondas anormales. (Concorde, 2019)

*Electroencefalografía ambulatoria:* Es un método actual, que se lo realiza de manera que el paciente puede realizar sus actividades normales en el hogar, mientras es monitoreado con el electroencefalograma, permite llegar a registrar la actividad cerebral hasta 72 horas permitiendo captar algún evento inusual en el paciente. (Waterhouse, 2019)

#### <span id="page-26-0"></span>**1.3.3 Sistema Internacional estándar de colocación de electrodos 10 – 20**

En 1958 Jasper crea el sistema 10 – 20 que permite la colocación de los electrodos de manera normalizada (Villart-Document, 2016) utilizando referencias en el cráneo, com o podemos observar en la Figura 6, los electrodos son colocados entre espacios de 10 – 20 % entre sí con respecto a diferentes referencias craneales.

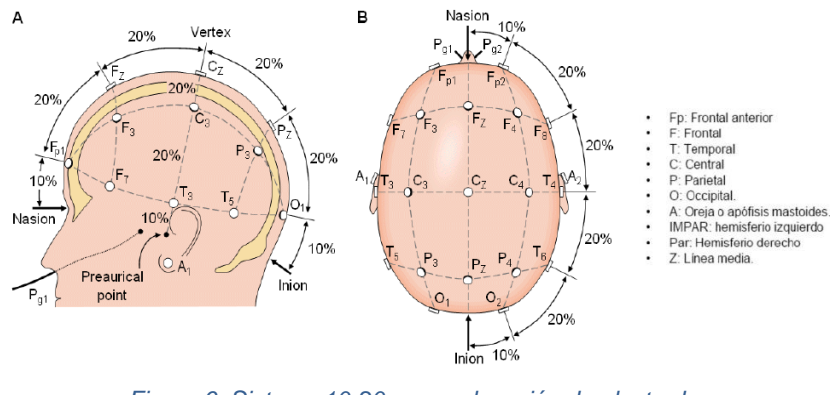

*Figura 6. Sistema 10-20 para colocación de electrodos Fuente: Tomado de (Cavelli,2017)*

<span id="page-26-1"></span>Un sistema para electroencefalografía está compuesto por electrodos receptores de señal, amplificadores con filtros y un dispositivo de adquisición de las señales. El material de los electrodos normalmente es de cloruro de mercurio, plata o calomel, de 1 a 3 mm de diámetro con conductores extensos y flexibles que se encuentran conectados a un amplificador. Para que exista una buena recepción de la señal, lo ideal es que la impedancia del cuero cabelludo se encuentre por debajo de los 10 kΩ. (Cavelli, 2017)

#### <span id="page-27-0"></span>**1.3.4 Clasificación de ondas según su frecuencia.**

.

Las ondas de un EEG varían en su frecuencia entre 0 y 100 Hz, siendo entre 0.5 y 50 Hz donde se presenta la mayor intensidad de las ondas, según la actividad cerebral. Existen 5 clases de frecuencia principales: Ondas Delta, Theta, Alpha, Beta, Gamma. (Londoño & Schulz, 2015)

- *Ondas Delta:* Rango de frecuencia comprendido entre 0.5 Hz y 4 Hz. Su registro es normal en infantes durante el sueño o algunos desordenes cerebrales. Este tipo de onda presente en personas adultas es anormal. (Londoño & Schulz, 2015).
- *Ondas Theta:* Van desde los 4 hasta los 8 HZ, se lo puede registrar en pacientes adultos en estado de sueño y en niños hasta adolescentes despiertos. (Caton, 2018)
- *Ondas Alpha:* Rango de frecuencia comprendido entre 8 Hz y 13 Hz, este tipo de ondas aparecen cuando el paciente se encuentra en un estado de calma y relajación. (Koudelková & Strmiska, 2018)
- *Ondas Beta:* Son ondas con alta velocidad, su aparición se asocia cuando el paciente está en actividad mental, vigilia. La estimulación de estas ondas causa cambios importantes en el estado emocional del paciente. (Fajardo & Guzmán, 2016)

● *Ondas Gamma:* Su rango de frecuencia se sitúa por encima de los 22 Hz, esta forma de onda no es común de observar en una electroencefalografía del cuero cabelludo pero si se la observa mediante grabaciones intracraneales. (Louis & Frey, 2016)

La Figura 7 muestra las clases de ondas de acuerdo con su frecuencia:

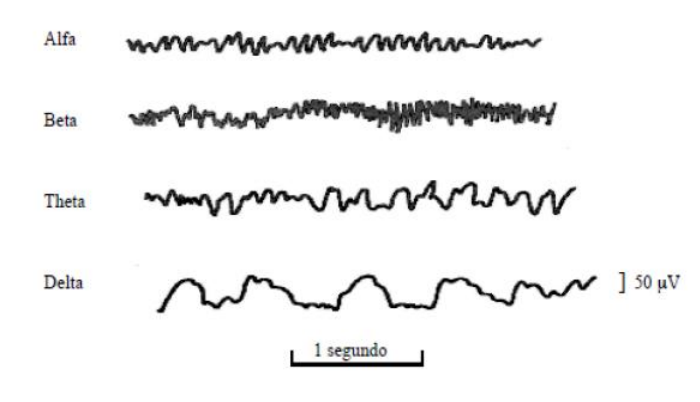

*Figura 7. Tipos de onda según la frecuencia Fuente: Tomado de (Fernández,2018)*

<span id="page-28-1"></span>Se observa que las Ondas Delta tienen una frecuencia pequeña, mientras que las ondas Alfa son consideradas como las señales más repetitivas del cerebro.

### <span id="page-28-0"></span>**1.4 Funcionamiento de sistemas cerebro-computador (BCI)**

Un sistema cerebro computador es una vía de comunicación del ser humano con el mundo exterior por medio de la electroencefalografía, la cual detecta acciones de movimiento del ser humano y mediante algoritmo se transforma en comandos de movimiento o acción reflejado en un dispositivo de salida. (Torres, 2016)

Las acciones de movimiento vienen dadas por las ondas cerebrales que capta el electroencefalograma, que seguidamente se las debe procesar para asignarlas tareas mediante comandos de acción, esta tecnología de sistemas cerebro– computadora es enfocada a restablecer el movimiento mediante prótesis a personas con discapacidad. (Díaz Baquero & Camelo Roa, 2019)

Las señales captadas pueden verse afectadas por varios estímulos en el paciente pudiendo ser visuales o sonoras, para aumentar su confiabilidad es necesario realizar varias tomas de datos, lo que representa un reto cuando se realizan aplicaciones como navegación en páginas web o movimiento de objetos. (Santamaría-Vázquez et al., 2019)

Una vez que se tiene las señales cerebrales, se procede a designarles comandos de acción, por ejemplo, si el paciente imagina mover el brazo izquierdo, el resultado será que se encienda una luz, y si imagina mover la pierna derecha el resultado será apagarse la luz, de esta manera, si el paciente desea controlar las luces debe imaginar mover sus extremidades. (Moreno et al., 2019)

Para comprender de mejor manera un sistema BCI se debe entender los cuatro procesos que lo conforman, los cuales son: adquisición de señal, extracción de características, asignación de comando y finalmente la acción del comando. (L. García, 2017)

#### <span id="page-29-0"></span>**1.4.1 Adquisición de señal.**

vez que se haya adquirido la señal por medio de los electrodos receptores, se la amplifica a un nivel adecuado para procesarla, en este proceso además se filtra la señal para eliminar señales no deseadas generadas por artefactos cercanos, además de permitir la transmisión inalámbrica.(Esqueda, 2017)

#### <span id="page-29-1"></span>**1.4.2 Extracción de características.**

Una vez que se cuenta con la señal filtrada y digitalizada se procede a detectar las características de utilidad que servirán para controlar el dispositivo del usuario permitiéndole cumplir las órdenes enviadas dentro de los rangos admisibles. (L. García, 2017)

#### <span id="page-30-0"></span>**1.4.3 Interpretación de Comandos**

Las características son transmitidas como vectores a un algoritmo matemático que realizará la interpretación de comandos. El algoritmo debe ser dinámico, portando la capacidad de adaptarse cuando existan variaciones en la señal, permitiendo al usuario controlar los dispositivos en una amplia categoría de valores. Moreno et al., 2019)

#### <span id="page-30-1"></span>**1.4.4 Acción del comando (Salida del sistema BCI)**

Esta es la última parte del sistema cerebro computadora ya que es aquí donde se ve reflejada la acción del usuario ya sea de movimiento o control de software, estas salidas pueden ser de varios tipos pudiendo verse reflejadas como texto, audio o movimiento sobre otros dispositivos.(Gerven et al., 2016)

#### <span id="page-30-2"></span>**1.5 Dispositivos comerciales para electroencefalografía**

La electroencefalografía es utilizada en diversas aplicaciones como control de video juegos, aplicaciones de deporte, o sistemas cerebro – computador (Fernández, 2018) por ello se han creado dispositivos portátiles para electroencefalografía, que son de bajo costo y comerciales, en el cual constan todos los componentes necesarios para recibir las señales del cerebro. (Londoño & Schulz, 2015).

Cada diadema para electroencefalografía tiene sus aplicaciones y características, que van desde análisis de datos hasta aplicaciones que permiten controlar dispositivos que es su principal uso, se busca que cada vez el dispositivo sea más pequeño y la señal que capta sea de mejor calidad (Fernández, 2018).

#### <span id="page-30-3"></span>**1.5.1 Emotiv Insight 2**

Es una diadema comercial para electroencefalografía que está diseñada para aplicación con sistemas cerebro-computadora, cuenta con 5 sensores que captan las señales, entrega señales limpias y claras en todo el momento, posee conexión

inalámbrica lo que le permite enviar las señales a un ordenador u otros dispositivos móviles.(Emotiv, 2022)

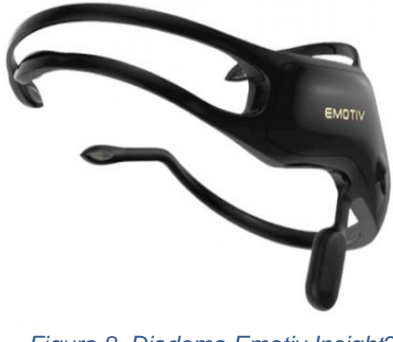

*Figura 8. Diadema Emotiv Insight2 Fuente: Tomado de (Emotiv,2022)*

<span id="page-31-1"></span>En la Figura 8 se observa la diadema Emotiv Insight 2, la cual permite obtener señales claras del cerebro a bajo costo de manera no invasiva, permitiendo usarse con certeza en diversas aplicaciones. (Corredor Camargo et al., 2019)

## <span id="page-31-0"></span>**1.6 Sistemas Embebidos**

También conocidos como sistemas embarcados, son sistemas de computación que tienen funciones específicas, en comparación con un ordenador convencional que tienen diversas funciones, un sistema embebido por lo contrario está hecho para resolver tareas definidas. Está compuesto por software y Hardware y partes mecánicas lo que le permite cumplir con una tarea específica, cuenta con un procesador que ejecuta el programa para su funcionamiento. (Carolina Roman Bueno & Johanna Gonzalez Mantilla, 2017)

Un sistema embebido tiene menor capacidad en comparación a una computadora común, respecto a software y hardware, tienen como utilidad usos destinados, además, estos dispositivos deben ser capaces de responder y tomar acciones frente a cambios externos sin necesidad de la intervención humana. Estos sistemas están en la disposición de cumplir ciertas exigencias tales como: recibir datos de dispositivos externos para almacenarlos y procesarlos, permitiendo enviarlos mediante algún método de comunicación hacia otros dispositivos, pueden también monitorear variables de entrada. (Shree & Khadka, 2017)

Un sistema embebido brinda varias ventajas, debido a que posee un sistema operativo está en la capacidad de realizar diversas tareas como comunicación por red de datos o soporte gráfico, estos sistemas operativos pueden presentar fuertes exigencias al hardware (Carolina Román Bueno & Johanna González Mantilla, 2017), pero su principal ventaja es la flexibilidad que presenta a cambios, por ejemplo si se desea modificar una acción se debería cambiar el código sin cambios en el circuito integrado. (González et al., 2018)

#### <span id="page-32-0"></span>**1.6.1 Mini Pc Intel**

Es un miniordenador de tamaño reducido, con la capacidad de transformar una pantalla de televisión o HDMI en un ordenador con características similares a una computadora convencional. (Brief, 2019) A continuación, en la Figura 9 se aprecia un miniordenador pc stick.

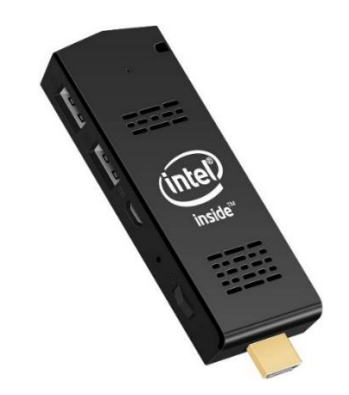

*Figura 9. Miniordenador Pc stick Intel Fuente: Tomado de (Brief,2019)*

<span id="page-32-2"></span>Según la versión que se maneje, se los puede encontrar con sistemas operativos preinstalados de Windows 8 y 10. Presenta una construcción de cuatro núcleos en el procesador lo cual le permite ser usado para trabajo personal o videojuegos. (Brief, 2019).

### <span id="page-32-1"></span>**1.7 Unidad De Control (UC)**

Forma parte de la unidad central de procesamiento CPU, permitiendo orientar el funcionamiento del procesador. Su funcionamiento se basa en informar a la memoria de la computadora, entradas, salidas, sobre las sentencias que se han enviado al procesador, actuando así, como supervisor de las instrucciones. Entre sus funciones están: interpretación de instrucciones, control de unidades de ejecución, control de flujo de datos en el procesador, entre otros.(GeeksforGeeks, 2019)

#### <span id="page-33-0"></span>**1.8 Arduino**

No es un Microcontrolador, sino una plataforma de desarrollo que usa código abierto permite conectar sensores a su placa para obtener datos del medio de manera de entrada y actuar mediante actuadores sobre otros elementos. (Julio, 2017). Su programación se la realiza por medio del puerto USB y no por puerto serie, siendo una ventaja ya que muchas computadoras no poseen este tipo de puerto. (Banzi, 2016)

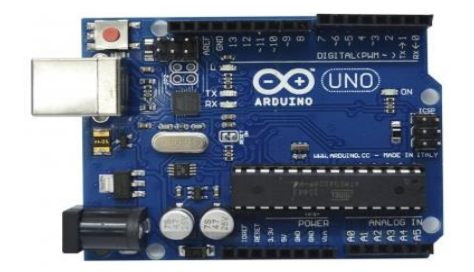

*Figura 10. Arduino Uno Fuente: Tomado de (Arduino,2022)*

<span id="page-33-2"></span>En la Figura 10 se puede observar el Arduino UNO, su diferencia con los demás modelos es la cantidad de entradas y salidas que posee la placa.(Pereira, 2018). El procedimiento para ponerlo en marcha es simple, se necesita conectar la placa mediante cable USB a la computadora, se genera el código a ejecutar, se envía el código a la placa Arduino y finalmente se ejecuta línea por línea el código cargado en la placa Arduino. (Banzi, 2016). La comunicación entre Raspberry y Arduino se la realiza mediante la conexión de un cable USB entre las dos placas.

#### <span id="page-33-1"></span>**1.9 ESP32**

Es un microcontrolador de bajo consumo y costo, se puede programar bajo la plataforma de desarrollo de Arduino. Entre sus características principales consta su incorporación Wi-Fi y Bluetooth, diseñado para uso en dispositivos móviles de electrónica, ideal por su bajo consumo de corriente. Se lo puede observar en la Figura 11. (Bruno, 2019)

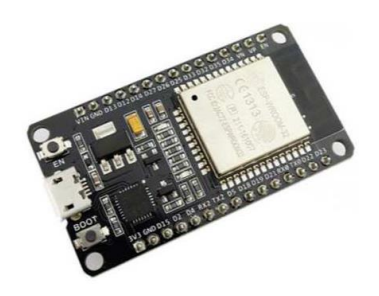

*Figura 11. Microcontrolador ESP32 Fuente: Tomado de (Bruno,2019)*

<span id="page-34-1"></span>Entre sus ventajas destaca la adición de un segundo procesador y equipamiento con bluetooth de baja energía (BLE), ideal en proyectos relacionados con el Internet de las cosas (IoT). (Rodrigo, 2017) Para su programación, es necesario instalar su complemento en la plataforma de desarrollo de Arduino**.** (Bruno, 2019)

## <span id="page-34-0"></span>**1.10 Conversores DC/DC**

Es una topología que nos permite ingresar una alimentación de tensión continua y a su salida obtener un valor con características diferentes, ya sea mayor o menor, según el tipo que se esté usando (Ramos Flores, 2017). En la Figura 12 se muestra el esquema interno de un convertidor reductor.

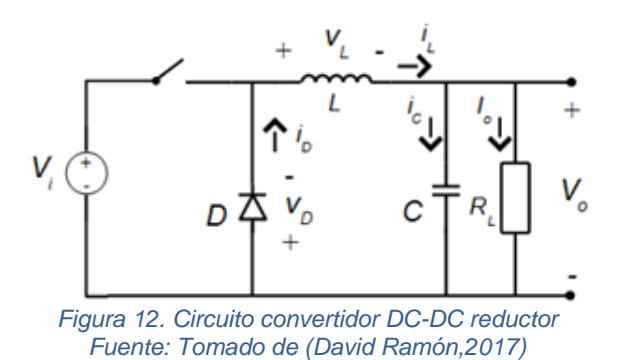

<span id="page-34-2"></span>Se aprecia que el circuito consta de una bobina y un capacitor para permitir que a su salida se obtenga un valor reducido de voltaje que sea estable, incluso cuando en la entrada se presente un valor variable de tensión. (Ramos Flores, 2017)

#### <span id="page-35-0"></span>**1.11 Motor de corriente continua Pololu**

En la Figura 13 se muestra un motor de corriente continua, para su funcionamiento necesita un voltaje de entrada que varía según el modelo, cuenta con una caja reductora incorporada que le permite regular la velocidad con una relación especifica. (Gallardo, 2017)

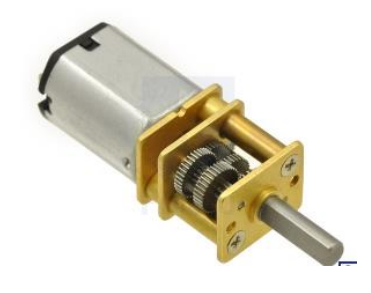

*Figura 13. Micromotor Pololu Fuente: Tomado de (Pololu,2022)*

<span id="page-35-3"></span>Su uso es sencillo, cuando aplicamos voltaje en el motor su eje gira, y si deseamos detenerlo se interrumpe la alimentación.

## <span id="page-35-1"></span>**1.12 Puente H**

Es una topologia que permite controlar el sentido de giro de motores de corriente directa, mediante la conversión del voltaje aplicado en el motor. La forma de su circuito se asemeja a una "H" dando origen a su nombre. (Kivrak, 2017). Actualmente se encuentran circuitos integrados que contienen toda la topologia encapsulada, el integrado mas conocido es el L293D que incluye diodos de protección para evitar daños por sobrevoltaje en los motores. (Mart, 2018)

## <span id="page-35-2"></span>**1.13 Sensor de distancia**

Existen varios tipos de sensores que permiten conocer distancias, entre los más conocidos se tiene por medio de ultrasonido, ondas infrarrojas o láser. A continuación en la Figura 14 se presenta el sensor tipo Sharp.
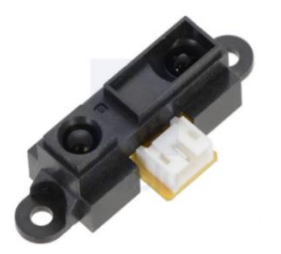

*Figura 14. Sensor de distancia Sharp Fuente: Tomado de (Pololu,2022)*

Se observa el sensor Sharp de la marca Pololu, utiliza ondas infrarrojas para captar medidas de manera precisa. Está compuesto por un led que emite las ondas, junto a un elemento detector de posición y un procesador que se encarga de realizar la medición. (Pololu, 2021)

# **1.14 Python**

Es un lenguaje de programación flexible, de fácil entendimiento, que lo convierte en una herramienta muy útil e ideal para usarla con Raspberry. Posee una licencia de Código Abierto y gratuita para sistemas informáticos con Linux, Windows, MAC. De esta manera un archivo en Python contiene las líneas de código que la computadora leerá y ejecutará. (Halcafree, 2016). Es un lenguaje eficiente debido a que posee claridad al crear estructuras algorítmicas, permite el uso de varias librerías y posee una plataforma amigable. (Gomis, 2018)

## **1.15 Conclusión**

Existen diversas maneras de captar las ondas cerebrales mediante electroencefalografía: se lo puede realizar con electrodos tipo agujas que son insertados en la capa superficial de la cabeza, de igual forma con electrodos adheridos al cuero cabelludo con la ayuda de un gel conductor que mejore la conducción de las señales o también mediante dispositivos comerciales en forma de casco o diadema que se lo coloca sobre la cabeza y capta las señales de una manera más rápida.

Se ha comprendido que los sistemas cerebro-computadora permiten ver reflejado los pensamientos del usuario en el control de un dispositivo externo, mediante la ejecución de diferentes etapas: recepción de ondas neuronales del cerebro mediante electroencefalografía, procesamiento de dichas señales en un procesador y acción de los comandos mentales mediante código para el control de dispositivos externos, permitiendo tener una vía de desenvolvimiento de un usuario con discapacidad física motora con el entorno.

# **CAPÍTULO 2**

# **Diseño del prototipo de control del vehículo móvil a través de un sensor de electroencefalografía**

En este capítulo se presenta el diseño de control del prototipo móvil, se menciona el motivo de uso de cada componente, así como su funcionamiento. La metodología de selección de componentes que permitirá su elección permitiendo cumplir con los objetivos del proyecto.

# **2.1 Metodología**

Para el desarrollo del trabajo se realiza la metodología en espiral permitiendo realizar ajustes conforme se desarrolle el trabajo; con el fin de seleccionar los componentes se realiza un análisis comparativo entre diferentes elementos a usar, facilitando analizar sus características, para posteriormente escoger el que mejor se adapte al diseño, ya sea por calidad o requerimientos que se deben cumplir en la construcción. (Jiménez & Núñez, 2020).

Se presenta a continuación en la Figura 15 un diagrama del procedimiento a seguir para la elaboración del prototipo.

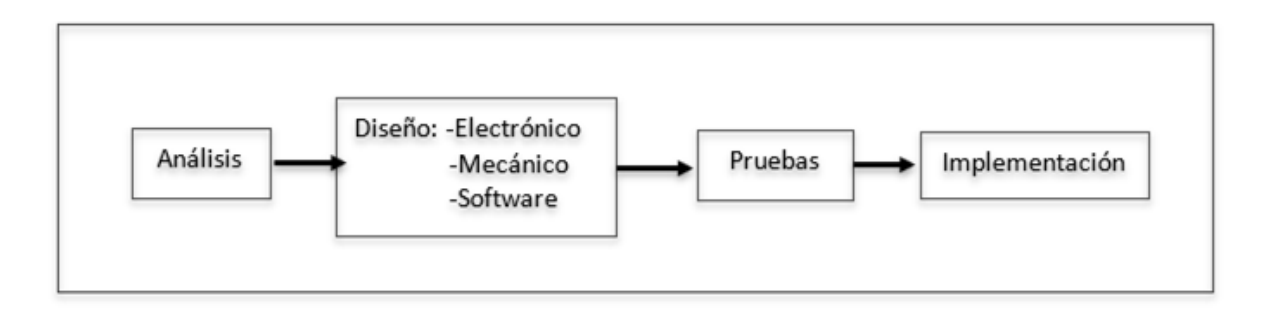

*Figura 15. Procedimiento para el desarrollo del prototipo Fuente: Elaboración Propia* 

Para iniciar con el desarrollo del prototipo es necesario realizar un análisis de requerimientos que se debe cumplir con respecto a distintos aspectos como material de la estructura, la autonomía, movilidad, velocidad y tipo de comunicación.

Seguidamente, una vez que se conoce las características que debe cumplir el prototipo, se procede a realizar el diseño electrónico, mecánico y de software, seleccionando componentes que permitan cumplir los requerimientos, así como plataformas de desarrollo donde se generará el programa.

A continuación del diseño electrónico, mecánico y software, se realiza pruebas como lo es la recepción de señales de EEG en el miniordenador, comunicación por bluetooth, movilidad, que permita conocer los resultados que se obtienen.

Finalmente, se pone en marcha el diseño del prototipo, uniendo los elementos seleccionados, así como también haciendo uso de programas escogidos que permitan la funcionalidad del vehículo móvil

#### **2.1.1 Requerimientos del vehículo móvil.**

Se deben cumplir ciertos parámetros en el prototipo, con el fin de garantizar su correcto funcionamiento y la adaptabilidad por parte del usuario con el sistema cerebro computador. Entre los requerimientos se toma en cuenta la estructura, autonomía, movilidad, velocidad, comunicación.

- Estructura del prototipo: Se debe procurar que la estructura presente las siguientes características: ser liviana, contener los elementos de hardware, diseño atractivo, fácil acceso a componentes.
- Autonomía: En el mercado existen sillas de ruedas que poseen una autonomía alrededor de 20 km, que puede variar según el terreno, la temperatura

ambiental o al peso del paciente (Medical, 2022); las sillas de ruedas eléctricas especialmente son diseñadas para tramos cortos**.** (Rafael, 2021)

- Movilidad: Se debe brindar al usuario una fácil maniobrabilidad, por esta razón, el prototipo debe poder moverse hacia cualquier dirección y poseer un nivel de seguridad que le permita al vehículo detenerse en caso de presentarse un obstáculo
- Velocidad: De acuerdo a modelos de sillas motorizadas, la velocidad que se requiere en el prototipo se encuentra alrededor de 8 km/h (SoloStocks, 2018)no obstante, en algunos casos se pueden encontrar sillas motorizadas que alcanzan los 10km/h. (Medical, 2022)
- Comunicación: La manera de recibir las ondas neuronales en el vehículo debe ser de manera inalámbrica, por medio de bluetooth, ya que el sensor usa esta forma de envió de datos, estableciéndose un rango de comunicación de 10mts.

## **2.1.2 Etapas del sistema cerebro computador**

El sistema BCI a implementar consta de tres etapas como lo podemos observar en la Figura 16, las cuales son la entrada, el procesamiento y la salida del sistema cerebro computador.

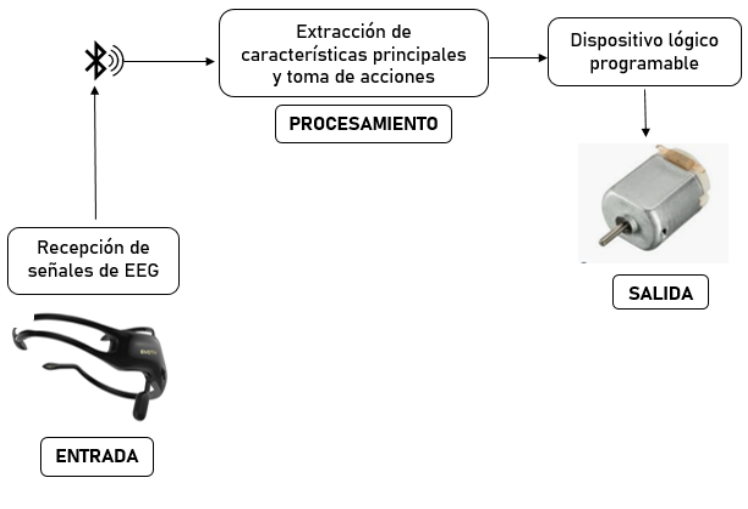

*Figura 16. Etapas del sistema cerebro – computador Fuente: Elaboración Propia*

El sistema empieza desde la recepción de las señales neuronales que en este caso se realiza por medio de la diadema de electroencefalografía, para posteriormente enviar las ondas a un miniordenador que permite la toma de acciones en movimiento, finalmente se envía esos datos a un microcontrolador para dar el sentido de giro a los motores. A continuación, se presenta en la Tabla 1, las características de dos dispositivos comerciales para electroencefalografía.

#### **2.2 Sensor comercial de electroencefalografía**

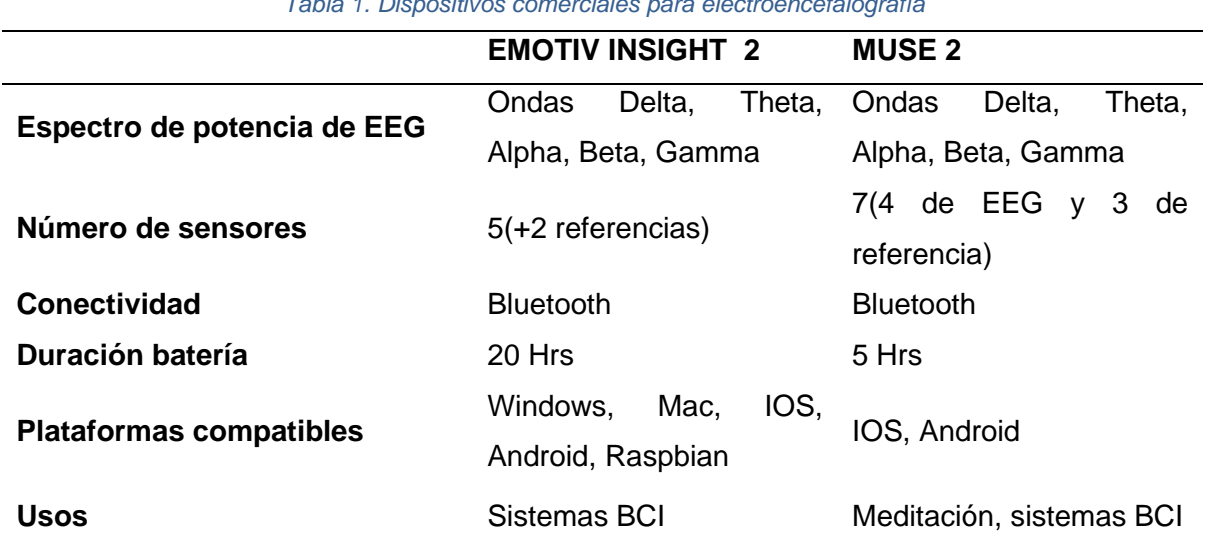

*Tabla 1. Dispositivos comerciales para electroencefalografía*

*Fuente: Tomado de (Emotiv, 2022), (MUSE, 2019)*

Se observa que el dispositivo Emotiv Insight posee compatibilidad con varios sistemas operativos, por lo contrario, el elemento MUSE 2, posee afinidad con IOS, motivo por el cual se decide usar la diadema Emotiv Insight 2, además está ampliamente orientado hacia aplicaciones BCI, posee información guía en su página oficial que permite desarrollar diversas aplicaciones con electroencefalografía.

Las señales son enviadas al miniordenador Pc stick, el cual las procesa y les asigna un comando de movimiento según el pensamiento, estos comandos son enviados al Esp32 que da el sentido de giro de los motores mediante código; a la salida del sistema se tiene los motores en el cual se ve reflejado el pensamiento del paciente.

#### **2.3 Microprocesadores**

Como se muestra en la Tabla 2, se tiene las características principales de diferentes modelos de Microprocesadores, posteriormente, se explica cuál de estos modelos es el más conveniente a usar en el proyecto.

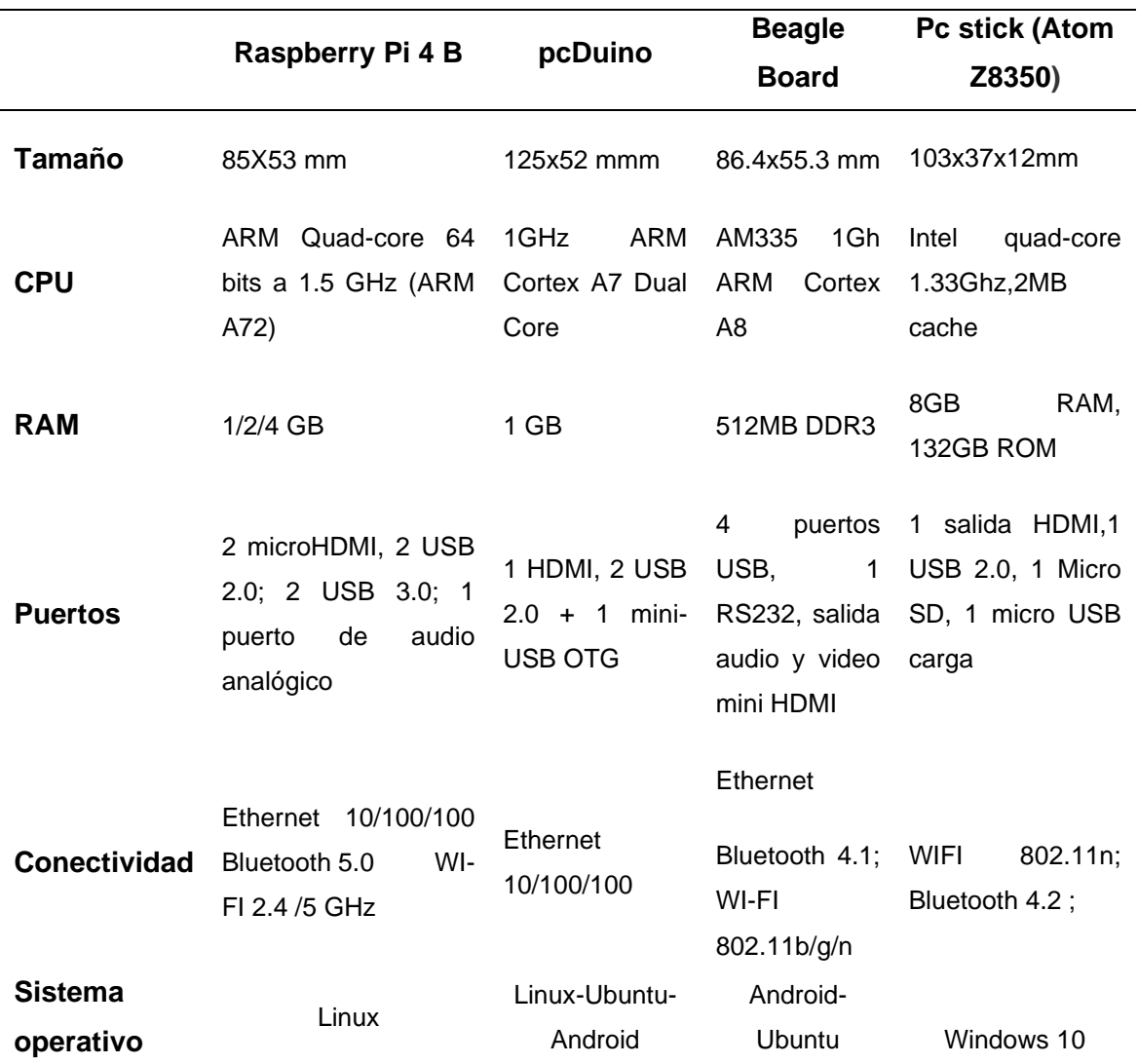

#### *Tabla 2. Modelos de microprocesadores*

*Fuente: Adaptado de: (Raspberry, 2022) , (Beagleboard.Org, 2022) , (Elinux.org, 2022) , (Pastor, 2016)*

Se aprecia que el miniordenador PC stick de Intel posee sistema operativo Windows 10. Motivo por el cual se lo decide usar, debido a que la diadema de electroencefalografía tiene mayor afinidad con Windows. Con respecto a su alimentación, este miniordenador debe ser alimentado con una tensión de 5V y 2A para su funcionamiento. (Pastor, 2016)

## **2.3.1 Lenguaje de Programación**

Para la programación del microprocesador Raspberry existen diversos lenguajes que se pueden utilizar, entre los más populares se tiene:

> • *Java:* Es un lenguaje multiplataforma que permite ser usado tanto en Windows, Linux, Mac OS o Solaris, es un lenguaje que permite crear un programa que posteriormente puede ser compilado en cualquier plataforma y dispositivo, motivo por el cual se le denomina como lenguaje portable.(Ladrón de Guevara, 2016)

El hecho de que Java no es un código nativo ha creado la creencia de que los programas son más lentos en comparación con lenguaje C o C++, progresivamente se ha visto que Java introduce optimizaciones para que su rendimiento mejore. (Dpto Ciencia de la Computación e Inteligencia Artificial, 2016). Java posee licencia gratuita, se considera Open Source desde al año 2006. (Java, 2021)

• **Java Script:** Es otro ejemplo de lenguaje de programación, totalmente diferente a Java, tiene una característica especial que es permitir desarrollar sitios web por lo que hay una gran comunidad usándolo, por otra parte, permite también crear aplicaciones multiplataforma, crea un código que puede ser usado ejecutado con cualquier sistema operativo.(Web, 2021)

A diferencia de Java, Java Script es muy limitado en cuanto a variedad de aplicaciones, está orientado para desarrollo Web, caso contrario como sucede con java que tiene un amplio campo de adaptaciones. (Java, 2021). Java Script necesita de una herramienta denominada Node.js que le permite leer línea a línea el código creado, este lenguaje no viene instalado de manera predeterminada en Raspbian como sucede con Python. (PJ, 2021)

• **Python:** Posee Python Software Fundation License o SPFL por sus siglas en inglés, es una licencia libre permisiva que permite modificar su código fuente, cumpliendo con los requerimientos de la organización OSI para ser declarado Software libre(I+D Electrónica, 2021). Es un lenguaje simple, a diferencia de Java o Lenguaje C, Python no necesita compilar, lo que permite que la creación del código sea más rápida (Cruz Muñoz, 2017). Se encuentra además entre los cinco lenguajes más usados a nivel mundial, la creación de código es más legible, evitando crear extensas líneas de programación algo que no sucede con Java o JavaScript. (José Domingo, 2017)

De los lenguajes de programación presentados se escoge Python, por ser un lenguaje de fácil entendimiento, además, se encuentra entre los lenguajes más usados, gozando de una amplia comunidad de desarrolladores, brindando la oportunidad de acceder a sugerencias o información adicional sobre Python. (Python, 2021)

#### **2.4 Microcontrolador**

Con el fin de brindar protección al miniordenador stick, se hace uso de un microcontrolador acoplado mediante puerto serial, de esta manera, será en el microcontrolador donde se conecten los motores mediante un Puente H, así, si existiera algún inconveniente en los motores, se evita daños en la Pc stick, debido a que es la placa que más datos procesa; en conjunto estas dos placas forman parte del control del prototipo. En la Tabla 3 se tiene una comparativa de diferentes modelos de Microcontroladores.

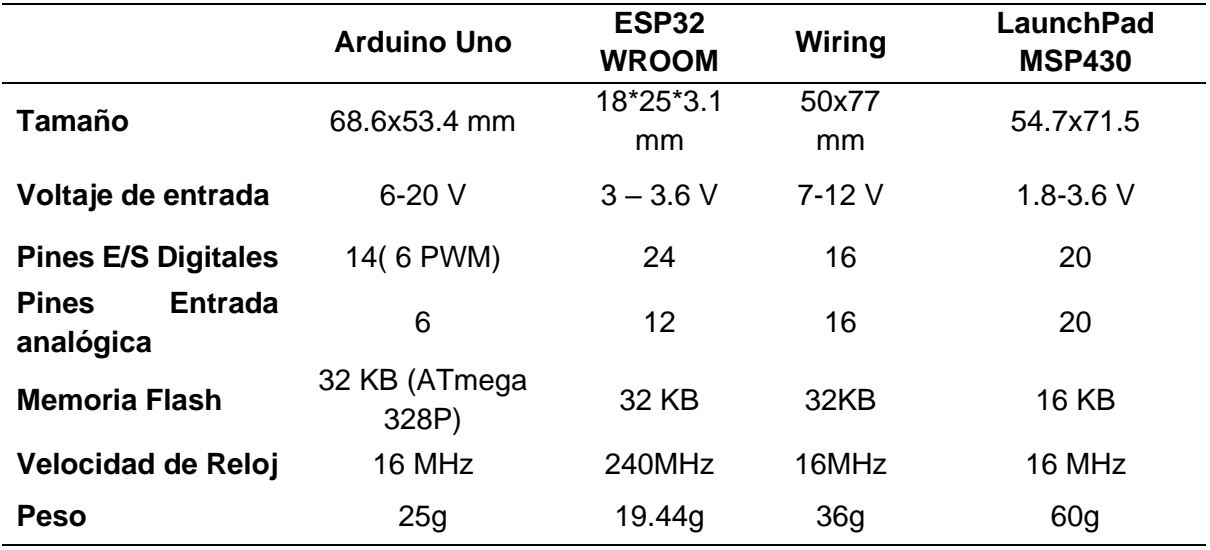

*Tabla 3. Modelos de microcontroladores*

*Fuente: Adaptado d[e \(Arduino, 2022\)](https://store.arduino.cc/usa/arduino-uno-rev3) , (Texas Instruments, 2022) , (Wiring, 2022)*

Como se puede ver en la Tabla 3, se presentan las principales características de los microcontroladores más usados. Se procede a escoger el microcontrolador Esp32 Wroom por tener un peso de 19.44g, permitiendo alivianar la estructura del prototipo, aportando a la duración de las baterías, además su compatibilidad con el IDE de Arduino, son las razones por la cual se decide usar este modelo de microcontrolador.

#### **2.4.1 Software Arduino**

Para la programación del microcontrolador ESP32, se hará uso de la plataforma de desarrollo integrado (IDE) Open Source Arduino, debido a que es compatible con el hardware. Adaptable a sistemas operativos Windows, Mac OS y Linux, posee adaptabilidad a una infinidad de aplicaciones. Su lenguaje de programación se denomina Arduino Programming Lenguage, que está basado en Lenguaje C y algunas funciones de C++. (*Software | Arduino*, 2021)

#### **2.5 Motores DC**

Existen dos tipos de motores de corriente continua, cada uno presenta características diferentes, a continuación, se presenta en la Tabla 4 los tipos.

#### *Tabla 4. Tipos de motores DC*

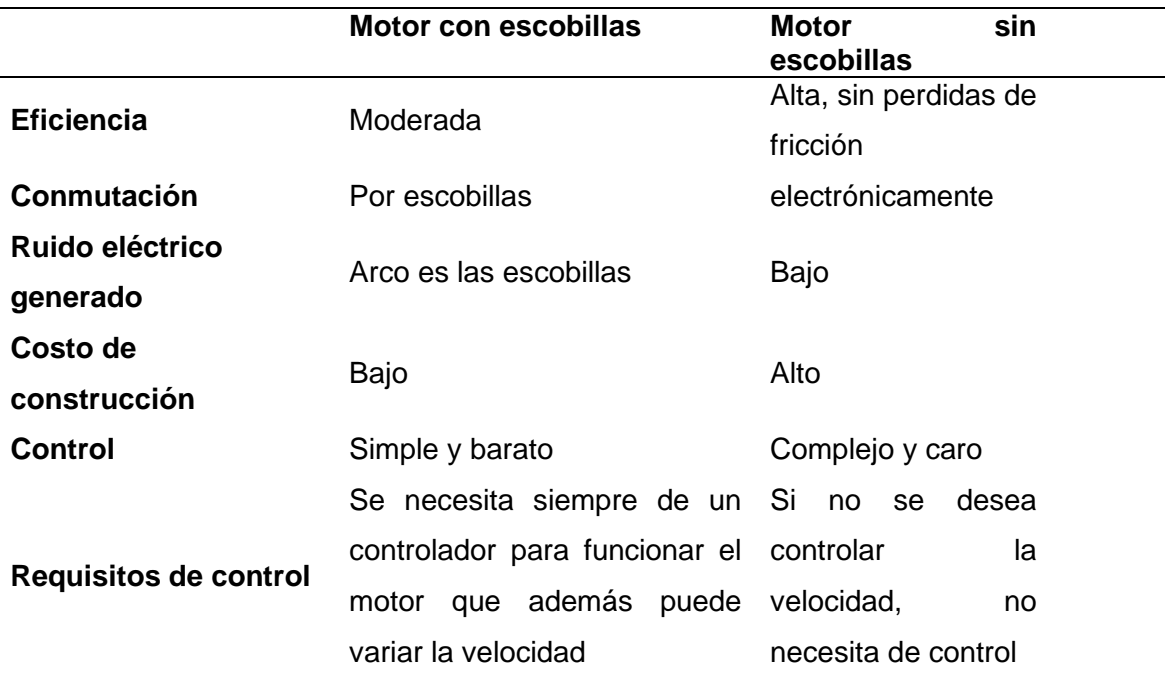

*Fuente: Tomado de (Jason, 2017)*

Con las características antes mencionadas, se prevé hacer uso de motores del tipo con escobillas por el motivo de presentar un control simplificado, además de poseer un costo de construcción bajo con respecto al tipo de motor con escobillas.

#### **2.5.1 Características de los motores**

Para el cálculo de revoluciones por minuto del motor, se emplea la Ecuación 1 obtenida en (Fernandez, 2019), para lo cual, es necesario conocer el radio de la rueda y la velocidad lineal, para ello, se consulta la velocidad lineal de sillas de ruedas comerciales dónde se encuentra que es alrededor de 1.7 m/s (*Silla Eléctrica Plegable QUICKIE F35 R2 | Sunrise Medical*, 2020), de esta manera se puede expresar la velocidad angular como:

$$
w = \frac{v}{r} \tag{1}
$$

Donde:

- $\bullet$   $w =$  velocidad angular
- $\bullet$   $\bullet$   $\bullet$   $\bullet$  velocidad lineal

 $\mathbf{r}$  = radio

Resolviendo la Ecuación 1 con los valores conocidos se tiene:

$$
w = \frac{1.7 \, m/s}{0.018 \, m} = 94.4 \, rad/s
$$

Con el valor obtenido, se procede a realizar la conversión a revoluciones por minuto.

$$
w = \frac{94.4 \text{ rad}}{s} x \frac{1}{2 \pi r a d} x \frac{60 s}{\text{ min}} = 900 \text{ rpm}
$$

A continuación, se presenta en la Tabla 5 el catálogo de modelos de motores Pololu.

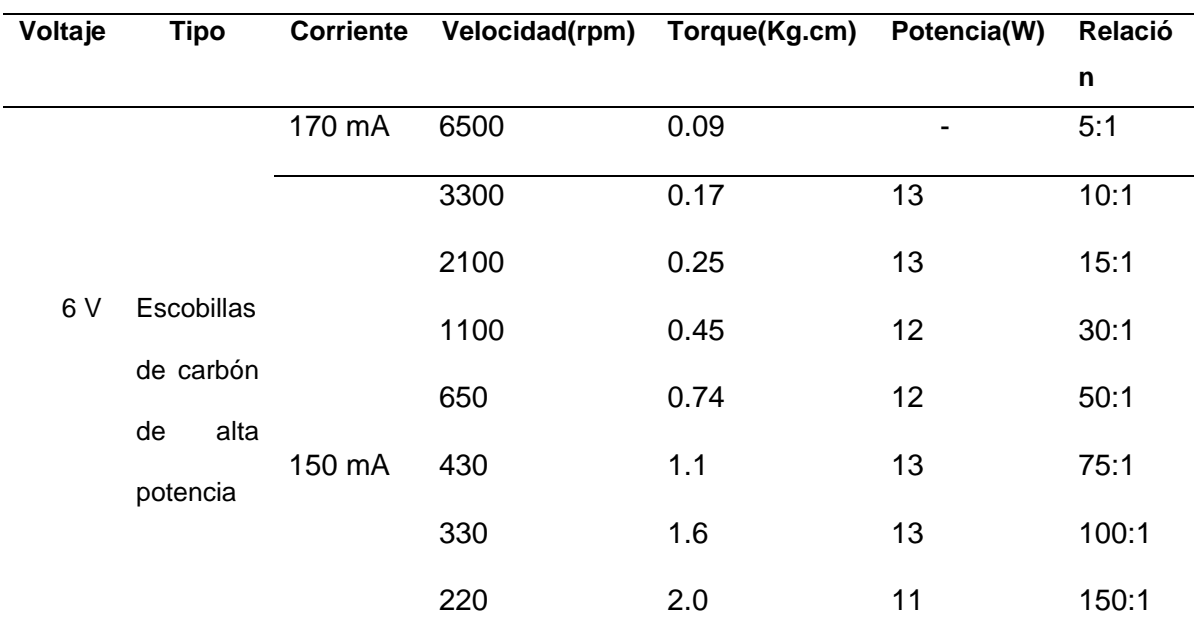

*Tabla 5. Características de motores Pololu DC*

*Fuente: Adaptado de (Pololu, 2021)*

Se selecciona el motor Pololu relación 50:1, que posee una velocidad de rotación de 650 rpm y consumo de 150mA, siendo el motor que más se acerca al valor requerido de revoluciones, además de brindar un torque moderado para el desplazamiento en superficies planas del prototipo móvil.

## **2.6 Control de los motores**

Para lograr controlar el sentido de giro de los motores se necesita de una topología de circuito Puente H, existen en el mercado diferentes tipos, en la Tabla 6 se presentan los más conocidos.

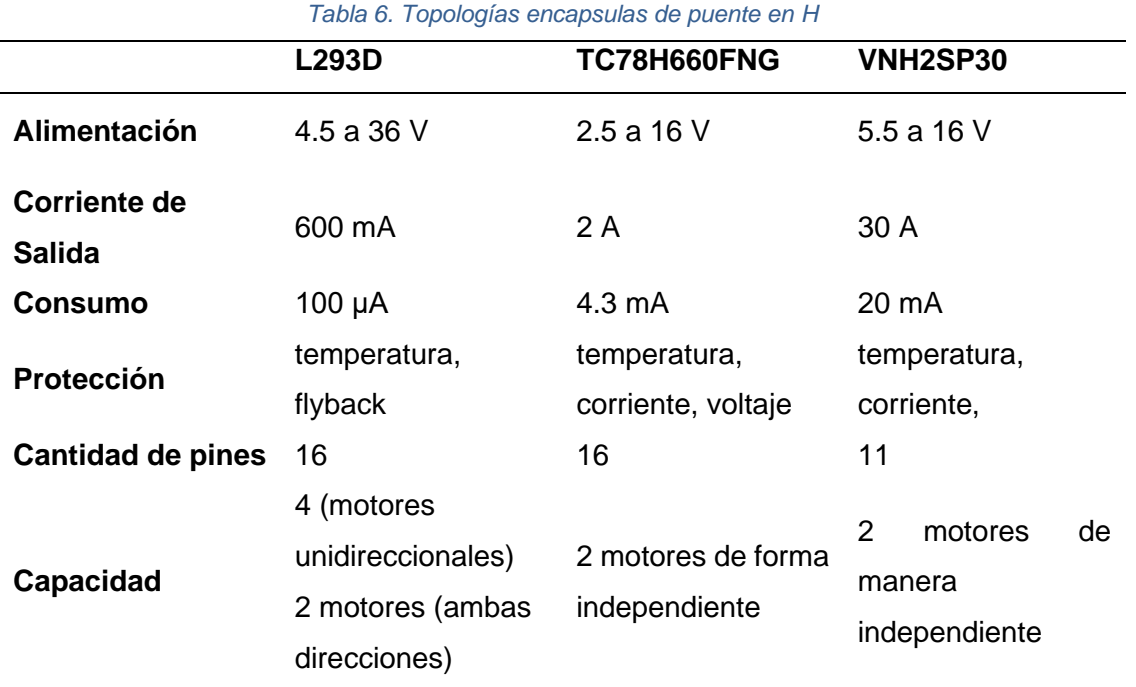

*Fuente: Adaptado de (Pololu, 2021) , (Arrow Electronics,2022) , (Texas Instruments,2021)*

Se escoge el encapsulado VNH2SP30 debido a que permite tener el control de motores que consumen corrientes de hasta 30 A, esta topología está diseñada para motores que demandan una alta corriente (I+D Electrónica, 2021), permitiendo añadir motores con consumo de corriente moderado.

## **2.7 Tipo de tracción**

Existen diferentes tipos de tracción en sillas de ruedas eléctricas comerciales, de acuerdo con el uso que se le desea dar a la silla, es posible encontrar sillas con tracción central, delantera o trasera. La Tabla 7 muestra los tipos de tracciones usados en sillas de ruedas. (Medical, 2022)

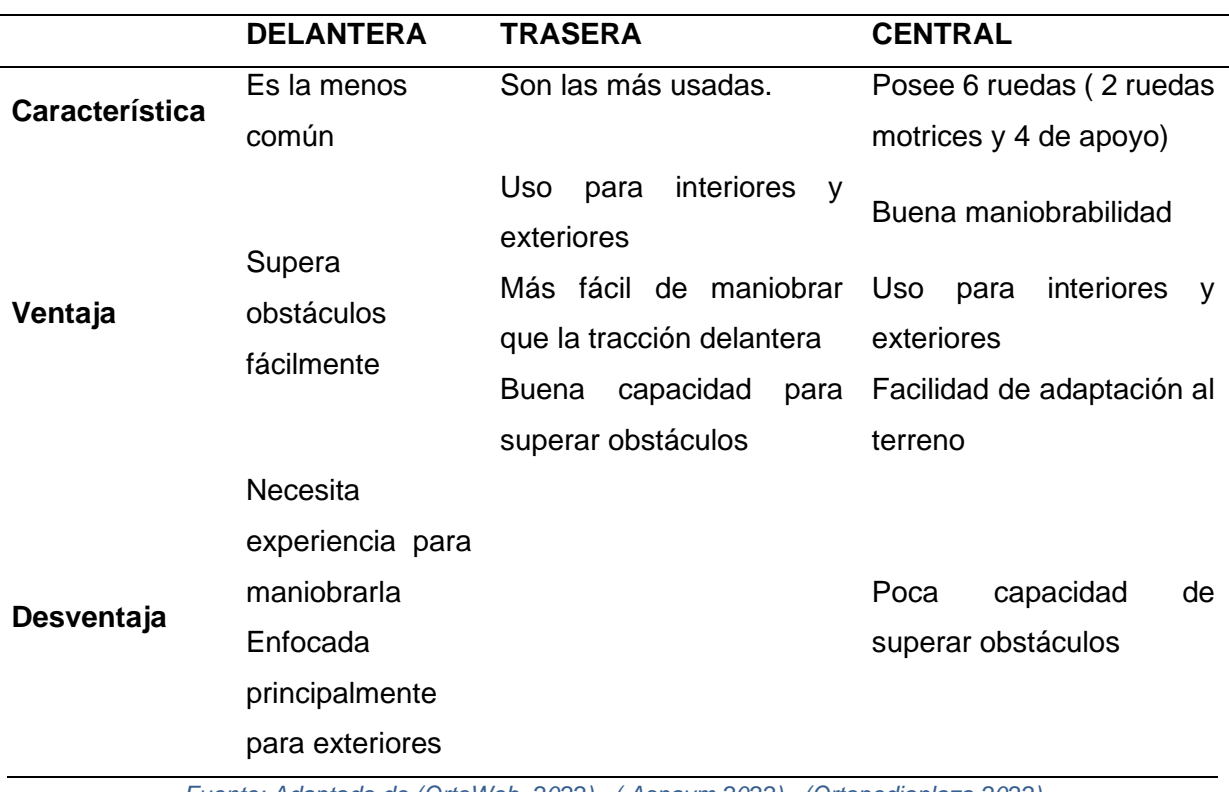

*Tabla 7. Tipos de tracción*

*Fuente: Adaptado de [\(OrtoWeb,](https://www.ortoweb.com/blogortopedia/) 2022) , ( Aspaym,2022) , (Ortopediaplaza,2022)*

Se escoge el tipo de tracción trasera para el prototipo, debido a que puede usarse tanto para interior como exterior, presenta facilidad de maniobra, además de combinar características de las tracciones delantera y central.

#### **2.8 Sensor de distancia**

Con el fin de brindar seguridad al usuario, se prevé usar dos sensores de distancia, evitando que el prototipo descienda por gradas. Se presenta en la Tabla 8 una comparación de varios tipos de sensores.

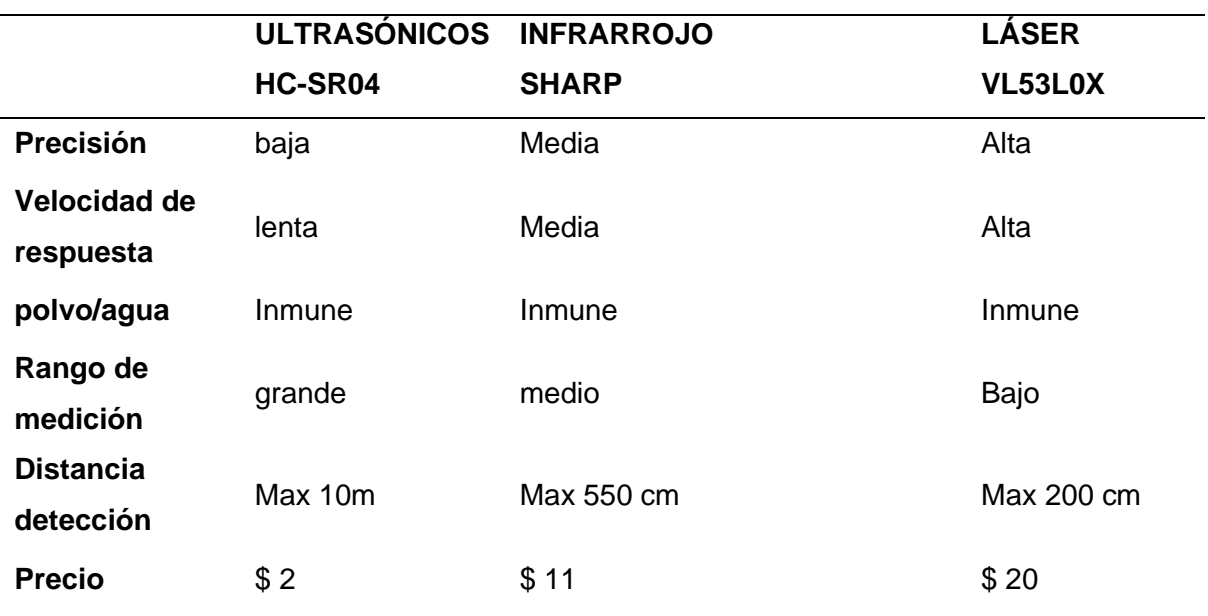

#### *Tabla 8. Tipos de sensores de distancia*

*Fuente: Adaptado de (Pololu,2021) , (Keyence Corporation,2020)*

Se selecciona el sensor del tipo Sharp, debido a que posee buena calidad en la fabricación del sensor, además ofrece buenos resultados de precisión y respuesta a un precio económico.(Pololu, 2021). A continuación, se presenta en la Tabla 9 las características del sensor a utilizar.

#### *Tabla 9. Características sensor de distancia*

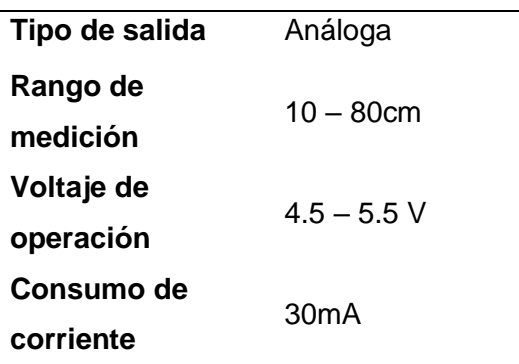

*Fuente: Adaptado de (Pololu, 2021)*

Se prevé usar el sensor modelo GP2Y0A21 de Pololu, que enviará valores análogos hacia el microcontrolador ESP32 para el uso de sus datos medidos.

### **2.9 Alimentación eléctrica del sistema**

Se aspira alimentar el prototipo con un banco de baterías de litio, que mediante una regulación de voltaje suministre la tensión hacia los diferentes elementos como el miniordenador Pc stick y el microcontrolador ESP32 mediante puerto USB, y por otra parte al controlador de los motores.

#### **2.9.1 Tipo de Baterías**

A continuación, en la Tabla 10, se presenta una comparativa de las características de diferentes tipos de baterías.

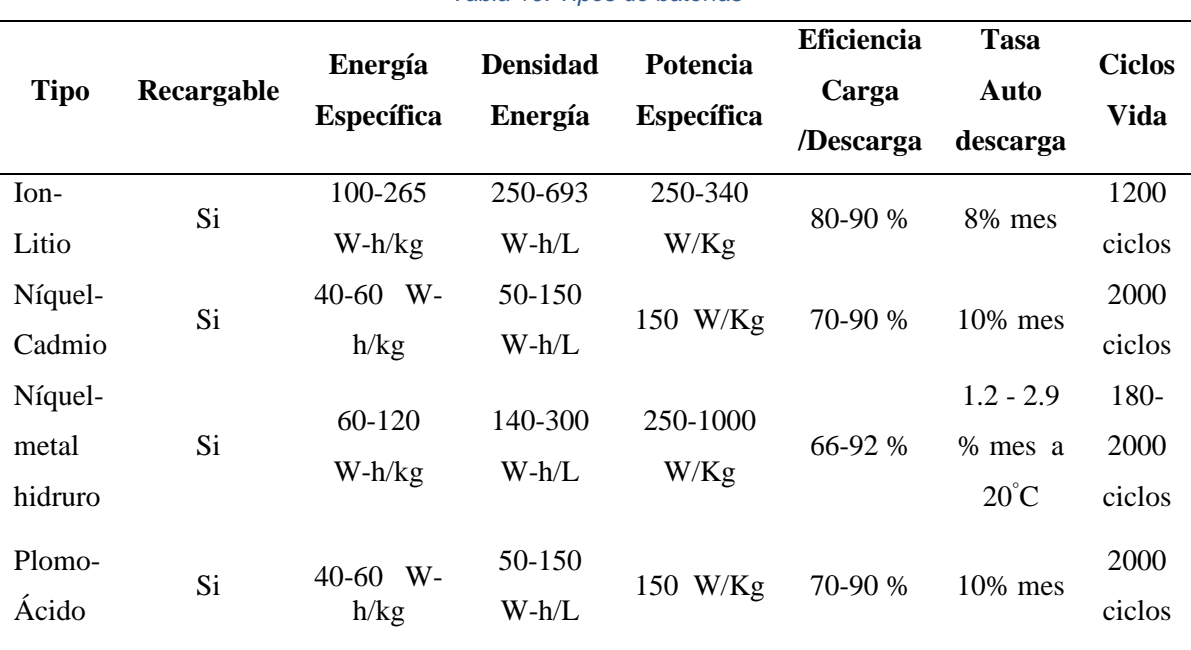

#### *Tabla 10. Tipos de baterías*

*Fuente: Adaptado de: (Odunlade, 2018); (CircuitDegest, 2020)*

Como se observa en la Tabla 10, se dispone a usar baterías de Litio, debido a que poseen la densidad de energía más alta, permitiendo que los dispositivos a alimentar permanezcan encendidos por mucho más tiempo, además, tienen poca tasa de auto descarga en el caso que se desee almacenar las baterías.

### **2.9.2 Capacidad de las baterías**

Para dimensionar la batería, es necesario conocer el consumo de corriente de todos los dispositivos que se usarán, a continuación, se muestra en la Tabla 11 todos los elementos por usar y su respectivo consumo.

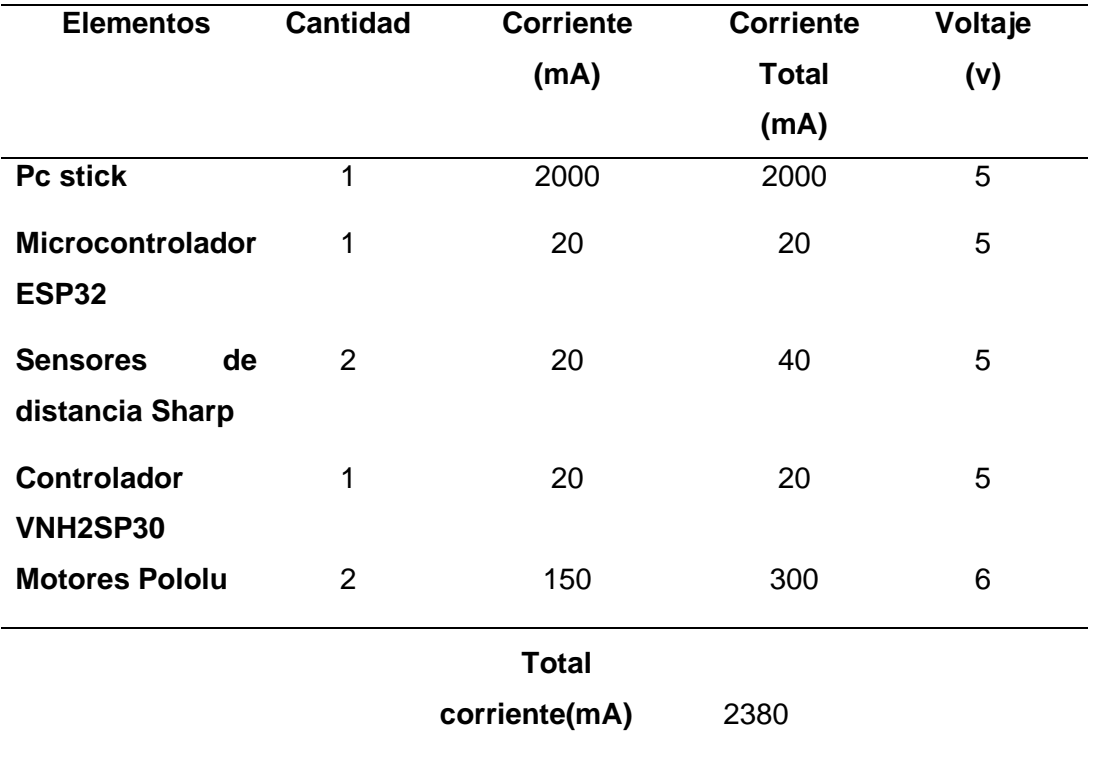

#### *Tabla 11. Consumo de corriente de los elementos electrónicos*

*Fuente: Elaboración Propia*

Para energizar todos los elementos del vehículo se necesita una corriente de 2380 mA, para calcular la capacidad de la batería se presenta la Ecuación 2, donde se emplea el tiempo de uso del vehículo.

> Tiempo de consumo = 45 minutos Batería = tiempo de consumo x corriente total (2) Batería = 0.75h x 2380mA = 1785 mA/h

Una vez establecido la capacidad que debe tener la batería, se dispone a utilizar un banco de baterías compuesto por 3 unidades, cada una con capacidad de 2500mA y 3.7 voltios, las cuales estarán conectadas en serie dando como resultado un voltaje de 11.1V y 2.5A permitiendo energizar todos los elementos del prototipo.

#### **2.10 Conversores DC/DC**

Con el propósito de suministrar con el voltaje adecuado a todos los elementos, se muestra a continuación la Tabla 12 con diferentes modelos de conversores DC/DC.

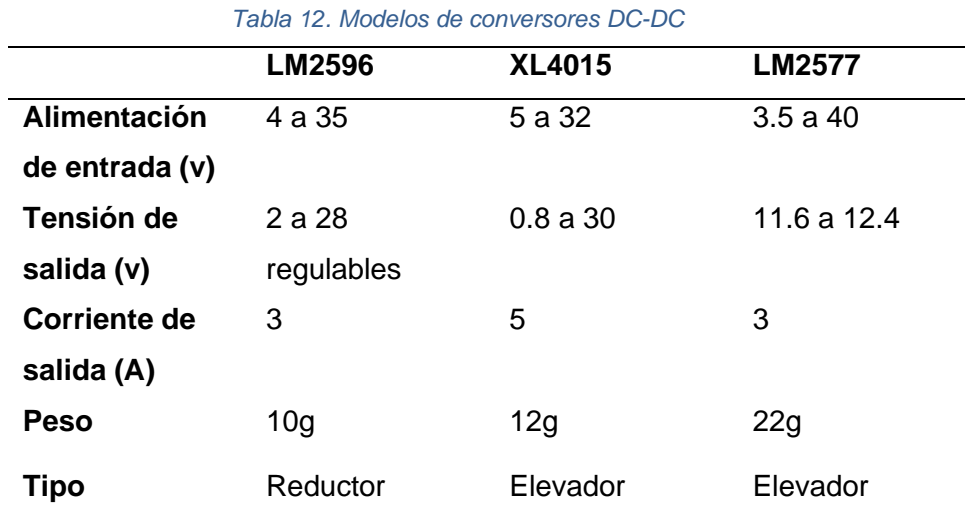

*Fuente: Tomado de (Unit Electronics, 2022) , (SAC, 2021), (INSTRUMENTS, 2021)*

De acuerdo con el consumo de corriente del prototipo, de alrededor de 2.4 amperios, se escoge el conversor XL4015 el cual posee un manejo de corriente de hasta 5A, además de permitir reducir los niveles de voltaje de la batería a los requeridos por el prototipo.

#### **2.11 Resultados**

Haciendo uso de todos los materiales seleccionados anteriormente se procede a realizar el diseño del prototipo, para lo cual se presenta a continuación un diagrama de bloques y esquema de conexión con los elementos a usar.

#### **2.11.1 Diagrama de bloques y descripción funcional**

Se muestra a continuación en la Figura 17, un diagrama de bloques del vehículo móvil, permitiendo interpretar fácilmente de manera gráfica la manera como estará elaborado.

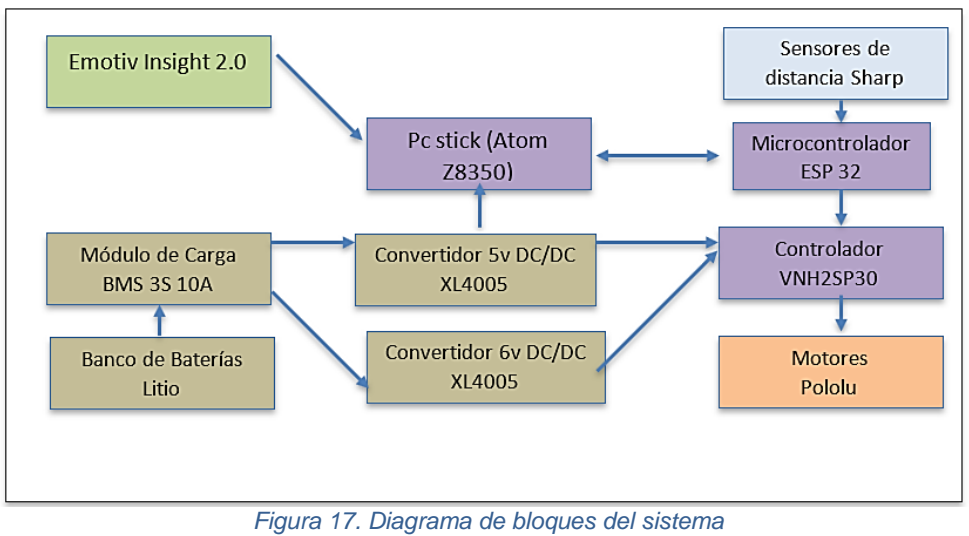

*Fuente: Elaboración Propia*

El vehículo móvil contará con un miniordenador que en este caso es Pc stick (Atom Z8350), el cual recibe las ondas provenientes de la diadema, para luego tomar una acción y enviar esas acciones al microcontrolador ESP32 para asignar el sentido de giro de los motores.

Además de esos elementos, se añade también la fuente de energía, que suministrará la tensión por medio de un módulo de carga hacia los conversores DC, permitiendo regular los voltajes a los valores deseados, Al fin del proceso se tiene el controlador de los motores que permitirá manipular el sentido de giro por medio de código asignado en el ESP32.

# **2.11.2 Esquema de conexión**

A continuación, se observa en la Figura 18 el esquema de conexión del vehículo móvil a escala.

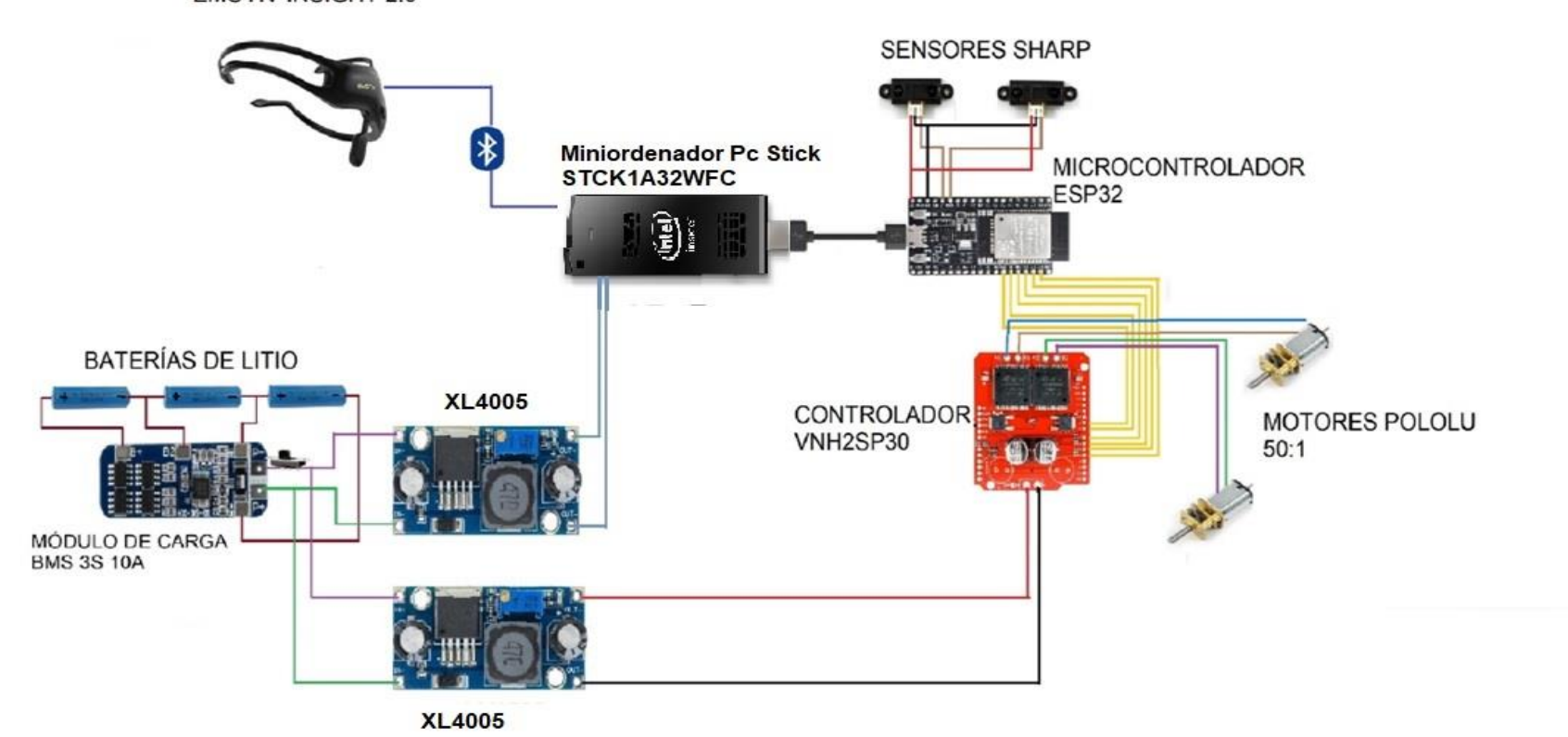

**EMOTIV INSIGHT 2.0** 

*Figura 18. Esquema de conexión electrónico Fuente: Elaboración Propia*

Se observa que el sistema empieza con el envío de las señales neuronales mediante el dispositivo comercial Emotiv Insight hacia el miniordenador PC stick Intel (Atom Z8350) mediante Bluetooth 5.0, con el objetivo de procesar estas señales y generar comandos de movimiento.

Seguidamente, se encuentra conectado por puerto serial el microcontrolador Esp32 con el miniordenador, los cuales intercambian datos como son los comandos de movimiento, así como también las lecturas de distancia tomados por los sensores tipo Sharp.

En el vehículo móvil se implementará dos sensores de distancia del tipo Sharp con capacidad de medición de 10-80cm, que serán ubicados en la parte delantera y posterior del vehículo, permitiendo ofrecer un nivel de seguridad al usuario ya sea el caso que en el trayecto se encuentre con un obstáculo o con una grada.

Para la alimentación de los elementos, se hace uso de un banco de baterías de Litio, conectadas en serie mediante el módulo BMS 3S, este voltaje se envía a los dos conversores DC XL4005, con el fin de obtener una tensión regulada que permita alimentar con el voltaje correcto a todos los dispositivos, además de disminuir el ruido que generan ambos motores.

Finalmente, se hace uso de un controlador VNH2SP30 que permitirá controlar el sentido de giro de los dos motores, será alimentado con un voltaje de 5V para su funcionamiento y un voltaje de 6V que será destinado como alimentación exclusiva para los motores. Estos voltajes serán suministrados por el conversor XL4005.

#### **2.11.3 Software Emotiv BCI**

Este software por usar es propio de la diadema, el cual permite la creación de un perfil de usuario Emotiv, obligatorio para el uso del sensor. Entre sus características permite constatar el estado de señal que envían los electrodos, el nivel

41

de carga de batería de la diadema, entrenamiento de comandos y asignación de acciones. A continuación, se muestra en la Figura 19 un diagrama de flujo que permite comprender mejor su funcionamiento.

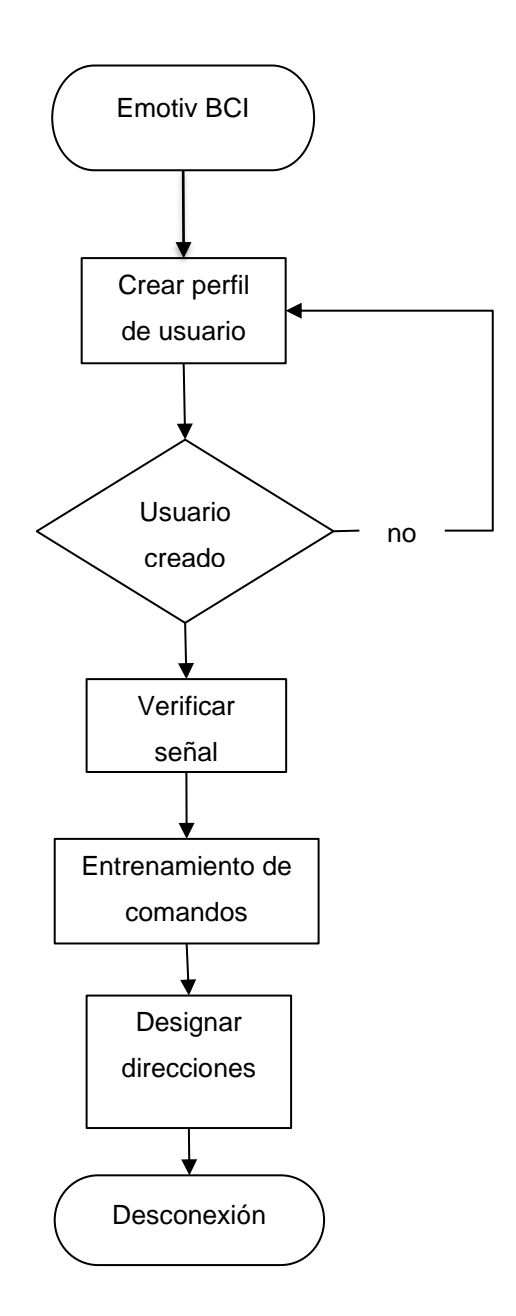

*Figura 19. Diagrama de flujo software Emotiv BCI Fuente: Elaboración Propia*

# **2.11.4 Programación miniordenador Pc stick**

El miniordenador contiene los programas proporcionados por la diadema para su uso, así también el código realizado en Python que permite tomar las acciones de movimiento según la intención del usuario se presenta en la Figura 20 el flujograma del funcionamiento.

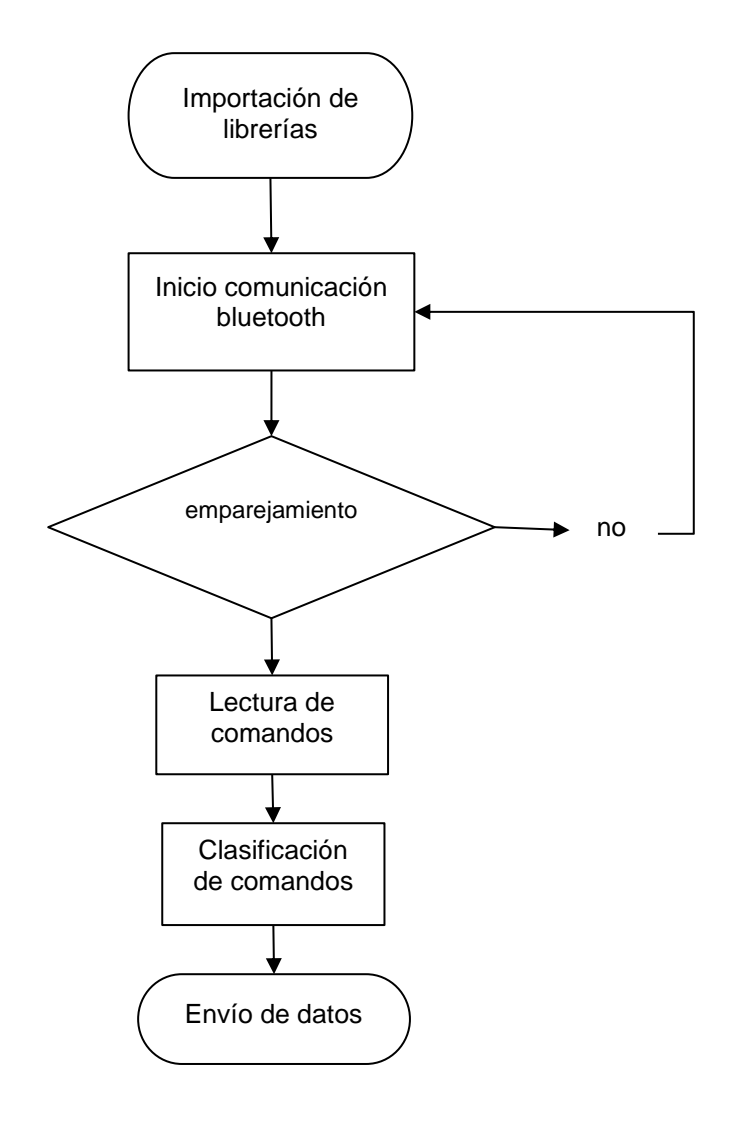

*Figura 20. Flujograma programación miniordenador stick Fuente: Elaboración Propia*

# **2.11.5 Programación Sensores Sharp**

Para la lectura de ambos sensores, se realice la toma de lecturas y se procede a sacar un promedio para obtener una medición más precisa, se presenta en la Figura 21 el diagrama de flujo.

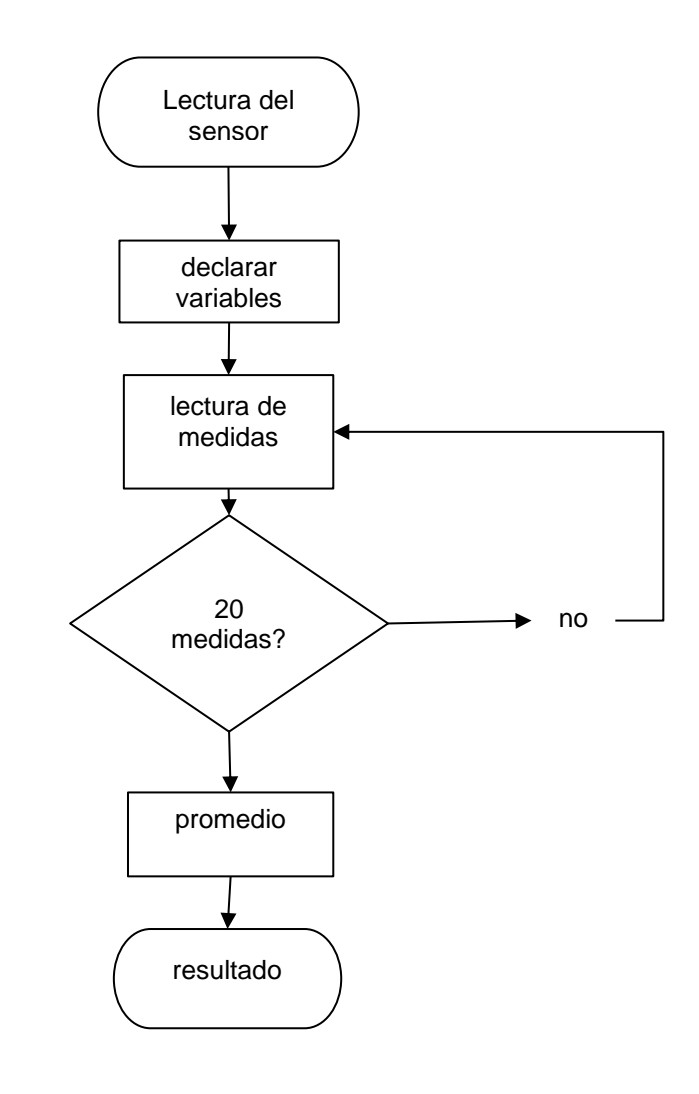

*Figura 21. Diagrama de flujo sensores de distancia Fuente: Elaboración Propia*

#### **2.11.6 Programación ESP32**

Para el programa se hace uso de la plataforma de IDE Arduino, en donde se debe tomar varias acciones como son la lectura desde la minicomputadora, así como también las lecturas de medición realizado por los sensores tipo Sharp, en la Figura 22 se muestra el diagrama de Flujo.

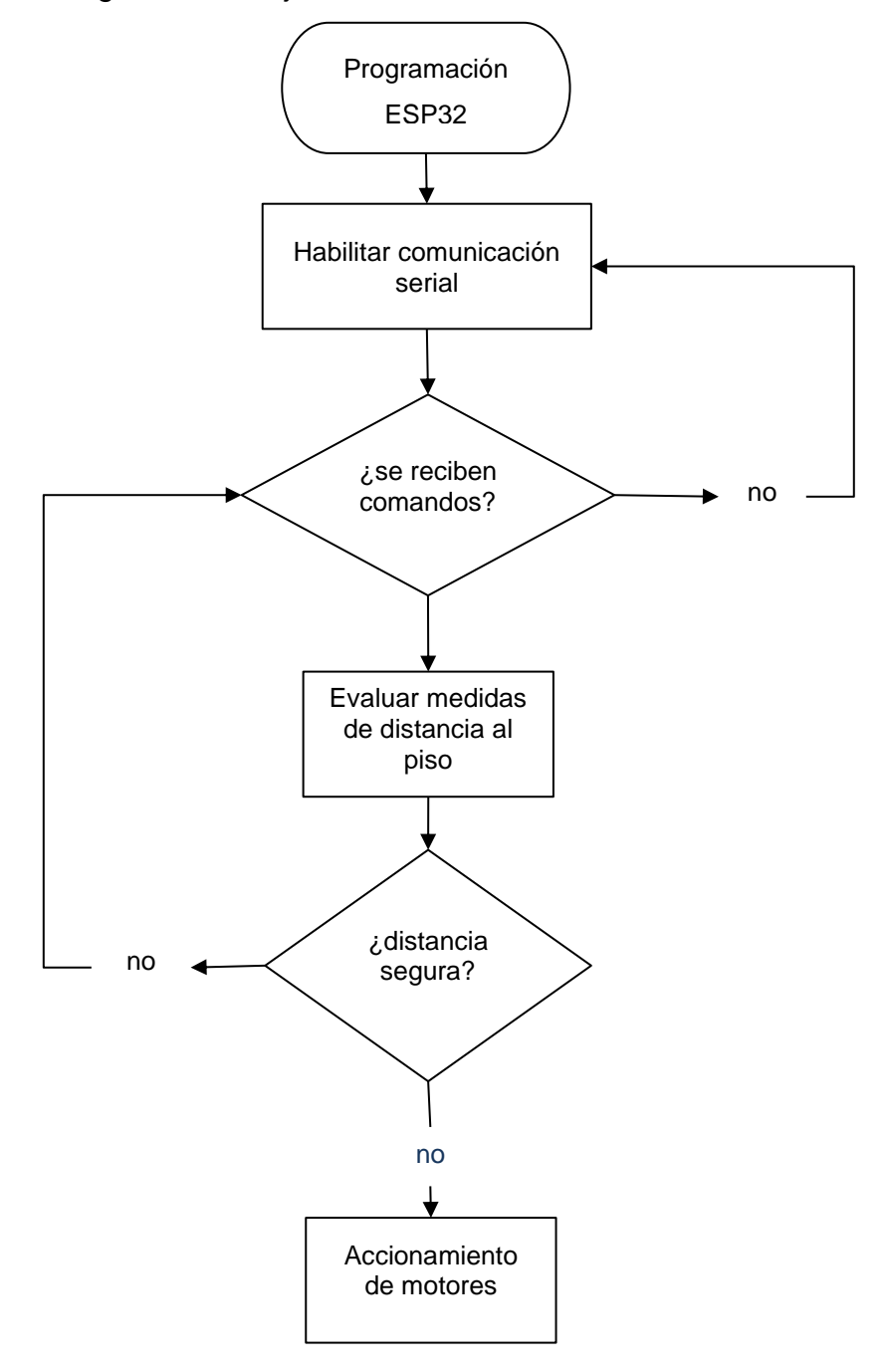

*Figura 22. Diagrama de Flujo microcontrolador ESP32 Fuente: Elaboración Propia*

# **2.11.7 Diseño PCB**

Para el desarrollo de la placa de circuito impreso Figura 23, se hace uso del Software gratuito PCB Wizard, con el objetivo de realizar la conexión de los componentes, así también de reducir las conexiones mediante cable, permitiendo generar la estética interna del vehículo móvil.

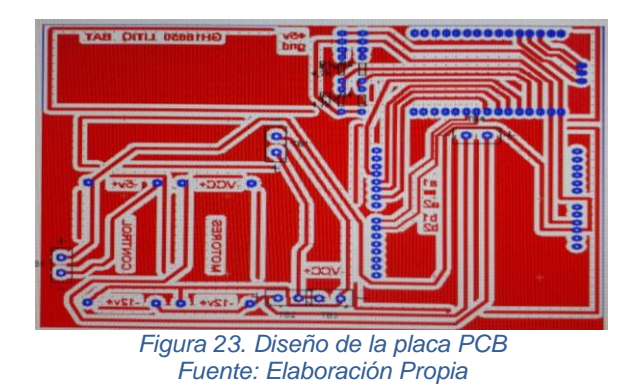

# **2.11.8 Diseño de la estructura**

De acuerdo con los requerimientos mostrados al inicio del capítulo, se elabora un diseño en la Figura 24 como se muestra a continuación.

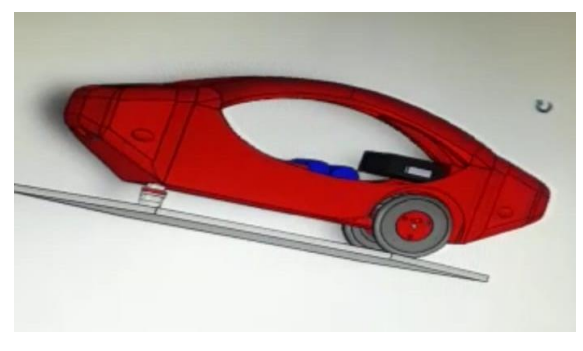

*Figura 24. Diseño de la estructura del vehículo Fuente: Elaboración Propia*

En la Figura 24 se observa el chasis del robot móvil, el cual permita contener todos los elementos electrónicos con un fácil acceso.

# **2.12 Conclusiones del capitulo**

De la adecuada selección y dimensionamiento de los dispositivos dependerá el correcto funcionamiento del vehículo móvil, de esta manera, la fluidez del sistema

BCI se basa en gran medida del miniordenador, debido a que cumple ciertas funciones que exigen rendimiento de hardware, como la recepción de señales neuronales, su procesamiento y posterior envió de comandos al microcontrolador Esp32 para generar el sentido de giro de los motores.

Con los dispositivos escogidos en el diseño, se realizó un diagrama de bloques, con el fin de comprender de mejor manera la interacción que tienen los elementos que componen el sistema cerebro-computador.

# **CAPITULO 3**

# **Construcción y pruebas del vehículo móvil**

Se presenta a continuación la forma en que se pone en funcionamiento cada dispositivo seleccionado en el capítulo anterior, además de la comunicación entre sus elementos, permitiendo observar su funcionalidad y realizar ajustes de ser necesario, con el fin de lograr un correcto desempeño.

# **3.1 Metodología**

Para la ejecución de este capítulo se hace uso de la metodología en espiral, la cual permite ir avanzando con la construcción del vehículo móvil de manera iterativa, con ello se puede ir realizando ajustes continuamente hasta lograr un desempeño del adecuado del sistema.

# **3.2 Materiales**

A continuación, se resumen los componentes electrónicos a usar en el proyecto mediante la Tabla 13.

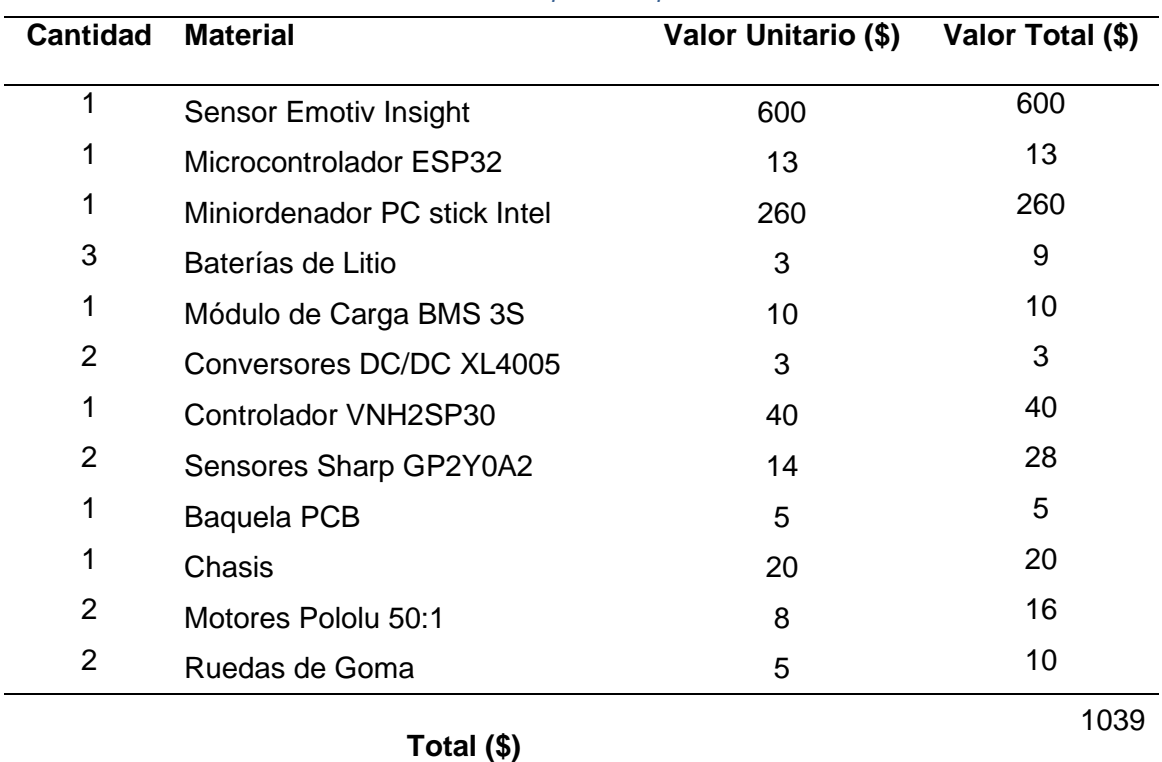

*Tabla 13. Componentes por utilizar*

*Fuente: Elaboración Propia*

Se observa el precio de los materiales necesarios para la ejecución del vehículo móvil, dando como resultado un costo total de \$1039 dólares.

# **3.3 Impresión de la placa de circuito impreso**

Para la impresión de la placa de circuitos se hace uso del método de planchado, haciendo uso de una plancha convencional, así también para plasmar el circuito en la Baquela, se usa ácido férrico.

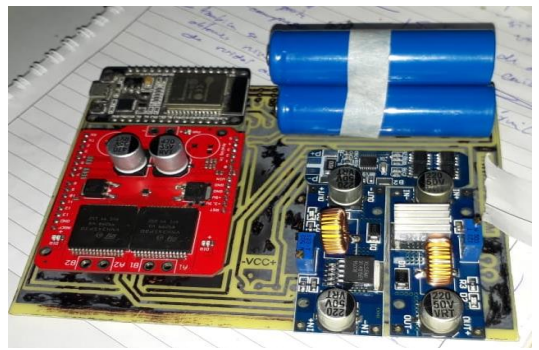

*Figura 25. Impresión de la placa PCB Fuente: Elaboración Propia*

# **3.4 Estructura del vehículo móvil**

Para la elaboración de la estructura se hizo uso de una impresora 3D como se muestra en la Figura 26, la cual presenta un diseño de fácil acceso a los componentes, en la parte trasera están ubicados ambos motores para brindar el empuje al vehículo, en la parte frontal y posterior se colocaron los sensores de distancia, y en su interior se colocaron los demás componentes de hardware como la placa de circuito PCB.

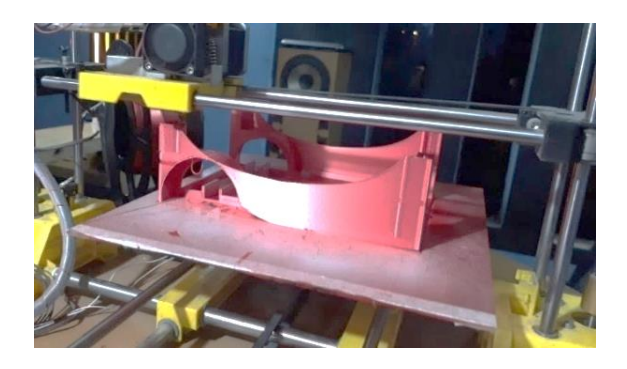

*Figura 26. Impresión de la estructura del vehículo Fuente: Elaboración Propia*

## **3.5 Colocación de Componentes**

Una vez lista la placa PCB con los orificios para los componentes, se procede al montaje, del microcontrolador ESP32, el controlador de los motores VNH2SP30, los dos conversores DC-DC, el módulo de carga de baterías y el banco de energía compuesto por las tres baterías de litio.

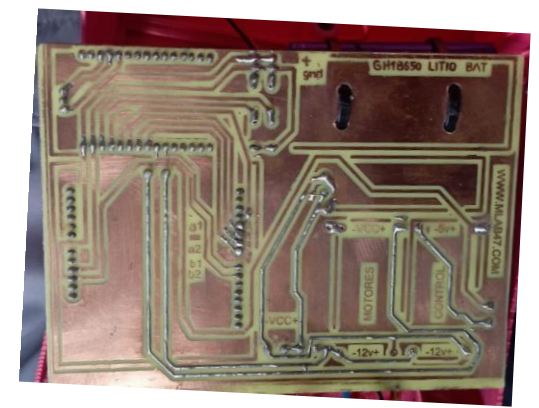

*Figura 27. Soldadura de componentes electrónicos Fuente: Elaboración Propia*

# **3.5.1 Sensores Sharp**

Para el montaje de los sensores Sharp, se coloca un sensor en la parte delantera del vehículo y otro en la parte posterior, permitiendo tomar lecturas de distancia con respecto al piso. Figura 28.

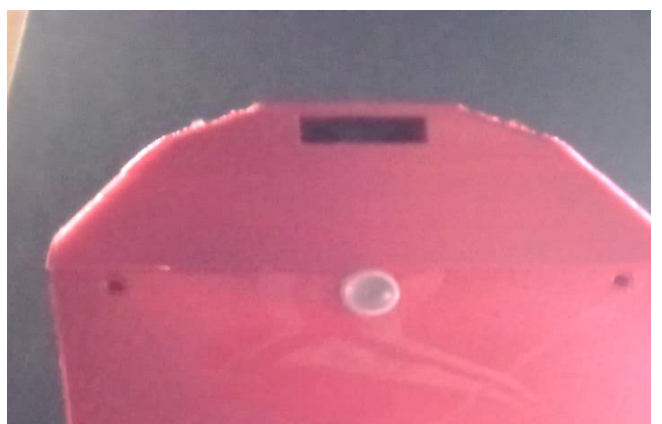

*Figura 28. Montaje de sensores de distancia Fuente: Elaboración Propia*

Para comprender de mejor manera la conexión de los sensores de distancia, se presenta en la siguiente Tabla 14 los pines a conectarse y seguidamente en la Figura 29 el diagrama de conexión con el microcontrolador ESP32

| Tabla 14. Pines de conexión sensores de distancia Sharp |             |
|---------------------------------------------------------|-------------|
| <b>Sensores Sharp</b>                                   | Conexión    |
|                                                         | 5V (ESP32)  |
|                                                         | GND (ESP32) |
| Señal Sensor Delantero                                  | D12 (ESP32) |
| Señal Sensor Posterior                                  | D13 (ESP32) |

*Fuente: Elaboración Propia*

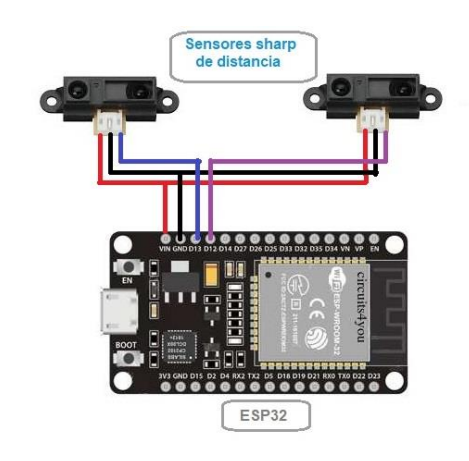

*Figura 29. Diagrama de conexión sensores de distancia Fuente: Elaboración Propia*

## **3.5.2 Actuadores**

Se colocaron un par de motores Pololu en la parte posterior del vehículo que son dirigidos mediante el microcontrolador ESP32, por medio del controlador de motores VNH2SP30, en la siguiente Figura 30 se visualiza el montaje.

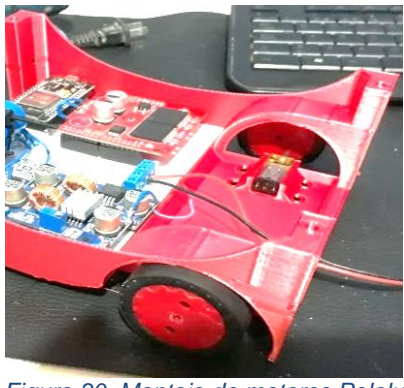

*Figura 30. Montaje de motores Pololu Fuente: Elaboración Propia*

En la Tabla 15 se muestra los pines de conexión del controlador de motores VNH2SP30 en conjunto con el microcontrolador ESP32 y los dos motores Pololu, además se observa el diagrama de conexión en la Figura 31.

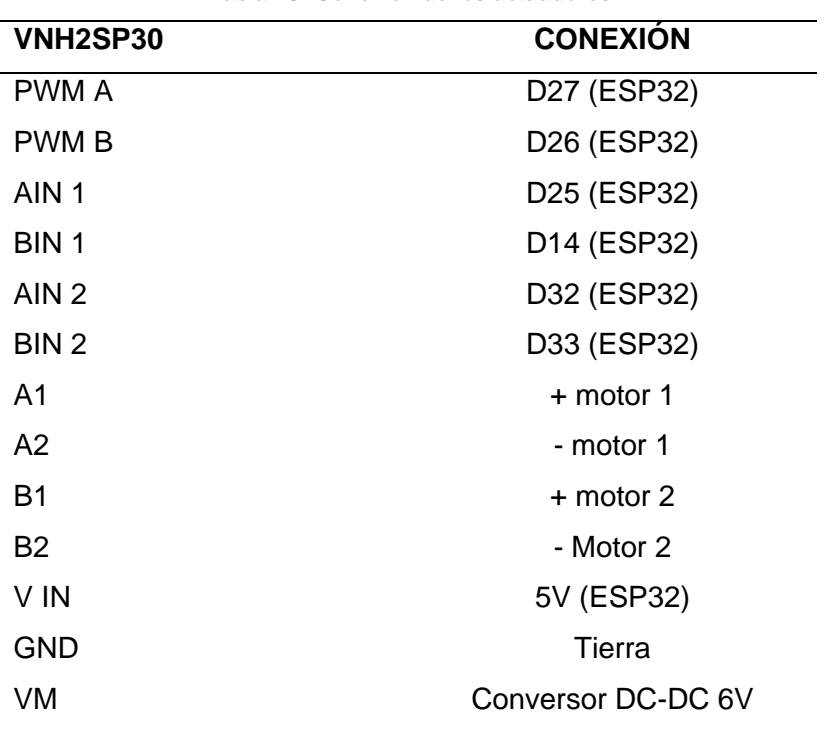

*Tabla 15. Conexión de los actuadores* 

*Fuente: Elaboración Propia*

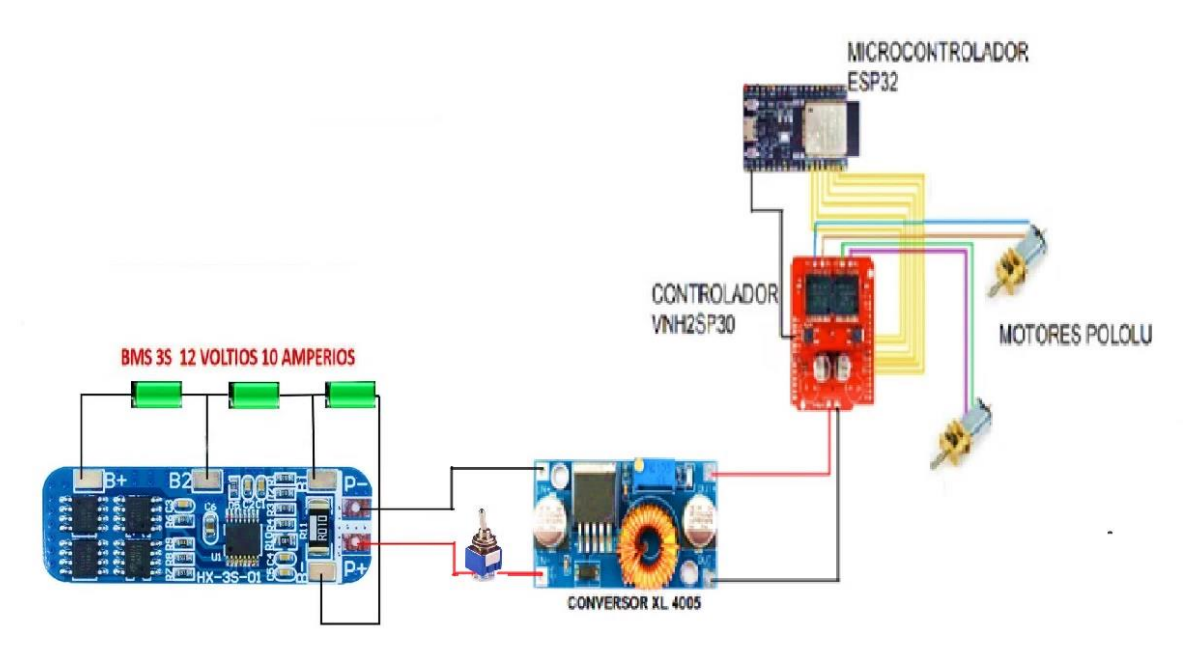

*Figura 31. Diagrama de conexión de los actuadores Fuente: Elaboración Propia*

# **3.5.3 Miniordenador Pc stick Intel**

Este dispositivo está conectado vía puerto USB con el microcontrolador ESP32 para la transmisión de datos, Figura 32.

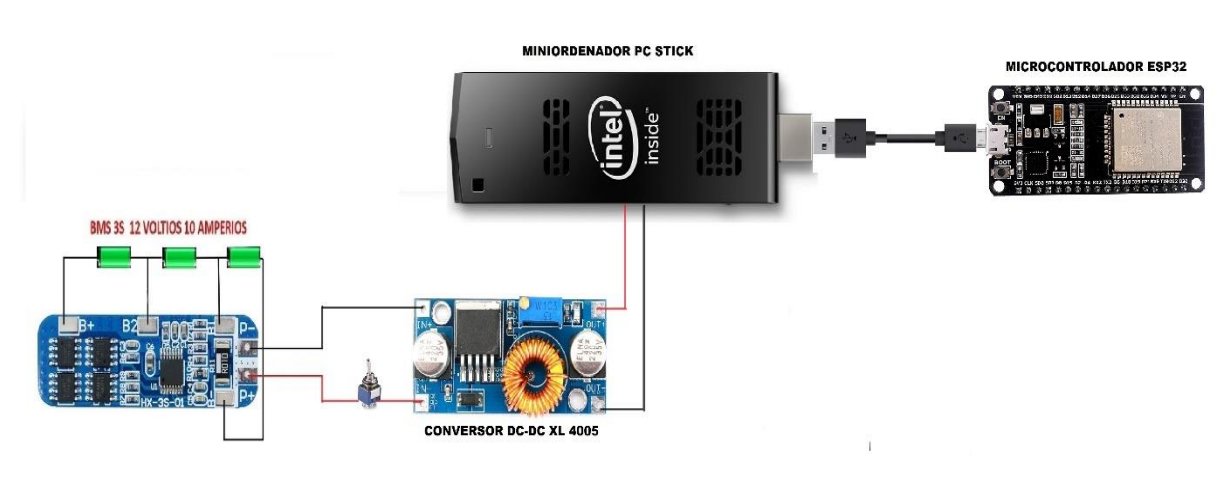

*Figura 32. Diagrama de conexión miniordenador Pc stick Fuente: Elaboración Propia*

En la Tabla 16 se indica la manera en que está conectado el miniordenador, hacia la alimentación y con el microcontrolador ESP32.

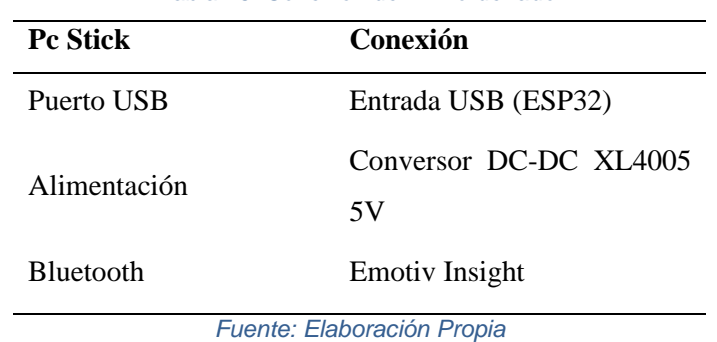

#### *Tabla 16. Conexión del miniordenador*

# **3.6 Software Emotiv**

Para empezar a interactuar con la diadema Emotiv Insight, es indispensable tener una cuenta de usuario, la cual se obtiene mediante el software Emotiv Launcher, donde se ingresa nuestro correo y contraseña. Figura 33

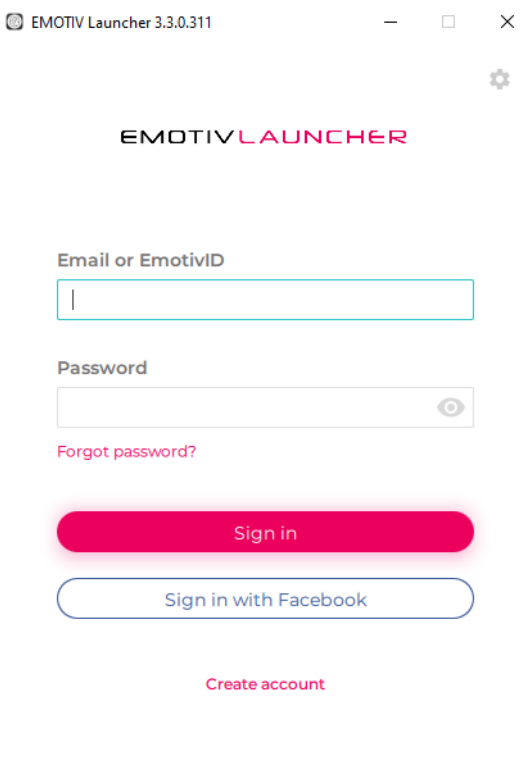

*Figura 33. Emotiv Launcher Fuente: Elaboración Propia*

Este software además nos permite visualizar el estado de conexión bluetooth con la diadema, el nivel de batería restante en el dispositivo, además de mostrar las aplicaciones de Emotiv con las que contamos en nuestro escritorio e ingresar a una de ellas si lo requerimos.

## **3.6.1 Emotiv BCI**

Luego de crear el usuario y contraseña podemos hacer uso de este software llamado EmotivBCI, el cual en un inicio permite visualizar la calidad de señal receptada por los sensores en tiempo real visto en la Figura 34, con lo cual podemos ajustarlos hasta observar que los iconos de los sensores se muestren de color verde lo que significa que se está adquiriendo una buena señal.

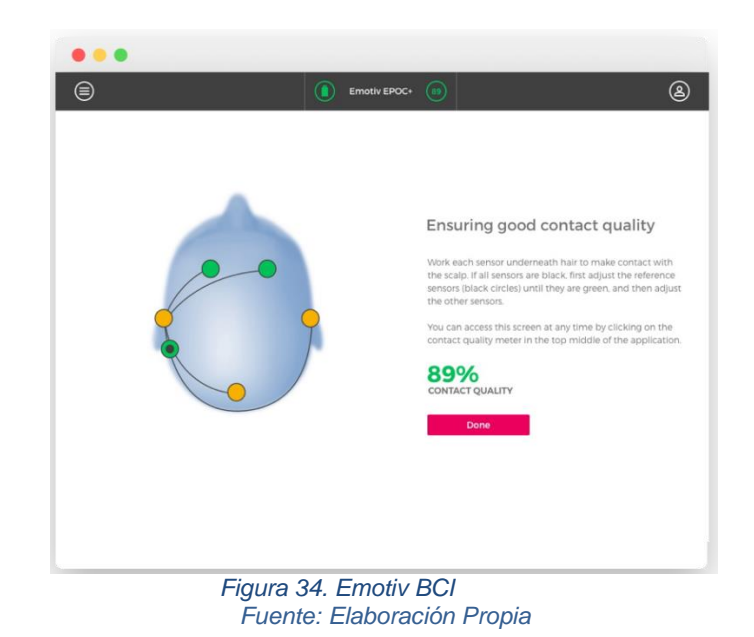

Entre las características que presenta este software consta el entrenamiento de comandos mentales y expresiones faciales. Los comandos que se escoge entrenar para el prototipo son: adelante, atrás, izquierda, derecha y modo neutral, se lo observa en la Figura 35.

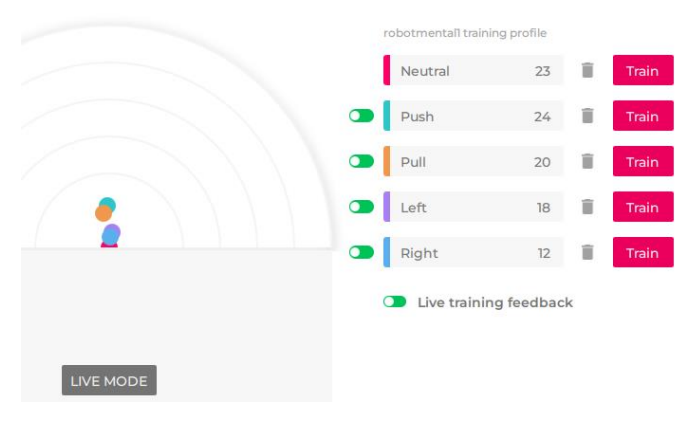

*Figura 35. Entrenamiento de comandos mentales EmotivBCI Fuente: Elaboración Propia*

Este software ofrece entrenar un comando mental asociado al movimiento de un cubo en tiempo real Figura 36, con lo cual se observa si cumple o no la acción que deseamos obtener y si es el caso repetir el entrenamiento.

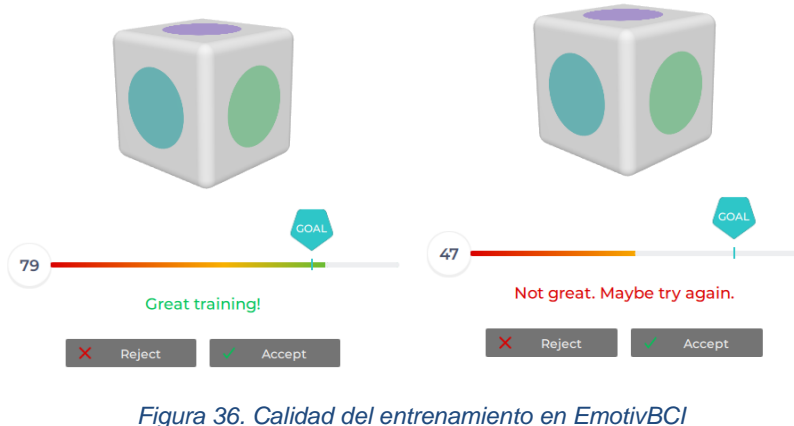

*Fuente: Elaboración Propia*

Si el entrenamiento que realizamos se ve reflejado en el cubo, significa que estamos generando las señales correctas y aparece un mensaje satisfactorio; pero si el cubo no tiene respuesta a lo que estamos intentando entrenar aparecerá un mensaje de mal entrenamiento, por lo cual se debe rechazar el entramiento y repetir hasta conseguir la intención que se espera.

# **3.7 Implementación Código IDE de Arduino**

Para iniciar con el código del microcontrolador ESP32 se procede a usar la plataforma Arduino, en donde se creó el código formado de varias partes, entre las cuales están: definición de variables, lectura de medición de distancia, lectura por puerto serial de ondas neuronales y sentido de movimiento que se verá reflejado en las ruedas del vehículo.

# **3.7.1 Implementación código sensores Sharp**

Para captar las mediciones de los sensores Sharp en el microcontrolador ESP32 se empieza dando lectura los pines, en este caso se usa el pin 13 para
conectar el sensor delantero y el pin12 para el sensor posterior, Figura 37 y se guardan en las variables adelante y atrás.

```
void Piso() {
   int adelante = analogRead(13);
   int atras = analogRead(12);
   int \lim = 1000;
   int t = 200;
Figura 37. Código de lectura sensores de distancia
             Fuente: Elaboración Propia
```
#### **3.7.2 Lectura de comandos por puerto serial**

Para iniciar dando lectura del puerto serial se usa el comando Serial.available el cual permite conocer si hay datos en el buffer de entrada del puerto serial, Figura38.

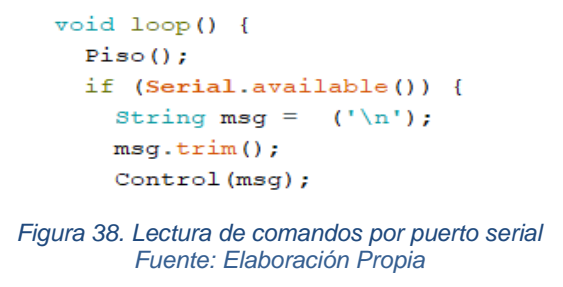

Posteriormente, se crea el proceso control, el cual clasifica los comandos para posteriormente dar el sentido de giro a los motores, los comandos que se reciben por puerto serial son los cinco que entrenamos anteriormente en el software EmotivBCI: adelante, atrás, izquierda, derecha, neutral. Figura 39.

```
void Control (String msg) {
     if (msg == "izq")Izquierda();
       Serial.println("Izquierda");
     .<br>if (msq == "der") {
       Dereche()Serial.println("Derecha");
      \overline{1}if (msg == "up") {
       Adelante():
       Serial.println("Avanza");
     if (msg == "dw") {
       Retrocede();
       Serial.println("Retrocede");
     if (msg == "stop") {
       \text{Parat}():
       Serial.println("Parar");
Figura 39. Clasificación de comandos arduino
         Fuente: Elaboración Propia
```
#### **3.7.3 Sentido de giro de motores**

Es la parte final del código, el cual se encarga de asignar el sentido del giro en las ruedas del vehículo, de acuerdo con el comando mental creado por el usuario para lo cual activamos o desactivamos las entradas del motor según sea la intención del movimiento. Figura 40.

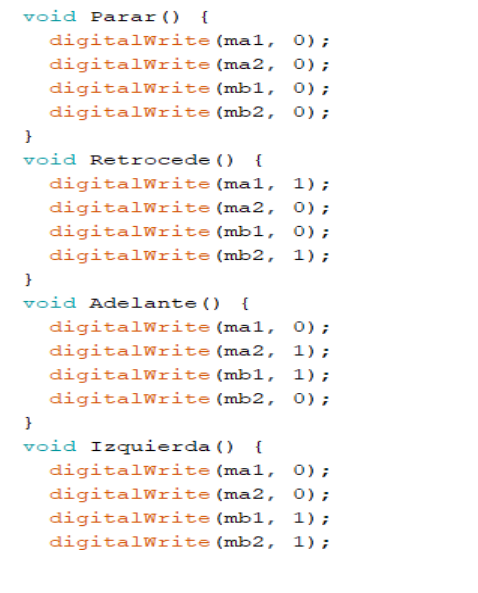

*Figura 40. Sentido de giro de los motores Fuente: Elaboración Propia*

### **3.8 Resultados**

En base a las pruebas de funcionamiento realizadas se presenta a continuación el desempeño que presentaban los dispositivos y software usados.

#### **3.8.1 Funcionalidad del miniordenador**

En un principio se había comenzado a usar una minicomputadora stick de menor capacidad, 2GB RAM y 32 GB de disco duro, pero conforme se iban instalando los programas que se iban a necesitar se fue observando que la fluidez de la computadora iba disminuyendo, razón por la cual se optó por usar una computadora de mayor capacidad usando así minicomputadora de 8GB de memoria RAM y 128 de almacenamiento interno.

*Tabla 17. Resultados en la minicomputadora*

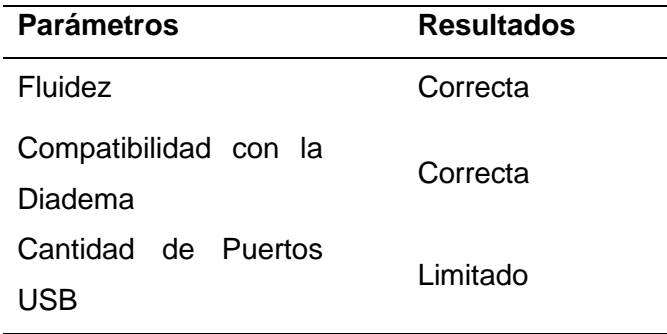

*Fuente: Elaboración Propia*

En la Tabla 17 se muestra los resultados que presenta la minicomputadora, cumpliendo con la función de recepción de señales de la diadema de una manera satisfactoria.

#### **3.8.2 Calidad de Conexión Bluetooth**

Al momento de vincular la diadema de electroencefalografía mediante bluetooth a la computadora stick e ingresar posteriormente al software de la diadema se empezó a notar que la conectividad inalámbrica desaparecía y en ocasiones el software propio de la diadema no permitía usar el programa debido a la mala conectividad inalámbrica, este caso se solucionó mediante la añadidura de un adaptador bluetooth 5.0 al miniordenador.

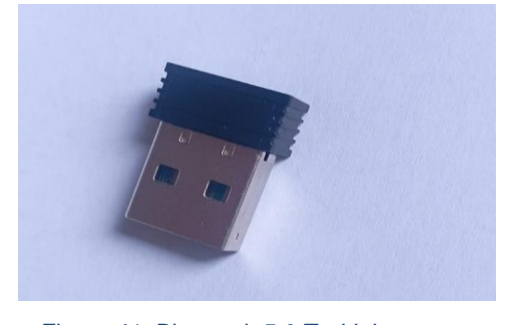

*Figura 41. Bluetooth 5.0 Tp-Link Fuente: Elaboración Propia*

En la Figura 41 se observa el adaptador bluetooth 5.0 TP - Link que fue instalado en la computadora obteniendo así una buena conectividad bluetooth con la diadema, una de las razones por las que se pudo haber presentado este inconveniente fue debido a que la diadema posee conexión bluetooth 5.0 y el miniordenador 4.0.

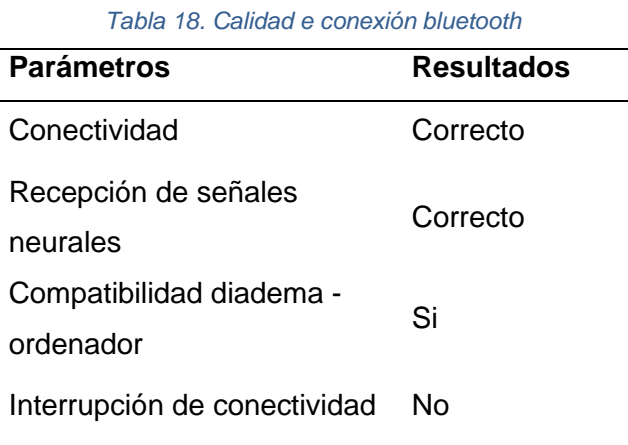

*Fuente: Elaboración Propia*

# **3.8.3 Registro de comandos recibidos en Python a través de EEG**

En las siguientes comprobaciones se hace un conteo de los comandos que se reciben en la programación de Python desde el EEG, en este caso se lo realiza con una calidad de recepción de las ondas neuronales de un 75% visualizado en el programa EmotivBCI. Figura 42 y en un ambiente sin distracciones.

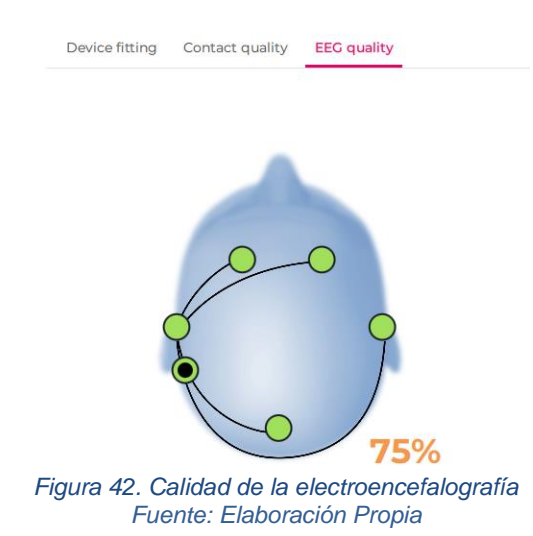

**a) Captación Comando Push:** Esta prueba se lo realiza con un entrenamiento de 24 veces en el software EmotivBCI, además se agrega un estímulo facial como la sonrisa para mejorar la calidad de la señal neuronal, obteniendo la respuesta de la Figura 43:

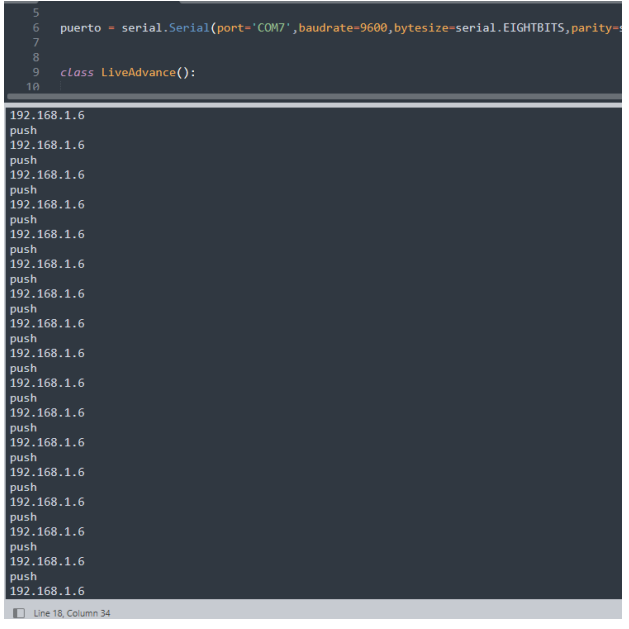

*Figura 43. Captación del comando "Push" Fuente: Elaboración Propia*

Se realiza un intento de 10 veces de generar este comando, presentándose los siguientes resultados en la Tabla 19.

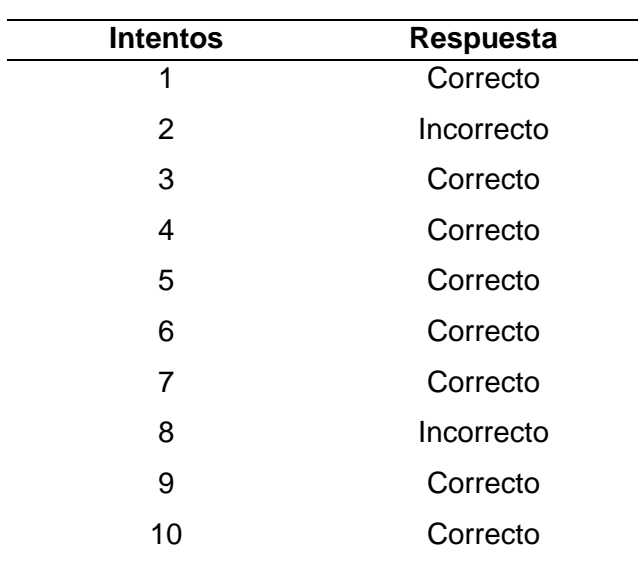

*Tabla 19. Respuesta obtenida del comando "push"*

*Fuente: Elaboración Propia*

Acorde a la tabla de datos se constata que existe un 80% de efectividad en la recepción de los comandos, este porcentaje aumenta con el entrenamiento del sistema y la reducción de distracciones.

**b) Captación comando Pull:** De igual manera esta prueba se la realiza con una calidad de recepción de las ondas neuronales en EmotivBCI del 75% y un entrenamiento de 20 veces, agregándose de igual forma un estímulo facial en este caso apretando los dientes, captándose los siguientes comandos en la programación de Python Figura 44:

| serial.serial(port- com/ ,oadurate-2000,oytesize-seria<br>₩<br>puerto<br>$\overline{7}$ |
|-----------------------------------------------------------------------------------------|
| 8                                                                                       |
| 9<br>class LiveAdvance():                                                               |
| 10                                                                                      |
|                                                                                         |
| 192.168.1.6                                                                             |
| neutral                                                                                 |
| 192.168.1.6                                                                             |
| neutral                                                                                 |
| 192.168.1.6                                                                             |
| pull<br>192.168.1.6                                                                     |
| pull                                                                                    |
| 192.168.1.6                                                                             |
| pull                                                                                    |
| 192.168.1.6                                                                             |
| pull                                                                                    |
| 192.168.1.6                                                                             |
| pull                                                                                    |
| 192.168.1.6                                                                             |
| pull                                                                                    |
| 192.168.1.6                                                                             |
| pull                                                                                    |
| 192.168.1.6                                                                             |
| pull<br>192.168.1.6                                                                     |
| pull                                                                                    |
| 192.168.1.6                                                                             |
| pull                                                                                    |
| 192.168.1.6                                                                             |
| pull                                                                                    |
| 192.168.1.6                                                                             |
| pull                                                                                    |
| 192.168.1.6                                                                             |
| pull                                                                                    |
| 192.168.1.6                                                                             |
| pull                                                                                    |
| Figura 44, Captación del comando "Pull"                                                 |

*Figura 44. Captación del comando "Pull" Fuente: Elaboración Propia*

Esta prueba se la realiza con 10 intentos de generar el comando "Pull" de los cuales 7 son correctos y en 3 no se logra generar este comando mental, mostrado en la Tabla 20.

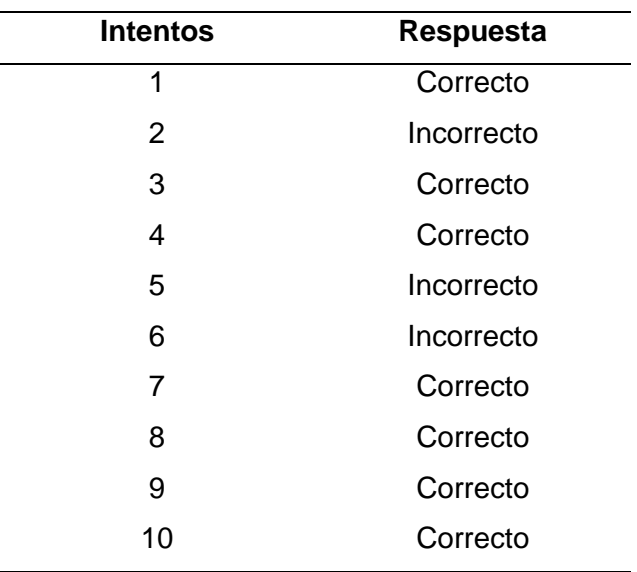

#### *Tabla 20 : Respuesta obtenida del comando "Pull"*

*Fuente: Elaboración Propia*

En este caso se logra obtener un 70% de efectividad en la recepción de los comandos,

**c) Captación comando Left:** Para la creación de este comando se realizó un entrenamiento de 18 veces sin generar un estímulo facial**.**

| 192.168.1.6 |  |  |
|-------------|--|--|
| left        |  |  |
| 192.168.1.6 |  |  |
| left.       |  |  |
| 192.168.1.6 |  |  |
| left        |  |  |
| 192.168.1.6 |  |  |
| left        |  |  |
| 192.168.1.6 |  |  |
| left        |  |  |
| 192.168.1.6 |  |  |
| left        |  |  |
| 192.168.1.6 |  |  |
| left.       |  |  |
| 192.168.1.6 |  |  |
| left.       |  |  |
| 192.168.1.6 |  |  |
| neutral     |  |  |
| 192.168.1.6 |  |  |
| neutral     |  |  |
| 192.168.1.6 |  |  |
| neutral     |  |  |
| 192.168.1.6 |  |  |
| neutral     |  |  |
| 192.168.1.6 |  |  |
| push        |  |  |
| 192.168.1.6 |  |  |
| push        |  |  |
| 192.168.1.6 |  |  |
| push        |  |  |
| 192.168.1.6 |  |  |
| push        |  |  |
|             |  |  |

*Figura 45 . Captación comando Left Fuente: Elaboración Propia*

Se realizó 10 intentos de captación de este comando mostrado en la Figura 45, presentándose los siguientes valores de la Tabla 21.

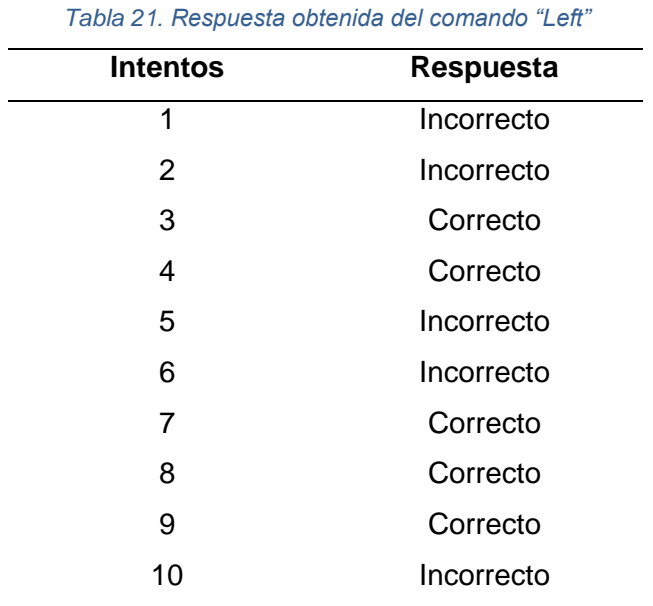

*Fuente: Elaboración Propia*

En este caso la efectividad es de sólo el 50% al no estar ligada a una expresión corporal que mejore la clasificación de las señales recibidas.

**d) Captación comando Right:** Para la creación de este comando se realizó un intento de 12 veces de entrenamiento y una calidad de la señal leída por el sensor de alrededor de 80%. Se muestra en la Figura 46.

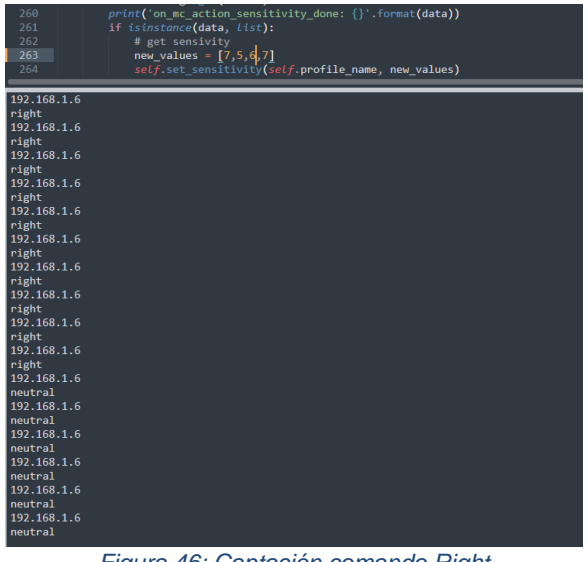

*Figura 46: Captación comando Right Fuente: Elaboración Propia*

**e) Captación comando neutral:** La creación de este comando se lo realiza en un estado de total relajación, sin movimientos musculares y con 23 veces de entrenamiento en el software EmotivBCI, para el registro de los datos obtenidos se realizan 10 intentos de generar el comando neutral, sin ningún tipo de distracción, mostrándose los siguientes resultados de la Tabla 22.

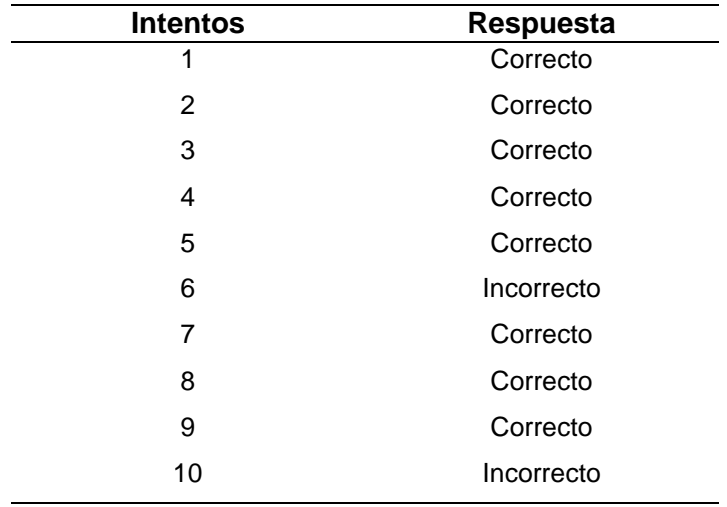

*Tabla 22. Respuesta obtenida del comando Neutral*

*Fuente: Elaboración Propia*

Se obtiene un 80% de efectividad en este comando, lo cual mejora conforme a la calidad del entrenamiento y el nivel de relajación del usuario.

**f) Generación de comandos bajo ciertos estímulos:** Así también se realiza el registro de los comandos mentales en un ambiente con ruido, luz natural y en movimiento, presentándose los resultados mostrados en la Tabla 23.

|                 |         | 1er          | 2do          | 3er          | 4to          | 5t <sub>o</sub> | 6to          |
|-----------------|---------|--------------|--------------|--------------|--------------|-----------------|--------------|
|                 |         | intento      | intento      | intento      | intento      | intento         | intento      |
|                 | Pull    | X            | ✓            | $\checkmark$ | $\checkmark$ | X               | X            |
|                 | Push    | ✓            | ✓            | X            | X            | X               | ✓            |
| Con ruido       | Left    | ✓            | ✓            | X            | $\checkmark$ | X               | X            |
|                 | Right   | X            | X            | X            | X            | ✓               | ✓            |
|                 | neutral | ✓            | $\checkmark$ | $\checkmark$ | X            | $\checkmark$    | ✓            |
| Con luz natural | Pull    | $\checkmark$ | $\checkmark$ | $\checkmark$ | $\checkmark$ | X               | $\checkmark$ |
|                 | Push    | ✓            | ✓            | $\checkmark$ | $\checkmark$ | $\checkmark$    | X            |
|                 | Left    | X            | ✓            | X            | X.           | ✓               | $\checkmark$ |
|                 | Right   | X            | X            | $\checkmark$ | ✓            | ✓               | X            |
|                 | neutral | ✓            | X            | ✓            | ✓            | ✓               | ✓            |
| En movimiento   | Pull    | X            | X            | X            | X            | X               | X            |
|                 | Push    | X            | X            | X            | X            | X               | X            |
|                 | Left    | X            | X            | X            | X            | X               | X            |
|                 | Right   | X            | $\checkmark$ | X            | X            | X               | X            |
|                 | neutral | ✓            | ✓            | ✓            | ✓            | X               | ✓            |

*Tabla 23 . Registro de comandos bajo ciertas condiciones*

*Fuente: Elaboración Propia*

**g) Impacto del movimiento corporal en las ondas neuronales:** En este apartado se visualiza como afecta el movimiento del cuerpo en la actividad neuronal, para ello se presenta la siguiente Figura 47, donde se observa en la parte izquierda la actividad neuronal con el cuerpo en reposo y en la parte derecha se indica la actividad neuronal con el cuerpo en movimiento.

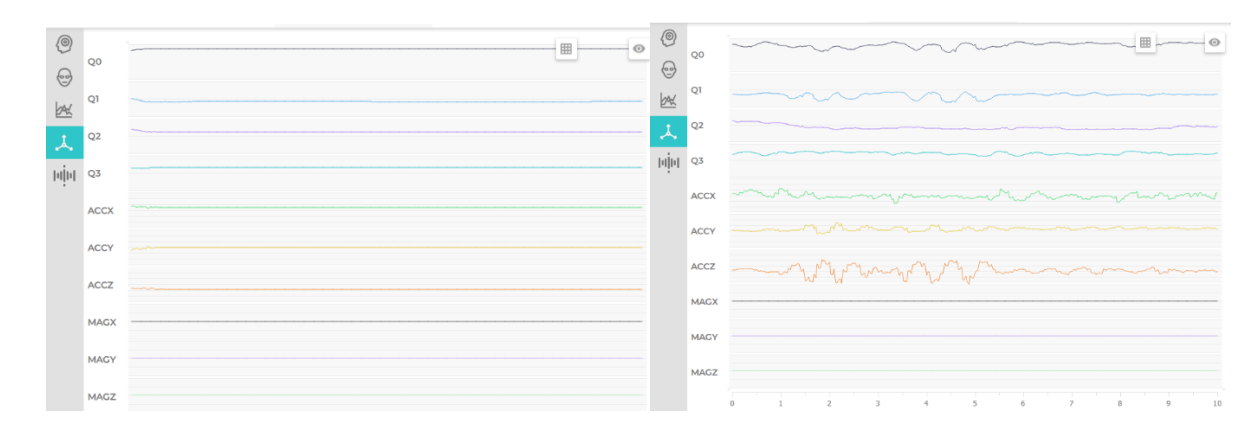

*Figura 47. Actividad neuronal con el cuerpo en movimiento Fuente: Elaboración Propia*

Se concluye que el software creado en Python cumple con su función que es adquirir los comandos de movimiento entrenados previamente en el software de la diadema EmotivBCI.

### **3.8.4 Desenvolvimiento de los motores**

El vehículo móvil cuenta con un peso de alrededor 3.5 libras, se observa que los motores tienen un buen funcionamiento, no disminuyen su potencia además de no generar calentamiento, siendo capaces de generar el torque necesario para lograr mover las ruedas del vehículo sin dificultad. Además, se visualiza que ante la presencia de una grada, Figura 48, los motores por medio de los sensores Sharp logran detenerse con el fin de que no exista un percance.

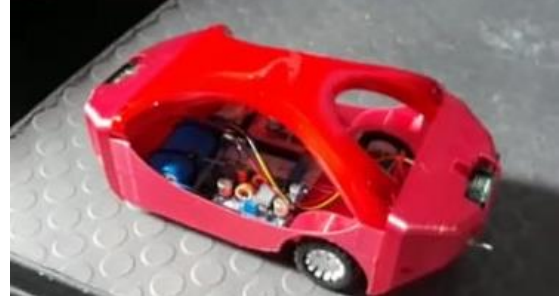

*Figura 48. Prueba de motores Pololu Fuente: Elaboración Propia*

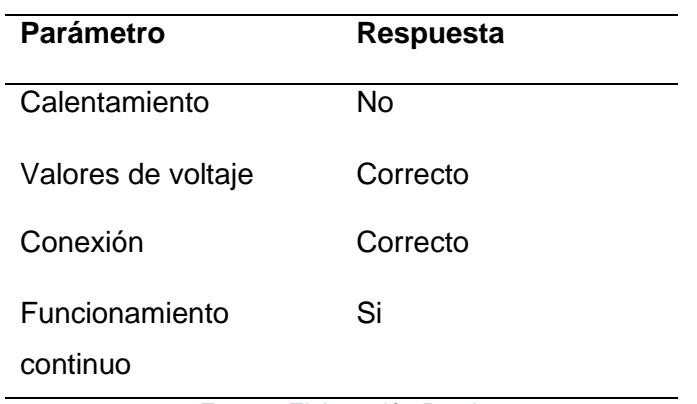

#### *Tabla 24. Funcionalidad de los controladores*

*Fuente: Elaboración Propia*

### **3.8.5 Duración de las baterías**

Se había diseñado un tiempo de duración de las baterías de 45 minutos en el apartado del dimensionamiento, luego durante las pruebas se observa que demora 2 horas aproximadamente en descargarse las baterías, sobrepasando el tiempo que se había establecido. Esto sucede debido a que los elementos que se usan como lo son los microcontroladores, motores, no están a su máxima capacidad de funcionamiento. Ciertos parámetros se muestran en la Tabla 24.

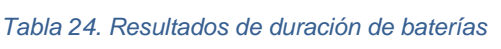

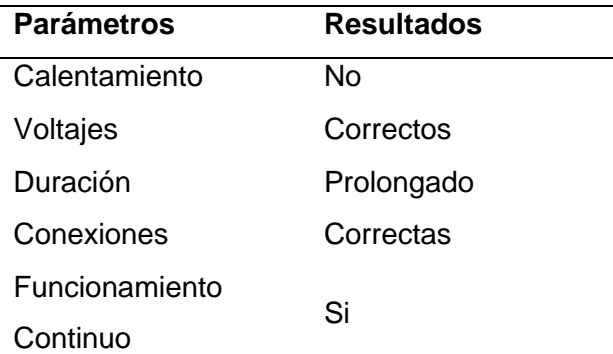

*Fuente: Elaboración Propia*

#### **3.8.6 Funcionalidad de la Diadema**

Para comprobar el funcionamiento de la diadema, se procede a vincular la diadema con el bluetooth de la computadora y hacer uso de los dos softwares proporcionados por la empresa que la desarrolla, permitiendo visualizar su funcionamiento y calidad de la señal captada.

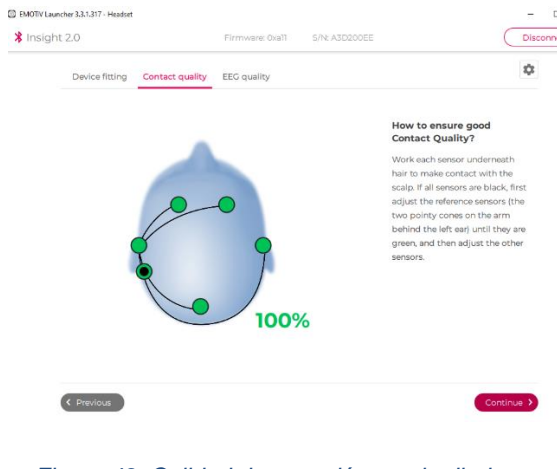

*Figura 49. Calidad de conexión con la diadema Fuente: Elaboración Propia*

Luego de hacer estos pasos se visibiliza que los electrodos obtienen una buena señal del cerebro, este indicador se lo observa en el software mediante una luz verde señalando la buena funcionalidad de los sensores. Figura 49; igualmente, la diadema incluye una batería recargable lo cual se verifica su tiempo de duración de alrededor de 10 horas continuamente.

#### **3.9 Discusión**

Este estudio sugiere que para tener una buena respuesta del sistema cerebro computador depende de gran medida del usuario, para que los comandos sean interpretados correctamente por el software, el usuario debe situarse en un estado de calma y relajación que le permita tener el control de sus emociones y la habilidad de enfocarse en la acción de moverse en el sentido que desea.

Mediante el desarrollo de este prototipo de control neuronal, los usuarios, que a futuro está enfocado a personas con discapacidad física motora, tendrán una mejor vía de desenvolvimiento con el entorno, permitiéndoles la facilidad de transportarse en una silla de ruedas motorizada mediante el uso de comandos mentales.

El prototipo fue probado por varias superficies tanto planas como inclinadas y se observa que no existen inconvenientes en su movilización, esto se da ya que los motores poseen el torque adecuado para generar el movimiento de las ruedas sin importar la inclinación del suelo.

# **CONCLUSIONES**

- La electroencefalografía constituye una tecnología asequible y utilizable en entornos domésticos, mediante la captación de las señales cerebrales le permite al usuario tener una gran variedad de aplicaciones, desde el control de vehículos móviles, manejo de prótesis, control de páginas web, permitiéndole tener una vía de desenvolvimiento con el entorno.
- Un prototipo de vehículo a escala ha sido probado con éxito mediante el uso de la diadema de encefalografía, los 5 sensores que posee la diadema Emotiv permite tener una buena respuesta del sistema conforme a las intenciones de movimiento que se quiere generar.
- Las pruebas realizadas demuestran una respuesta correcta a los estímulos o mandatos del usuario cuando se cumplen ciertas condiciones como: baja impedancia entre los sensores y el cuero cabelludo, limitada distracción tanto visual como sonora y una cantidad de entrenamiento de 15 veces por comando de movimiento.

# **RECOMENDACIONES**

- Se puede empezar a plantear el desarrollo de otros tipos de aplicaciones mediante electroencefalografía como prótesis de extremidades, selección de comandos y control de páginas web, que permitan aumentar la inclusión social de personas con discapacidad física motora,
- Existen varios modelos de sensores comerciales para electroencefalografía que por un menor costo pueden de igual manera adquirir las señales eléctricas

del cerebro, siendo un motivo interesante de investigación acerca de estos dispositivos con el fin de reducir los costos de fabricación sin ver afectado el rendimiento del sistema BCI.

• Con respecto al entrenamiento de los comandos mentales, es una tarea que lleva tiempo, tanto para almacenar los comandos, asi como para aprender uno mismo a generar el estímulo adecuado que genere el movimiento, por esta razón hay que practicar las veces que sean necesarias, intentado probar entre varios pensamientos el que mejor se adapte a nosotros, agregando un aporte adicional como un gesto facial que permita tener una respuesta más acertada al comando que se quiere generar.

# TRABAJOS FUTUROS

• Realizar un clasificador de ondas offline, el cual pueda interpretar los comandos de forma desconectada del Internet.

#### **REFERENCIAS**

- Alagia, R. (2018). *Procesamiento de artefactos en EEG para aplicaciones de comunicación y control*. 34. https://riunet.upv.es/bitstream/handle/10251/104163/ALAGIA - Procesamiento de artefactos en EEG para aplicaciones de comunicación y control.pdf?sequence=1&isAllowed=y
- Arduino. (2022). *Arduino*. https://www.arduino.cc/en/main/products
- Arif, R., Wijaya, S. K., Prajitno, P., & Gani, H. S. (2019). Development of electroencephalography (EEG) data acquisition system based on FPGA PYNQ. *AIP Conference Proceedings*, *2092*(November), 1–5. https://doi.org/10.1063/1.5096694
- Brief, P. (2019). *INTEL ® COMPUTE STICK : PLUG AND PLAY POWER IN*. 1–4.
- Bruno, A. (2019). *Esp32 node mcu*. 7.
- Carolina Roman Bueno, J., & Johanna Gonzalez Mantilla, K. (2017). *Sistemas embebidos y Hardware libre*. http://wiki.sc3.uis.edu.co/images/e/e1/GR7.pdf
- Castellano, D. (2021). *DIFERENCIA ENTRE NEURONA Y NEUROGLÍA*. https://www.psycolab.com/diferencia-entre-neurona-y-neuroglia/
- Caton, R. (2018). *Fisiología de la actividad eléctrica del cerebro*. 1–6.
- Cavelli, Ms. M. (2017). Breve historia. *Arqueologia Mexicana*, *57*, 10–11.
- Concorde. (2019). *5 Types of EEG Tests for Brain Wave Monitoring - Concorde Career College*. 5 Types of EEG Tests for Brain Wave Monitoring - Concorde Career College. https://www.concorde.edu/about-us/blog/health-care-insights/5-types-of-eeg-tests-for-brainwave-monitoring
- Corredor Camargo, J. A., Peña Cortés, C. A., & Pardo García, A. (2019). Evaluación de las emociones de usuarios en tareas con realimentación háptica utilizado el dispositivo Emotiv Insight. *Inge Cuc*, *15*(1), 9–16. https://doi.org/10.17981/ingecuc.15.1.2019.01
- Cruz Muñoz, J. (2017). *Aplicación de Control de Movimientos y Recopilación de Datos de Contexto Para un Robot Móvil*.
- Daniel Urgilés, G. V. (2017). *Implementación de un sistema BCI para el análisis del comportamiento de bioseñales neurológicas.* (G. V. Daniel Urgilés (Ed.)).
- Díaz Baquero, A. A., & Camelo Roa, S. M. (2019). Actividad eléctrica cerebral de la atención en adolescentes policonsumidores usando un equipo BCI (brain control interface). *Acta Colombiana de Psicología*, *22*(1), 175–201. https://doi.org/10.14718/acp.2019.22.1.9
- Discapacidades, C. N. para la I. de. (2020). *Estadísticas de Discapacidad*. https://www.consejodiscapacidades.gob.ec/estadisticas-de-discapacidad/

Dpto Ciencia de la Computación e Inteligencia Artificial. (2016). *Curso de Programación en Lenguaje* 

*Java* (U. de Alicante (Ed.)).

- Emotiv. (2022). *EMOTIV Insight 5 Channel Mobile Brainwear® | EMOTIV*. https://www.emotiv.com/product/emotiv-insight-5-channel-mobile-brainwear/
- Esqueda, J. (2017). Análisis de señales electroencefalográficas de personas desarrollando actividades de dibujo. *Revista de Tecnología e Innovación*, *4*(11), 14–23. http://www.ecorfan.org/bolivia/researchjournals/Tecnologia\_e\_innovacion/vol4num11/Revista\_d e\_Tecnologia\_e\_Innovacion\_V4\_N11\_2.pdf
- Fajardo, A., & Guzmán, A. L. (2016). Neurofeedback, aplicaciones y eficacia. *Interdisciplinaria*, *33*(1), 81–93. https://doi.org/10.16888/interd.2016.33.1.5
- Fernández. (2018). Interfaz cerebro ordenador BCI mediante el uso de Emotiv Insight BCI computer brain interface by using Emotiv Insight. *Acta Nova*, *9*, 3–31. http://www.scielo.org.bo/scielo.php?script=sci\_arttext&pid=S1683- 07892019000100002&nrm=iso
- Fernandez, J. (2019). *Ecuaciones del Movimiento Circular Uniforme (M.C.U.)*. https://www.fisicalab.com/apartado/ecuaciones-mcu
- Gallardo, M. P. (2017). *Desarrollo de un Equipo de Control de un Motor de Corriente Continua basado en Arduino*.
- García-colmenero, D. I. G., & Zorrilla-mendoza, D. J. G. (2018). *Electroencefalografía para el anestesiólogo, consideraciones clínicas*. *41*, 39–43.
- García, D. (2017). *Diseño de una aplicación BCI para la comunicación y el control en un entorno hospitalario*.
- García, L. (2017). *Control del robot IRB120 mediante el casco de electroencefalografía Neurosky Mindwave*. https://ebuah.uah.es/dspace/handle/10017/30246
- GeeksforGeeks. (2019). *Introduction of Control Unit and its Design - GeeksforGeeks*. https://www.geeksforgeeks.org/introduction-of-control-unit-and-its-design/
- Gerven, M. Van, Farquhar, J., Schaefer, R., Vlek, R., Geuze, J., Nijholt, A., Ramsey, N., Haselager, P., Vuurpijl, L., Gielen, S., & Desain, P. (2016). The brain-computer interface cycle. *Journal of Neural Engineering*, *6*(4). https://doi.org/10.1088/1741-2560/6/4/041001
- Gómez Figueroa, L. J. (2016). Análisis de señales EEG para detección de eventos oculares,musculares y cognitivos. *Universidad Politécnica de Madrid*. http://oa.upm.es/44379/
- Gomis, P. (2018). *Fundamentos de Programación en Python Pedro Gomis-Roman*. *May*.
- González, L., Hernandez, R., Hernandez, F., Durán, J., & Sánchez, N. (2018). *Raspberry PI 3 y pcDUINO Raspberry PI 3*. http://www.freepik.es/

Group, V. (2022). *No Title*. Electrodo EEG DRYTRODE. https://www.medicalexpo.es/how\_to\_source

- Guan, C., Robinson, N., Handiru, V. S., & Prasad, V. A. (2017). *Detecting and Tracking Multiple Directional Movements in EEG based Bel*. 44–45.
- Halcafree, G. (2016). *R a s p b e r r y p i guía del usuario 1*.
- Hou, F., & Yu, Z. (2018). Complexity of Wake Electroencephalography Correlates With Slow Wave Activity After Sleep Onset. *Frontiers in Neuroscience*, *12*(NOV), 809. https://doi.org/10.3389/fnins.2018.00809
- I+D Electrónica. (2021). *I+D Electrónica*. Shield Driver Motor Paso a Paso 30A VNH2SP30.
- Ierache, J. S., Pereira, G., Sattolo, I., & Iribarren, J. (2016). Aplicación de interfases lectoras de bioseñales en el contexto de la domótica. *XV Workshop de Investigadores En Ciencias de La Computación*, 723–727. http://lsia.fi.uba.ar/papers/ierache13.pdf
- INSTRUMENTS, T. (2021). *L293 data sheet, product information and support | TI.com*. https://www.ti.com/product/L293?DCM=yes&utm\_source=supplyframe&utm\_medium=SEP&utm \_campaign=not\_alldatasheet&dclid=CNzV0v-Gtu4CFYqjhgodsaAHIg
- Jason, K. (2017). *Digi-Key*. ¿Cuál Es La Manera Más Eficaz de Conmutar Un Motor de CC Sin Escobillas? https://www.digikey.com/es/articles/what-is-the-most-effective-way-to-commutate-abldc-motor
- Java. (2021). *¿Dónde puedo encontrar información sobre licencias y distribución de Java?* https://www.java.com/es/download/help/distribution.html
- Javier, F., Malagón, F., Morales Sánchez, E., Jetsemani, Y., Flores, S., Ángel, M., Juárez, S.-P., Iván, M., & Pérez, C. (2017). Construcción De Electrodo Activo Seco Para Mediciones De Señales Eeg. *Tecnológico Nacional de México En Celaya Pistas Educativas*, *39*(125), 142–151. http://itcelaya.edu.mx/ojs/index.php/pistas
- Jiménez, R. A., & Núñez, P. A. (2020). *Aplicación del QFD a productos de una fábrica de conservas Application of the QFD to products from a cannery*. *41*(27), 2020. https://www.revistaespacios.com
- José Domingo, M. (2017). *Por qué aprender a programar Python*. https://openwebinars.net/blog/porque-aprender-a-programar-python/
- Julio, P. (2017). Taller Robótica Libre con Arduino Arduino y el Open Source. *Arduino*.
- Kivrak, S. (2017). *H Brıdge DC Motor Drıver Desıgn and Implementatıon with Usıng dsPIC30f4011*. *May*.
- Koudelková, Z., & Strmiska, M. (2018). Introduction to the identification of brain waves based on their frequency. *MATEC Web of Conferences*, *210*, 1–4. https://doi.org/10.1051/matecconf/201821005012

Ladrón de Guevara, J. (2016). *Fundamentos de Promación Java*.

Londoño, A., & Schulz, P. (2015). *Corresponding author at*. *lCCAS*, 1805–1810.

- López, R., & Mera, D. (2019). *"DISEÑO E IMPLEMENTACIÓN DE UN CONTROL POR MEDIO DE SEÑALES ELECTROENCEFALOGRÁFICAS PARA CONTROLAR UNA MANO BIÓNICA Y LA MANIPULACIÓN DE OBJETOS EN EL LABORATORIO DE MECATRÓNICA DE LA UNIVERSIDAD DE LAS FUERZAS ARMADAS ESPE EXTENSIÓN LATACUNGA*.
- Louis, E. K. S., & Frey, L. C. (2016). www.AESNET.org. In *Electroencephalography (EEG): An Introductory Text and Atlas of Normal and Abnormal Findings in Adults, Children, and Infants*. https://www.aesnet.org/professional\_education/eeg\_atlas
- Mart, A. (2018). *Práctica de manejo de motores CC con arduino*.
- Medical, S. (2022). *Sunrise Medical*. Silla de Ruedas Eléctricas. https://www.sunrisemedical.es/blog/que-debes-tener-en-cuenta-para-elegir-una-silla-de-ruedaselectrica
- Megías, M., Molist, P., & Pombal, M. A. (2018). Tipos celulares. NEURONA. *Atlas de Histología Vegetal y Animal*, 1–13. http://mmegias.webs2.uvigo.es/inicio.html.
- Millán, J. D. R. (2016). Brain-controlled devices: The perception-action closed loop. *4th International Winter Conference on Brain-Computer Interface, BCI 2016*, 12–13. https://doi.org/10.1109/IWW-BCI.2016.7457451
- Ministerio de Salud Pública. (2018). Ministerio de Salud presenta el nuevo Manual de Calificación de la Discapacidad para el Ecuador. *Ministerio de Salud Pública* , 1–337.
- Mois, J., & Rioja, L. (2020). *Introducción al estudio del cerebro*. *September*.
- Moreno, I., Batista, E., Serracin, S., Moreno, R., Gómez, L., Serracin, J., Quintero, J., & Boya, C. (2019). Los sistemas de interfaz cerebro-computadora basado en EEG: características y aplicaciones. *I+D Tecnológico*, *15*(2), 13–26. https://doi.org/10.33412/idt.v15.2.2230

MUSE. (2019). *Neurofeedback EEG Device - How it Works*. https://choosemuse.com/how-it-works/

- Natus. (2022). *Electrodos de aguja monopolar desechables Natus® Ultra con derivaciones conectadas*. Electrodos de Aguja Monopolar Desechables Natus® Ultra Con Derivaciones Conectadas. https://neuro.natus.com/es-es/productos-y-servicios/electrodos-de-aguja-monopolardesechables-natus-ultra-con-derivaciones-conectadas#:~:text=Los electrodos de aguja de,señales de electroencefalografía (EEG).
- Ocaña, A. O. (2015). Neuro Educación. In *Neuroeducación*.
- Odunlade, E. (2018). *Different Types of Batteries and their Applications*. https://circuitdigest.com/article/different-types-of-batteries

Pastor, J. (2016). *Xataka*. Intel Compute Stick, Análisis: Un Ordenador (Modesto) Con Windows 8 En Cualquier Lugar Es Una Realidad. https://www.xataka.com/analisis/intel-compute-stickanalisis?fbclid=IwAR2Rmjl0nycZUCgo59BjHW9YJk4vEoJl7qBWP-qjgR5CBzA3CaLrHFUyfAg

Pereira, N. (2018). *DIFERENCIAS Y SEMEJANZAS SOBRE ARDUINO UNO Y ARDUINO MEGA*.

PJ, E. (2021). *Learn JavaScript with Raspberry Pi — The MagPi magazine*. https://magpi.raspberrypi.org/articles/learn-javascript-with-raspberry-pi

Pololu. (2021). *Pololu Robotics and Electronics*. https://www.pololu.com/

- Python. (2021). *LocalUserGroups - Python Wiki*. https://wiki.python.org/moin/LocalUserGroups#Ecuador
- Queiroz, R. L., Bichara De Azeredo Coutinho, I., Xexeo, G. B., Machado Vieira Lima, P., & Sampaio, F. F. (2019). Playing with Robots Using Your Brain. *Brazilian Symposium on Games and Digital Entertainment, SBGAMES*, *2018*-*Novem*, 197–204. https://doi.org/10.1109/SBGAMES.2018.00031
- Rafael. (2021). *BETTEN*. Diferencia Entre Un Scooter y Una Silla de Ruedas Eléctrica. https://info.betten.cl/qué-diferencia-hay-entre-un-scooter-de-movilidad-una-silla-de-ruedaseléctrica
- Ramos Flores, C. (2017). Analisis de un convertidor DC/DC destinado al almacenamiento hibrido de energia. *Industriales ETSH UPM*, 1–98. https://oa.upm.es/48060/1/TFG\_CRISTINA\_RAMOS\_FLORES.pdf
- Rodrigo, J. (2017). *PANAMAHITEK*. ESP32: Solución IoT Con Dual Core, WIFI y BLE. http://panamahitek.com/esp32-solucion-iot-con-wifi-y-ble/#:~:text=El ESP32 trae ventajas muy,para proyectos de tipo IoT.
- Rodriguez, M., & Milla, E. (2017). Design of a Neuronal Interface. *Redes de Ingenieria*, *2248*-*762X*, 101–108. http://revistas.udistrital.edu.co/ojs/index.php/REDES/index
- SAC, N. M. (2021). *Naylamp Mechatronics*. Convertidor Voltaje DC-DC Step-Down 5A XL4005. https://naylampmechatronics.com/conversores-dc-dc/49-convertidor-voltaje-dc-dc-step-down-5a-xl4005.html
- Santamaría-Vázquez, E., Martínez-Cagigal, V., Gomez-Pilar, J., & Hornero, R. (2019). *Control asíncrono de sistemas BCI basados en ERP mediante la detección de potenciales evocados visuales de estado estable provocados por los estímulos periféricos del paradigma oddball.* 86– 96. https://doi.org/10.4995/ceabioing.2019.10022
- Secretaría Nacional de Planificación y Desarrollo. (2017). *Plan Nacional de Desarrollo 2017-2021-Toda una Vida*. 84. http://www.planificacion.gob.ec/wp-content/uploads/downloads/2017/10/PNBV-26- OCT-FINAL\_0K.compressed1.pdf
- Shree, E., & Khadka, K. (2017). *A Notebook on Embedded System Fundamentals Prepared By*. *February*.
- *Silla eléctrica plegable QUICKIE F35 R2 | Sunrise Medical*. (2020). https://www.sunrisemedical.es/sillas-de-ruedas/quickie/silla-electrica-plegable-f35-r2

*Software | Arduino*. (2021). https://www.arduino.cc/en/software

- SoloStocks. (2018). *Silla Ruedas Eléctrica*. https://www.solostocks.com/venta-productos/otrosproductos-medicina-salud/silla-ruedas-electrica-30723188
- Tamura, T., & Chen, W. (2017). Seamless healthcare monitoring: Advancements in wearable, attachable, and invisible devices. In *Seamless Healthcare Monitoring: Advancements in Wearable, Attachable, and Invisible Devices* (Issue January). https://doi.org/10.1007/978-3-319- 69362-0
- Torres, A. (2016). Análisis y clasificación de electroencefalogramas (EEG) registrados durante el habla imaginada. *Inaoe*, 1–156. https://inaoe.repositorioinstitucional.mx/jspui/bitstream/1009/53/1/TorresGaAA.pdf
- Unit Electronics. (2022). *LM2596 Regulador Step Down 25W 3A - UNIT Electronics*. LM2596 Regulador Step Down 2. https://uelectronics.com/producto/modulo-regulador-ajustable-lm2596-dc-dc-stepdown-3a-1-25-30v/
- Villart-Document, R. (2016). *La Historia del Biofeedback*. La Historia Del Biofeedback. https://www.rvdpsychologue.com/es/historia-biofeedback.html
- Waterhouse, E. J. (2019). *Ambulatory EEG: Overview, Technique*. https://emedicine.medscape.com/article/1139483-overview
- Web, D. (2021). *Javascript*. https://desarrolloweb.com/home/javascript

# **ANEXOS**

# **Anexo A: Hoja de datos del conversor DC-DC XL 4015**

# **XLSEMI**

**Datasheet** 

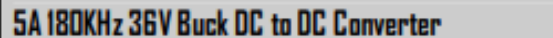

**XL4015** 

# **XL4015 Electrical Characteristics**

 $T_a = 25$  °C; unless otherwise specified.

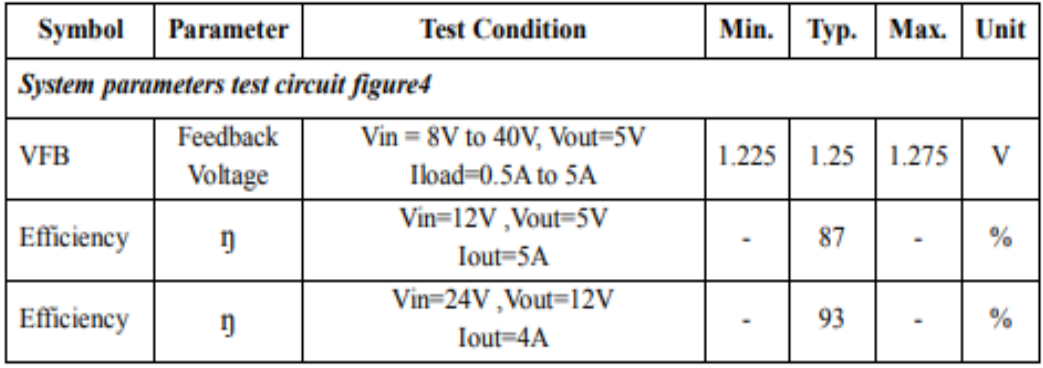

# **Electrical Characteristics (DC Parameters)**

Vin = 12V, GND=0V, Vin & GND parallel connect a 220uf/50V capacitor; Iout=500mA,  $T_a$  = 25°C; the others floating unless otherwise specified.

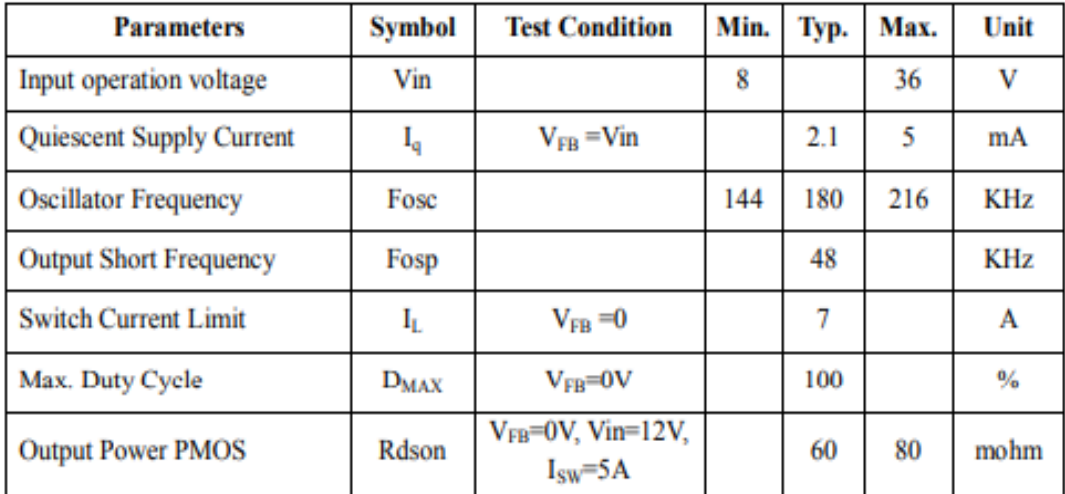

# **Anexo B: Hoja de datos del módulo de carga BMS 3S**

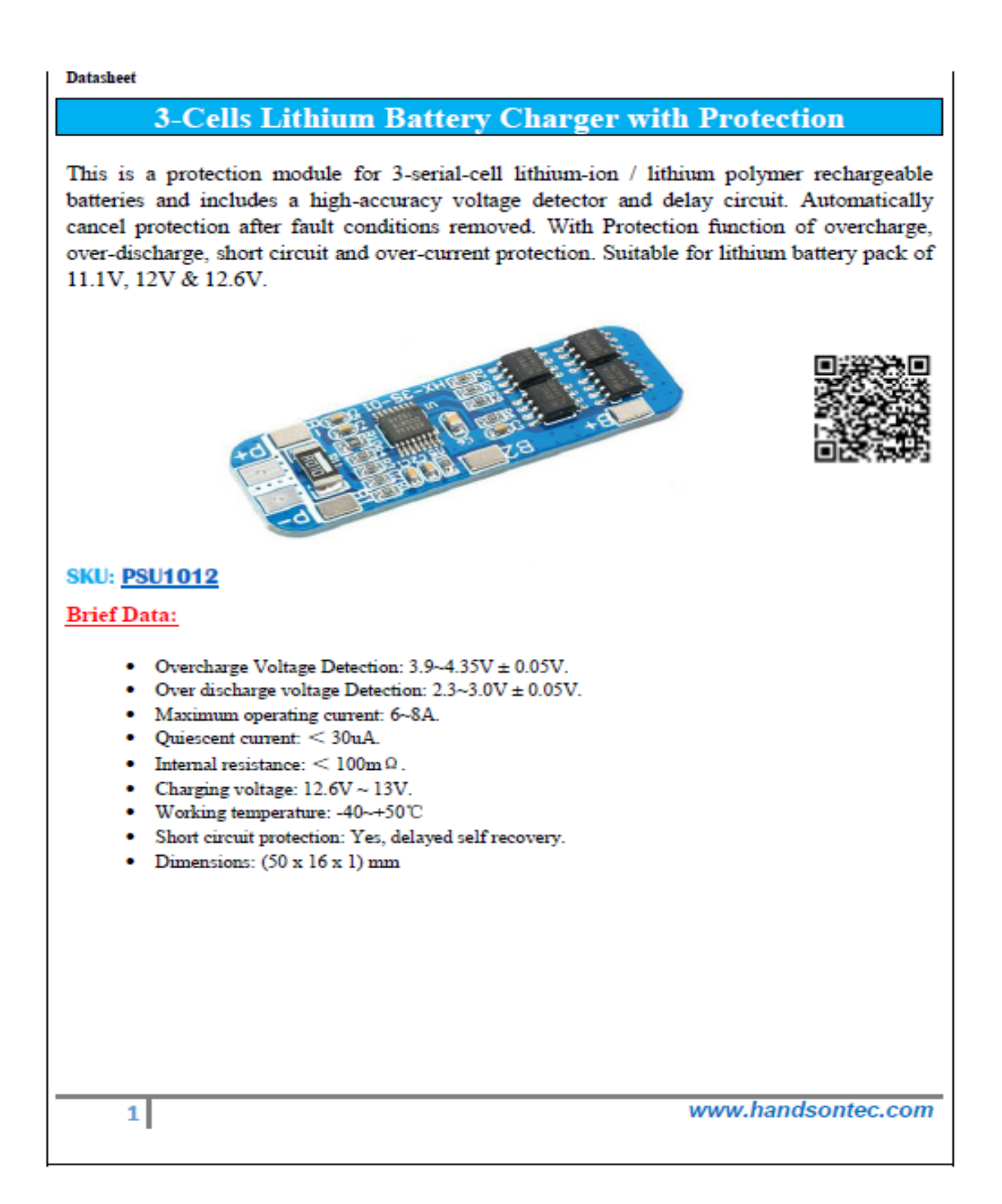

#### **Anexo C: Hoja de datos microcontrolador VNH2SP30**

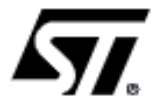

# **VNH2SP30-E AUTOMOTIVE FULLY INTEGRATED H-BRIDGE MOTOR DRIVER**

#### **Table 1. General Features**

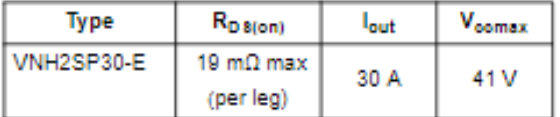

- OUTPUT CURRENT: 30A
- . 5V LOGIC LEVEL COMPATIBLE INPUTS
- . UNDERVOLTAGE AND OVERVOLTAGE SHUT-DOWN
- . OVERVOLTAGE CLAMP
- . THERMAL SHUT DOWN
- . CROSS-CONDUCTION PROTECTION
- LINEAR CURRENT LIMITER
- . VERY LOW STAND-BY POWER **CONSUMPTION**
- . PWM OPERATION UP TO 20 KHz
- . PROTECTION AGAINST: LOSS OF GROUND AND LOSS OF V<sub>CC</sub>
- CURRENT SENSE OUTPUT PROPORTIONAL TO MOTOR CURRENT
- . IN COMPLIANCE WITH THE 2002/95/EC **FUROPEAN DIRECTIVE**

#### **DESCRIPTION**

The VNH2SP30-E is a full bridge motor driver intended for a wide range of automotive<br>applications. The device incorporates a dual monolithic High-Side drivers and two Low-Side switches. The High-Side driver switch is designed using STMicroelectronic's well known and proven proprietary VIPower™ M0 technology that allows to efficiently integrate on the same die a true Power MOSFET with an intelligent signal/ protection circuitry.

Figure 1. Package

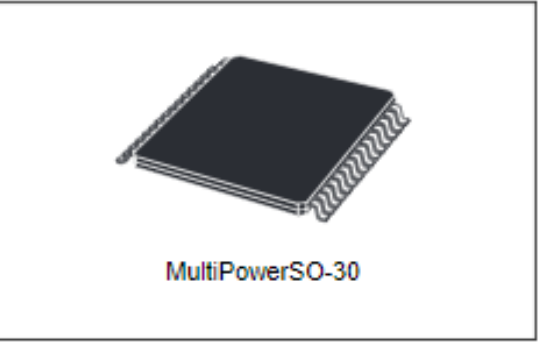

The Low-Side switches are vertical MOSFETs manufactured usina STMicroelectronic's proprietary EHD ('STripFET™') process.The three dice are assembled in MultiPowerSO-30 package on electrically isolated leadframes. This package. specifically designed for the harsh automotive environment offers improved thermal performance thanks to exposed die pads. Moreover, its fully symmetrical mechanical design allows superior manufacturability at board level. The input signals  $IN_A$  and  $IN_B$  can directly interface to the microcontroller to select the motor direction and the brake condition. The DIAGA/ENA or DIAGB/ EN<sub>B</sub>, when connected to an external pull-up resistor, enable one leg of the bridge. They also provide a feedback digital diagnostic signal. The normal condition operation is explained in the truth table on page 14. The CS pin allows to monitor the motor current by delivering a current proportional to its value. The PWM, up to 20KHz, lets us to control the speed of the motor in all possible conditions. In all cases, a low level state on the<br>PWM pin will turn off both the LSA and LSB switches. When PWM rises to a high level, LSA or LS<sub>B</sub> turn on again depending on the input pin state

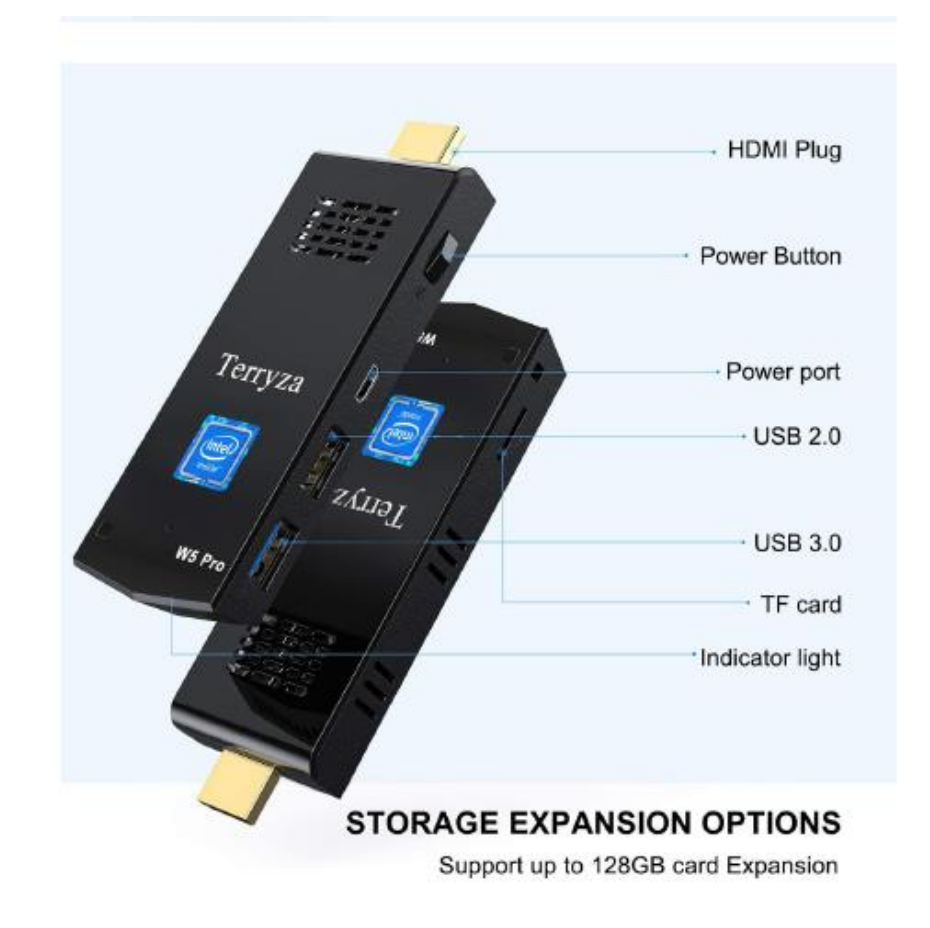

### **Anexo D. Hoja de datos miniordenador Intel**

# **Descripción**

Características del Producto:

- Marca: TERRYZA
- Modelo: X002S3325D
- Formato: Stick.
- Procesador: Intel Atom x5-Z8350 (1.4GHz a 1.9GHz) 4 núcleos 4 sub-procesos.
- Memoria: 8GB DDR3.
- Almacenamiento: 128GB eMMC.
- · Gráficos: Intel HD 400.
- · Sistema operativo: Windows 10.
- Conectividad: Wi-FI y Bluetooth.
- Interfaces: (1) HDMI, (1) USB 3.0, (1) USB 2.0, (1) micro SD.

Solo los usuarios registrados que hayan comprado este producto pueden hacer una valoración.

# **Anexo E: Hoja de datos motores Pololu 50:1 6V**

# **General specifications**

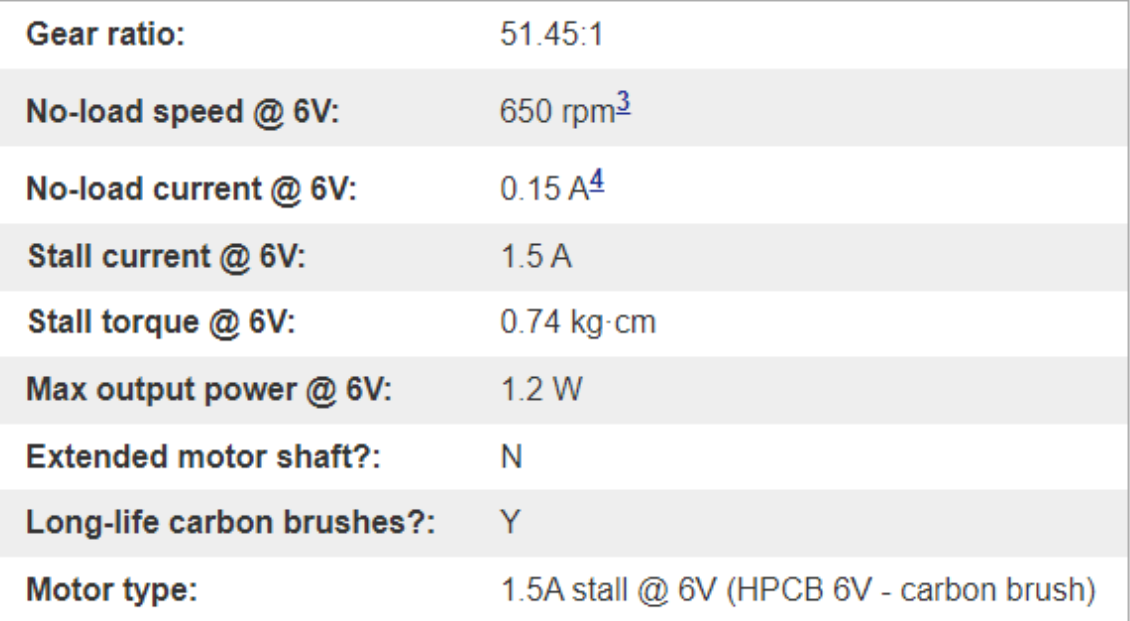

# Performance at maximum efficiency

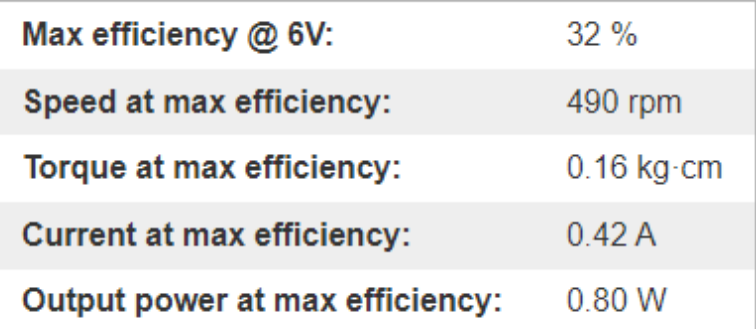

### **ANEXO F: CÓDIGO EN PYTHON**

Se empieza añadiendo la librería para comunicación serial hacia ESP32 import serial

Se añade el número de puerto y la velocidad de comunicación en baudios.

 $pure to = serial.Serial (port = 'COM5'.$  $b$ audrate = 9600, bytesize = serial.EIGHTBITS, parity = serial.PARITY\_NONE, stopbits = serial.STOPBITS\_ONE)

Se crea el proceso LiveAdvance para captar los comandos desde EmotivBCI mediante el servicio Emotiv Cortex por comunicación websocket; se permite el acceso al perfil de entrenamiento, a la cuenta y datos captados por Emotiv BCI

class LiveAdvance(): def \_\_init\_\_(self, app\_client\_id, app\_client\_secret, \*\*kwargs): self.c = Cortex(app\_client\_id, app\_client\_secret, debug\_mode=True, \*\*kwargs) self.c.bind(create\_session\_done=self.on\_create\_session\_done) self.c.bind(query\_profile\_done=self.on\_query\_profile\_done) self.c.bind(load\_unload\_profile\_done=self.on\_load\_unload\_profile\_done) self.c.bind(save\_profile\_done=self.on\_save\_profile\_done) self.c.bind(new\_com\_data=self.on\_new\_com\_data) self.c.bind(get\_mc\_active\_action\_done=self.on\_get\_mc\_active\_action\_done) self.c.bind(mc\_action\_sensitivity\_done=self.on\_mc\_action\_sensitivity\_done) self.c.bind(inform\_error=self.on\_inform\_error)

Se realiza conexión con la diadema y que el perfil de entrenamiento, los establece

#### como habilitados para iniciar comunicación

def start(self, profile\_name, headsetId="): if profile\_name == '': raise ValueError('Empty profile\_name. The profile\_name cannot be empty.') self.profile\_name = profile\_name self.c.set\_wanted\_profile(profile\_name) if headsetId != '': self.c.set\_wanted\_headset(headsetId) self.c.open()

#### El commando load profile permite cargar los datos del perfil

def load\_profile(self, profile\_name): self.c.setup\_profile(profile\_name, 'load')

#### Comprueba el tipo de suscripción adquirida sea gratuita o de pago

def subscribe\_data(self, streams): self.c.sub\_request(streams)

#### Permite configurar la sensibilidad de los 4 commandos entrenados en emotiv BCI

sin incluir neutral siedo 0 el menos sensible y 10 muy sensible

def get\_sensitivity(self, profile\_name): self.c.set\_mental\_command\_action\_sensitivity(profile\_name, values) data = kwargs.get('data') print('on\_mc\_action\_sensitivity\_done: {}'.format(data)) if isinstance(data, list): # get sensivity  $new_values = [7,7,5,5]$ self.set\_sensitivity(self.profile\_name, new\_values)

#### Si el perfil ingresado es el correcto imprime un mensaje de confirmación

def on\_create\_session\_done(self, \*args, \*\*kwargs): print('on\_create\_session\_done') self.c.query\_profile()

Se hace una comparación entre entre el perfil del software BCI y el ingresado en

python, si no encuentra el perfil entrenado, aparece un mensaje para crear un perfil

#### de entrenamiento

self.profile\_lists = kwargs.get('data') if self.profile\_name in self.profile\_lists: # the profile is existed self.c.get\_current\_profile() else: # create profile self.c.setup\_profile(self.profile\_name, 'create')

#### Se crea una nueva function para enviar los commandos desde python hacia esp32

def on\_new\_com\_data(self, \*args, \*\*kwargs): datakr= '' data = kwargs.get('data') print('mc data: {}'.format(data)) datakr=kwargs.get('data') puerto.write(data.get('action').encode()) puerto.write('\n'.encode()) #puerto.close()

Introducimos los datos del client id y client secret obtenidos de la pagina emotiv al

#### momento de solicitor el uso del servicio cortex

def main(): your\_app\_client\_id = 'Au3C7vqUqpGf1gEAG81SKjQz05oBCSR1ZrQqKa3e' your\_app\_client\_secret = 'hnej19SAbDlTl1lCzknyMqnkRnrQQCZJMoNNSwx53XBwHClAIjipRxbouaE0y40awaBlvceU4ZZbwlCYA8s59n4T ocM9Ha0OujMu5GJRMyvmVDFk7malcOHBs4puKvw4' l = LiveAdvance(your\_app\_client\_id, your\_app\_client\_secret) rained\_profile\_name = 'robotmental' # Please set a trained profile name here l.start('robotmental')

#### **Anexo G. CÓDIGO DEL ESP32**

// UNIVERSIDAD TÉCNICA DEL NORTE // CARRERA DE INGENIERIA EN CIE CIAS APLICADAS // CODIGO DE PROGRAMACION DEL VEHICULO MEDIANTE ONDAS NEURONALES // CARLOS RUEDA

// declaración de pines conectados en el esp32 provenientes del controlador vnh2sp30 int pwmA =  $27$ ://5: int pwmB = 26;//6;

> int ma1 =  $25$ ;//7; int ma2 = 14;//4; int mb1 =  $32$ ;//8; int mb2 =  $33$ ;//9;

//configuración de las propiedas pwm. Se define frecuencia de 5000 hz y resolucion de 8bits

const int freq = 5000; const int pwm1 =  $0$ ; const int  $pwm2 = 0$ ; const int resolution  $= 8$ : int velocidad  $= 150$ :

// De las variables ingreadas anteriormente, las defino cuales son salidas, se establece velocidad comunicación 9600 baudios

> void setup() { Serial.begin(9600); Serial.setTimeout(5);

pinMode(ma1, OUTPUT); pinMode(ma2, OUTPUT); pinMode(mb1, OUTPUT); pinMode(mb2, OUTPUT); pinMode(pwmA, OUTPUT); pinMode(pwmB, OUTPUT); Parar(); digitalWrite(pwmA, 1); digitalWrite(pwmB, 1);

// Configuración de la señal pwm generada en los motores mediante el commando ledcsetup

> ledcSetup(pwm1, freq, resolution); ledcAttachPin(pwmA, pwm1); ledcWrite(pwm1, velocidad); ledcSetup(pwm2, freq, resolution); ledcAttachPin(pwmB, pwm2); ledcWrite(pwm2, velocidad); }

// lectura de datos en el buffer del esp32 mediante comando Serial.available void loop() {

Piso(); if (Serial.available()) { //guardamos los datos como una cadena de caracteres y los guardo en el proceso control.

```
String msg = Serial.readStringUntil('\n');
msg.trim();
Control(msg);
}
}
```
// Declaración de los pines análogos conectados los sensores de distancia sharp void Piso() {  $int adelante = analogRead(13);$  $int \arctan x =$  analogRead(12);

```
// variable de tiempo=200mseg y limite de distancia =1000
               int \lim = 1000;
               int t = 200:
```
//comparación de lecturas de distancia de adelante y atras

if ((adelante < lim ) && (atras < lim)) { Serial.print("No hay piso "); Serial.print(adelante); Serial.print(""); Serial.println(atras); Parar(); }

//comparación de lecturas de distancia de adelante y atras

if ((adelante < lim ) && (atras  $>$  lim)) { Serial.print("Sin piso adelante "); Serial.print(adelante); Serial.print(" "); Serial.println(atras); Retrocede(); delay(t); Parar(); }

//comparación de lecturas de distancia de adelante y atras

```
if ((adelante > lim ) && (atras < lim)) {
Serial.print("Sin piso atras ");
Serial.print(adelante);
Serial.print(" ");
Serial.println(atras);
Adelante();
delay(t);
parar();
}
}
```
// Asignación de sentidos de movimiento de acuerdo con los datos de lectura por puerto serial

> void Control(String msg) { if (msg  $==$  "izq") { Izquierda(); Serial.println("Izquierda"); }  $if (msq == "der")$ Derecha();

```
Serial.println("Derecha");
}
if (msg == "up") {
Adelante();
Serial.println("Avanza");
}
if (msg == "dw") {
Retrocede();
Serial.println("Retrocede");
}
if (msg == "stop") {
Parar();
Serial.println("Parar");
}
}
```
//accionamiento de los motores de acuerdo con el sentido de giro que se recibe por serial

```
void Parar() {
                  digitalWrite(ma1, 0);
                  digitalWrite(ma2, 0);
                  digitalWrite(mb1, 0);
                  digitalWrite(mb2, 0);
                  }
//movimiento hacia atrás 
                  void Retrocede() {
                  digitalWrite(ma1, 1);
                  digitalWrite(ma2, 0);
                  digitalWrite(mb1, 0);
                  digitalWrite(mb2, 1);
                  }
//moviiento hacia adelante
                  digitalWrite(ma1, 0);
                  digitalWrite(ma2, 1);
                  digitalWrite(mb1, 1);
                  digitalWrite(mb2, 0);
                  }
//giro a la izquierda
                  void Izquierda() {
                  digitalWrite(ma1, 0);
                  digitalWrite(ma2, 0);
                  digitalWrite(mb1, 1);
                  digitalWrite(mb2, 1);
                   }
//giro a la derecha
                  void Derecha() {
                  digitalWrite(ma1, 1);
                  digitalWrite(ma2, 1);
                  digitalWrite(mb1, 0);
                  digitalWrite(mb2, 0);
                  }
```
### **Anexo H. Manual de Usuario**

#### **Introducción**

El presente documento constituye una guía hacia el usuario, con el fin de que pueda conocer y comprender los distintos dispositivos y softwares que se están usando en el vehículo móvil, para ello se muestra los pasos a seguir a fin de que pueda poner en marcha la interfaz cerebro computadora; finalmente se muestran posibles fallos y soluciones con el propósito de que los pueda resolver de una manera pronta.

# **1. Vinculación Bluetooth de la diadema Emotiv Insight**

Para iniciar con proceso de envío de las señales neuronales hacia la computadora, previamente se debe vincular el bluetooth de la diadema con el del miniordenador.

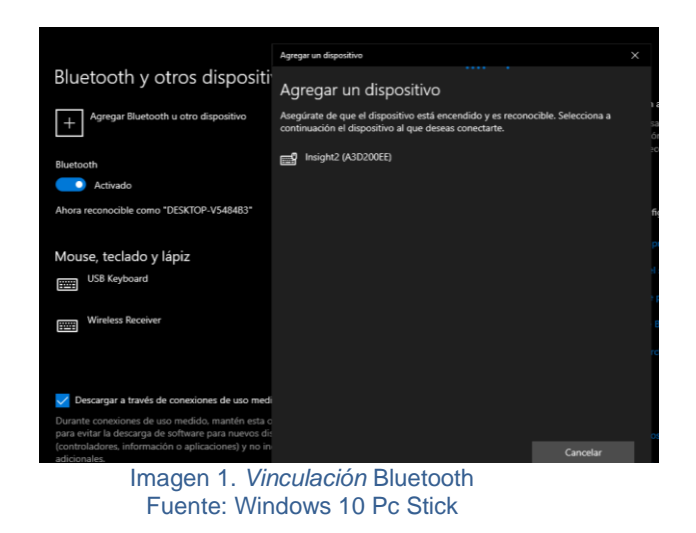

1. Para ello se ingresa en el apartado "Bluetooth y otros dispositivos" y damos clic en la parte de "Agregar Bluetooth u otro dispositivo", en la lista de dispositivos reconocidos aparecerá el nombre de la diadema neuronal con el nombre "Insight2", se la selecciona y ya estaría vinculada con el ordenador.

### **2. Software Emotiv Launcher**

Para proceder a usar la diadema, es necesario ingresar en el Software propio del sensor llamado "Emotiv Launcher", en donde se debe crear un perfil de usuario con contraseña para hacer su uso y permitir observar la calidad de la señal adquirida

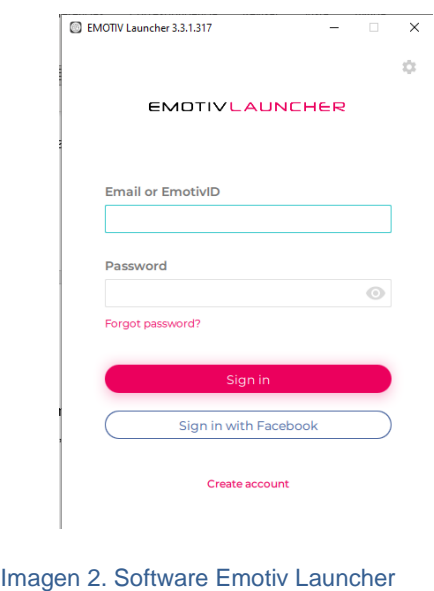

Fuente: Tomado de Emotiv

1. Una vez creado nuestro usuario y contraseña, el software muestra la lista de dispositivos bluetooth reconocidos, en donde aparece la diadema que se está usando.

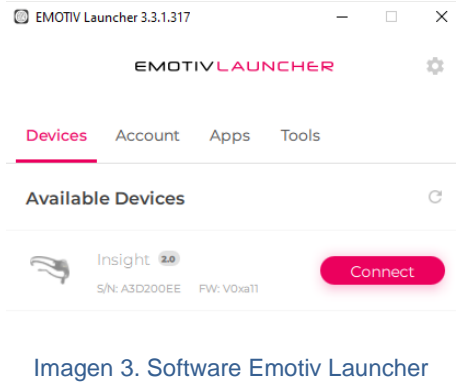

2. Se hace clic en "Connect" el cual muestra la siguiente ventana la cual permite visualizar la calidad de senal que estan recibiendo los sensores del cerebro, tornandose de color verde como indicativo de una buena señal, color naranja como calidad intermedia y rojo como calidad baja, finalmente damos clic en "Continue"

Fuente: Tomado de Emotiv Launcher

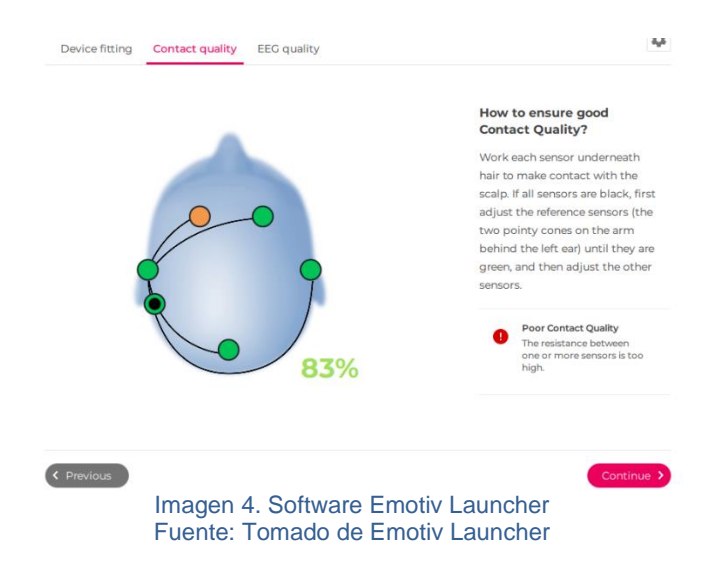

# **3.Software EmotivBCI**

Este software permite el entrenamiento de los comandos mentales para su posterior captación y uso como acciones de movimiento. Inicialmente se ingresa al software y aparece la siguiente pantalla:

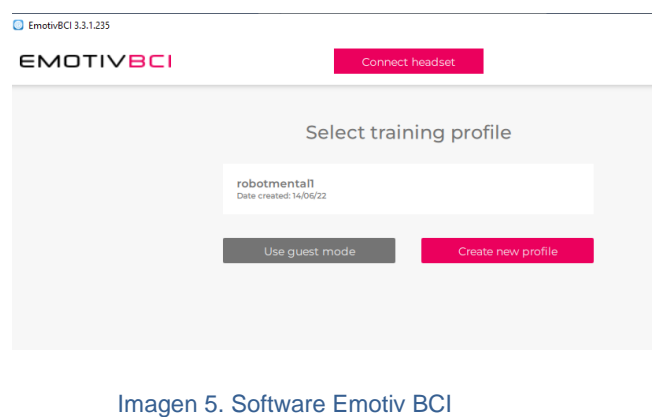

Fuente: Tomado de Emotiv BCI

1. Se procede a crear un perfil de entrenamiento, dando clic en "Create New Perfil" en donde quedan almacenados los comandos que posteriormente se practiquen.

2. Seguidamente se selecciona el perfil creado, lo cual da paso a la siguiente ventana, damos clic en "Connect Headset"

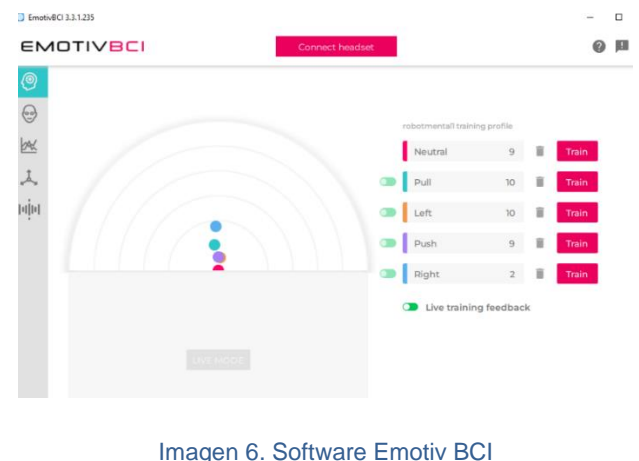

Fuente: Tomado de Emotiv BCI

3. En la parte derecha de la Figura 6 se muestra un listado con los comandos que se puede-n entrenar, se los selecciona y procedemos a entrenar según nuestras emociones.

# **4. Extracción de comandos mentales Python**

Para realizar la captación de comandos mentales entrenados en el SoftwareBCI, se hace uso de un software desarrollado en Python, para esto, se ingresa al compilador de código "Sublime" en donde aparece el código creado "LiveAdvance". Figura 7

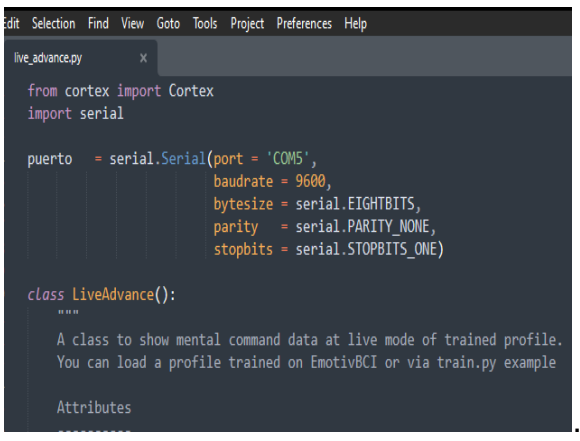

Imagen 7. Programación Python captación de comandos *Fuente: Elaboración Propia*

1. Para visualizar los comandos mentales extraídos por este software, se presiona las teclas "Ctrl+B" que permite ejecutar código y mostrar los comandos captados. Figura 7.

# **5. Control de los motores**

Para dar el sentido de giro de los motores se usa un código desarrollado en la plataforma de Arduino, el cual comienza con la declaración de pines que se están usando en el microcontrolador ESP32, tanto para los motores como para los sensores de distancia Sharp. Figura 8

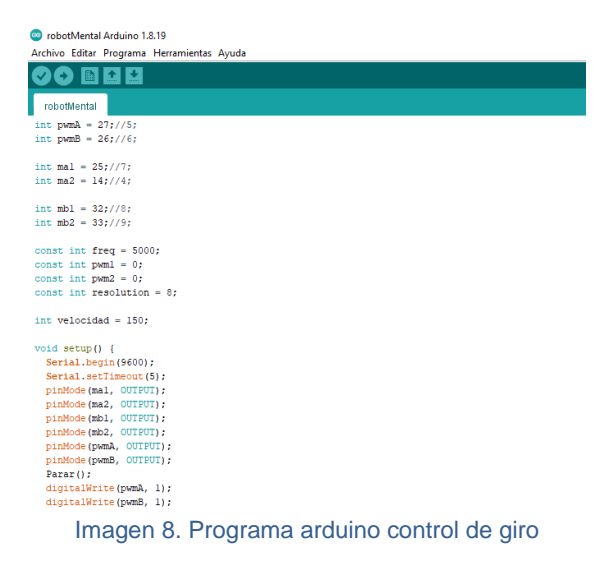

*Fuente: Elaboración Propia*

Este software se encarga de receptar los comandos de movimiento enviados desde Python, y los asigna el sentido de giro tomando en cuenta distancias seguras, en el caso que los sensores detecten una grada, los motores no realizan el giro

# **6. Problemas y soluciones**

1. En el caso que se presente el siguiente error en el Software Emotiv Launcher "Not connection, dual time" se debe desvincular el bluetooth de la diadema desde la configuración bluetooth de Windows y volver a vincularlo.

2. Si se presenta una baja calidad de recepción de la señal de los sensores en el software EmotivBCI, se debe lubricarlos con el gel proporcionado y esperar unos segundos con el fin de relajar nuestras emociones.

3. Si los comandos mentales entrenados no dan respuesta a nuestras intenciones de movimiento, se debe practicar las suficientes veces para lograr dominar nuestros impulsos, no perder la calma, y por lo general tratar de dar otro estimulo adicional como soporte al entrenamiento, por ejemplo, si deseamos generar un comando hacia adelante debemos pensar en cualquier objeto y adicionalmente realizar un gesto con la cara a fin de aumentar la fiabilidad del entrenamiento.
# **Anexo I. Manual Técnico**

## **Introducción**

El desarrollo de este manual va dirigido hacia un usuario que tenga más conocimientos sobre los elementos usados en el vehículo móvil, con el fin de que tenga información detallada acerca de las conexiones y dispositivos usados, en el caso que desee realizar modificaciones o darle mantenimiento al prototipo.

## **1. Alimentación del miniordenador**

En la siguiente Imagen 9 se muestra la manera en que se administra el voltaje hacia el miniordenador.

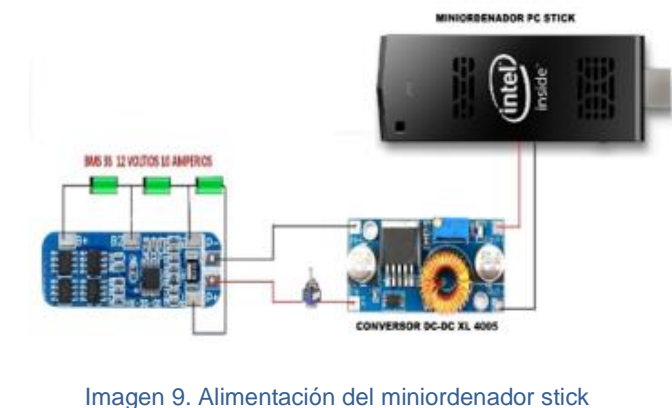

*Fuente: Elaboración Propia*

Como se observa en la Imagen 9, para la alimentación del miniordenador se usa un banco construido por 3 baterías de litio de 3.7V conectado a un módulo de carga BMS-3S el cual envía una tensión de salida de 11.1V hacia un conversor reductor DC-DC con el fin de obtener un voltaje regulado de 5V con el que finalmente es seguro alimentar el miniordenador.

# **2. Conexión de los actuadores**

Para suministrar el voltaje adecuado a los motores se hace uso del banco de baterías mostrado en la anterior Imagen 10, el cual mediante un segundo conversor DC-DC, el quien suministra un voltaje reducido de 6V hacia el controlador VNH2SP30. Imagen 10

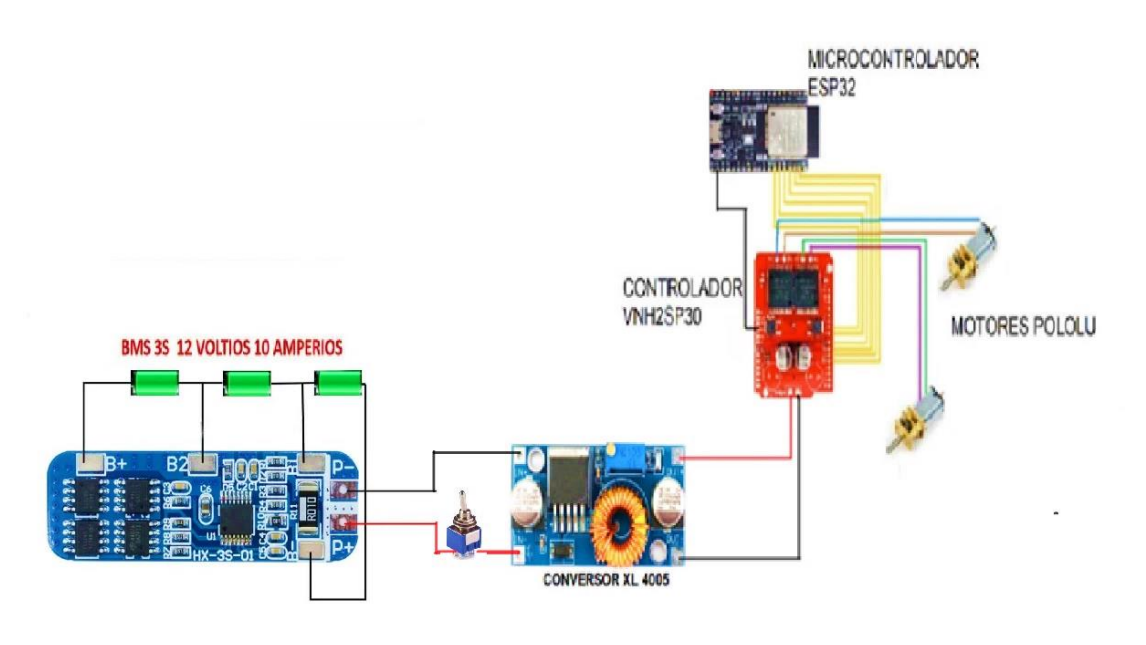

Imagen 10. Conexión de los controladores

*Fuente: Elaboración Propia*

Los pines de conexión entre el controlador VNH2Sp30, los motores y el microcontrolador ESP32 se detalla en la siguiente Tabla 1.

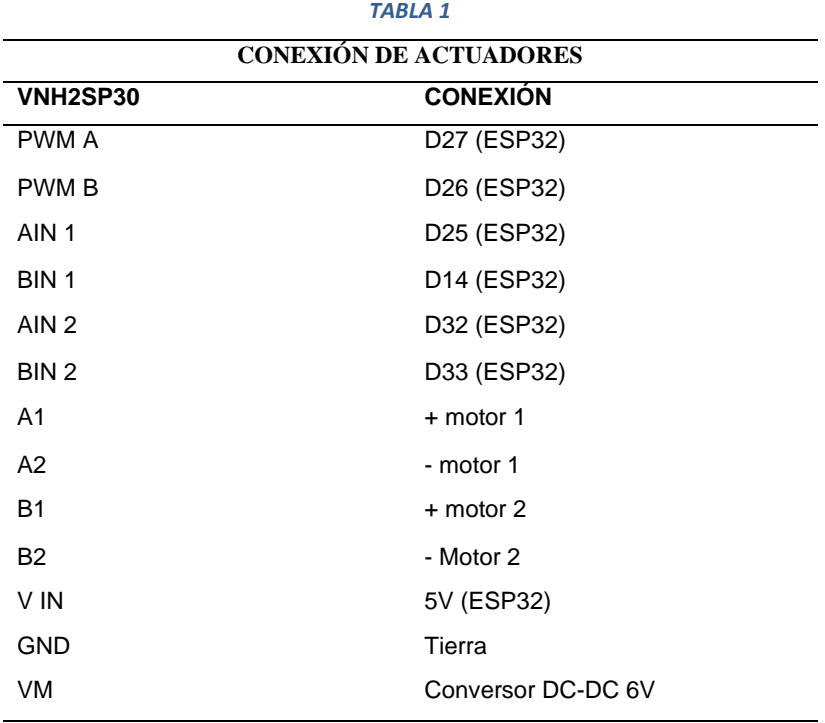

*Fuente: Elaboración Propia*

## **3. Conexión de los sensores Sharp**

Para recibir la señal medida de los sensores Sharp, se conecta sus pines hacia el microcontrolador ESP32 en las entradas análogas. A continuación se presenta un diagrama de conexión en la Imagen 11 que permita observar de mejor manera su conexión.

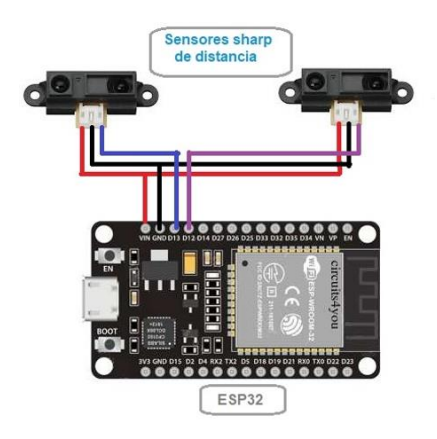

Imagen 11. Conexión sensores Sharp

*Fuente: Elaboración Propia*

A continuación, se muestra la Tabla 2 indicando los pines de conexión de los sensores en el ESp32.

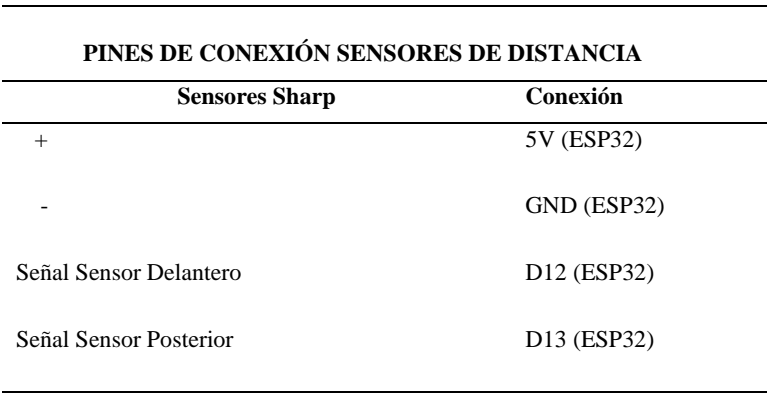

# *TABLA 2*

*Fuente: Elaboración Propia*

# **4. Programación de código Python**

A continuación, se muestra el código usado para la recepción de comandos en Python y se expone el funcionamiento de la programación.

## **a. Habilitación comunicación serial**

Para enviar los comandos receptados en Python hacia el microcontrolador ESP32 se debe primeramente añadir la librería serial mediante el comando "import Serial" e introducimos el puerto en donde está conectado el ESP32

> import serial  $pure to = serial.Serial(port = 'COM5',$ baudrate  $= 9600$ , bytesize = serial.EIGHTBITS, parity = serial.PARITY\_NONE, stopbits = serial.STOPBITS\_ONE)

## **b. Comprobación de inicio de sesión**

Para continuar con el proceso de receptación de los comandos neuronales, se crea el siguiente apartado de código, el cual comprueba que el usuario haya registrado e iniciado sesión en Emotiv Launcher además de tener un perfil de entrenamiento en el Software EmotivBCI de donde se van a extraer los comandos.

```
 def on_create_session_done(self, *args, **kwargs):
 print('on_create_session_done')
 self.c.query_profile()
 def on_query_profile_done(self, *args, **kwargs):
 print('on_query_profile_done')
 self.profile_lists = kwargs.get('data')
 if self.profile_name in self.profile_lists:
   # the profile is existed
   self.c.get_current_profile()
 else:
   # create profile
   self.c.setup_profile(self.profile_name, 'create')
```
#### **c. Captación de comandos mentales**

Para lograr la recepción de comandos mentales en tiempo real se usan las siguientes instrucciones, lo cual permite además enviar por puerto serial hacia el microcontrolador ESP32.

> def on\_new\_com\_data(self, \*args, \*\*kwargs): datakr= '' data = kwargs.get('data') print('mc data: {}'.format(data)) datakr=kwargs.get('data') puerto.write(data.get('action').encode()) puerto.write('\n'.encode()) #puerto.close()

## **5. Programación de cogido en la IDE arduino**

Esta parte de programación se usa con el fin de captar por puerto serial los comandos desde el miniordenador Stick hacia el microcontrolador ESP32, en donde se debe asignar el sentido de giro de los motores, según el comando que esté captando; el sentido de giro se genera si la distancia de los sensores captan una distancia segura, caso contrario no se da el sentido de giro.

#### **a. Asignación de variables**

Se inicia definiendo los puertos en los cuales están conectados los motores con el nombre y número de pin que les corresponde. Seguidamente en el apartado Void Setup configuramos el tipo que en el caso de los motores son de salida.

```
int pwmA = 27;//5;
   int pwmB = 26;//6;
 int ma1 = 25;//7;
   int ma2 = 14;//4;
 int mb1 = 32;//8;
   int mb2 = 33;//9;
      Serial.begin(9600);
      Serial.setTimeout(5);
      pinMode(ma1, OUTPUT);
      pinMode(ma2, OUTPUT);
      pinMode(mb1, OUTPUT);
      pinMode(mb2, OUTPUT);
      pinMode(pwmA, OUTPUT);
      pinMode(pwmB, OUTPUT);
      Parar();
```
 digitalWrite(pwmA, 1); digitalWrite(pwmB, 1);

void setup() {

```
b. Lectura del puerto serial
```
Para recibir los comandos mentales, se habilita la lectura del puerto serial, mediante la siguiente instrucción mostrada, seguidamente se convierte en una variable tipo "string" para convertirlos en una cadena de caracteres.

void loop() {

 Piso(); if (Serial.available()) { String msg = Serial.readStringUntil('\n');  msg.trim(); Control(msg);

## **c. Lectura de distancias sensores sharp**

Para ello se asignan los pines donde están conectados los sensores sharp en el microcontrolador ESP32, los rangos de lectura para generar las instrucciones que permita hacer una comparación de medidas y ver si es seguro o no permitir el sentido de giro

```
void Piso() {
 int adelante = analogRead(13);int atras = analogRead(12);
 int lim = 1000;
 int t = 200;
 if ((adelante \langle lim ) && (atras \langle lim)) {
    Serial.print("No hay piso ");
    Serial.print(adelante);
    Serial.print(" ");
   Serial.println(atras);
    Parar();
if ((adelante > lim ) && (atras < lim)) {
    Serial.print("Sin piso atras ");
    Serial.print(adelante);
    Serial.print(" ");
    Serial.println(atras);
    Adelante();
    delay(t);
    Parar();
 }
```
## **d. Interpretación de comandos mentales**

Los comandos que se captan por puerto serial, se los capta en este apartado para asignarlos una direccion de movimiento.

```
void Control(String msg) {
 if (msg == "left") {
  Izquierda();
   Serial.println("Izquierda");
 }
 if (msg == "right") {
   Derecha();
   Serial.println("Derecha");
  }
 if (msg == "pull") {
   Adelante();
   Serial.println("Avanza");
 }
 if (msg == "push") {
   Retrocede();
  Serial.println("Retrocede");
 }
 if (msg == "neutral") {
   Parar();
   Serial.println("Parar");
  }
```
## **e. Generación de sentido de giro de los motores**

Una vez asignado el sentido de giro de los motores, se encienden los ambos motores mediante el siguiente código, el cual permite activar o desactivar las salidas del microcontrolador ESP32.

```
void Parar() {
 digitalWrite(ma1, 0);
  digitalWrite(ma2, 0);
  digitalWrite(mb1, 0);
  digitalWrite(mb2, 0);
}
void Retrocede() {
  digitalWrite(ma1, 1);
  digitalWrite(ma2, 0);
  digitalWrite(mb1, 0);
  digitalWrite(mb2, 1);
}
void Adelante() {
  digitalWrite(ma1, 0);
  digitalWrite(ma2, 1);
  digitalWrite(mb1, 1);
  digitalWrite(mb2, 0);
}
void Izquierda() {
 digitalWrite(ma1, 0);
  digitalWrite(ma2, 0);
  digitalWrite(mb1, 1);
  digitalWrite(mb2, 1);
}
void Derecha() {
  digitalWrite(ma1, 1);
  digitalWrite(ma2, 1);
  digitalWrite(mb1, 0);
  digitalWrite(mb2, 0);
}
```
## **6. Inspección previo al uso del vehículo móvil.**

Antes de poner en marcha el sistema cerebro-computador se debe revisar ciertos aspectos que permitan garantizar el correcto funcionamiento del vehículo.

a. Revisar que las ruedas no presenten impurezas o se encuentren en mal estado para evitar defectos en el movimiento del vehículo

b. Observar que los componentes de hardware se encuentren en el lugar correcto.

c. Mirar si existe fisuras en el chasis del vehículo, debido a las vibraciones del movimiento por el suelo.

d. Verificar que o exista humedad en los componentes del vehículo que pueda poner en riesgo su operación.

# **7. Mantenimiento Preventivo**

Este apartado de mantenimiento en prototipo se lo debe realizar con el propósito de aumentar su vida y reducir posibles costos debido a daños imprevistos y se lo hará de acuerdo con el uso que se le dé. Lo aconsejable debe ser cada 30 días.

a. Comprobar el aprete de los tornillos que acoplan la carcasa

comprobar que el ventilador del miniordenador se encuentre realizando su función

c. Chequear que los cables eléctricos no se hayan desconectado, revisar según los diagramas de conexión presentados anteriormente.

d. Realizar la limpieza de impurezas tanto por la parte interna y externa del vehículo.

e. Lubricar periódicamente los ejes del motor para que no exista un alto rozamiento, evitando calentamientos.